# Общество с ограниченной ответственностью **«Стадис»**

# **ПРИБОР ПРИЕМНО-КОНТРОЛЬНЫЙ ОХРАННО-ПОЖАРНЫЙ «ТОЧКА-8М»**

437250-051-95876321-10 РЭ

## **Руководство по эксплуатации**

## **СОДЕРЖАНИЕ**

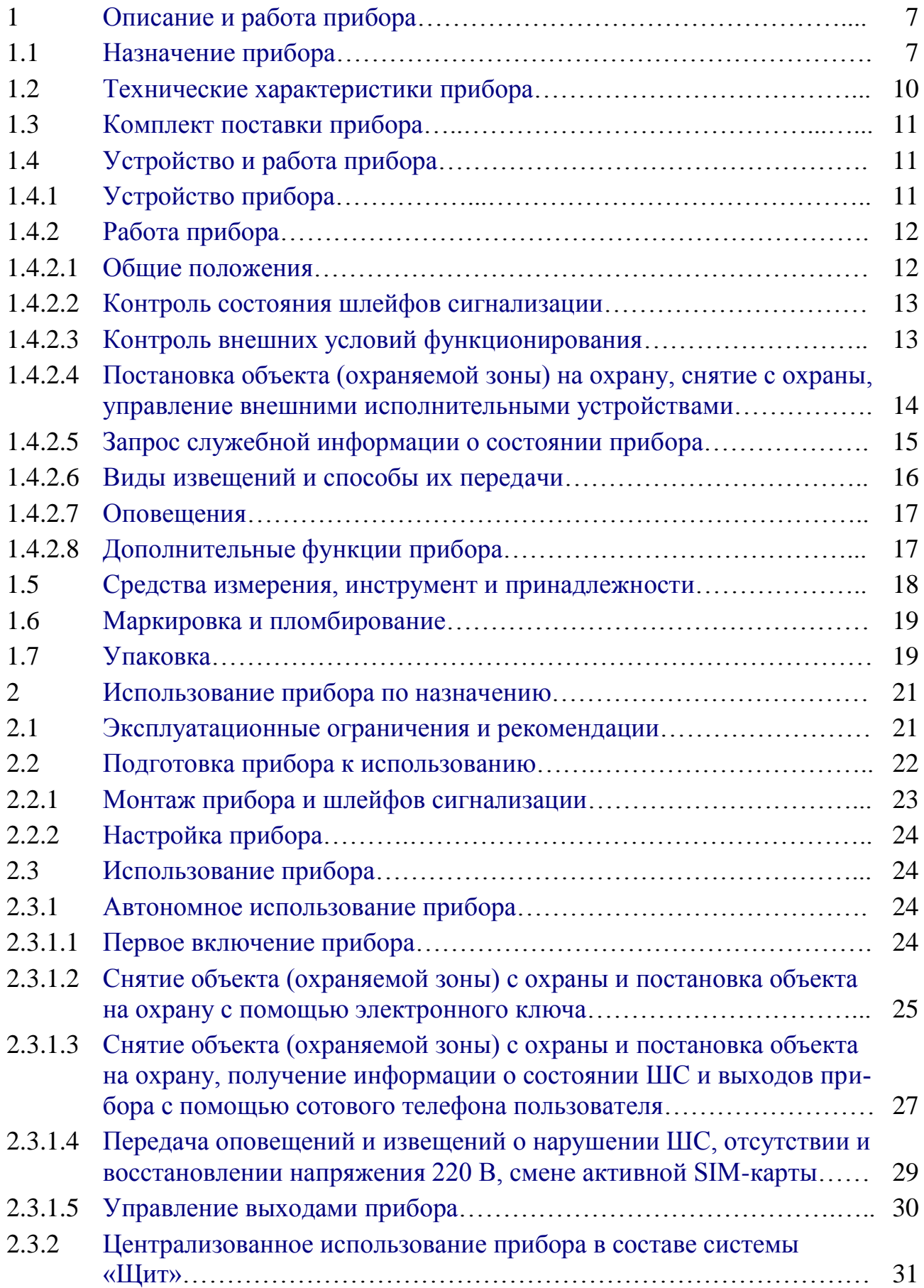

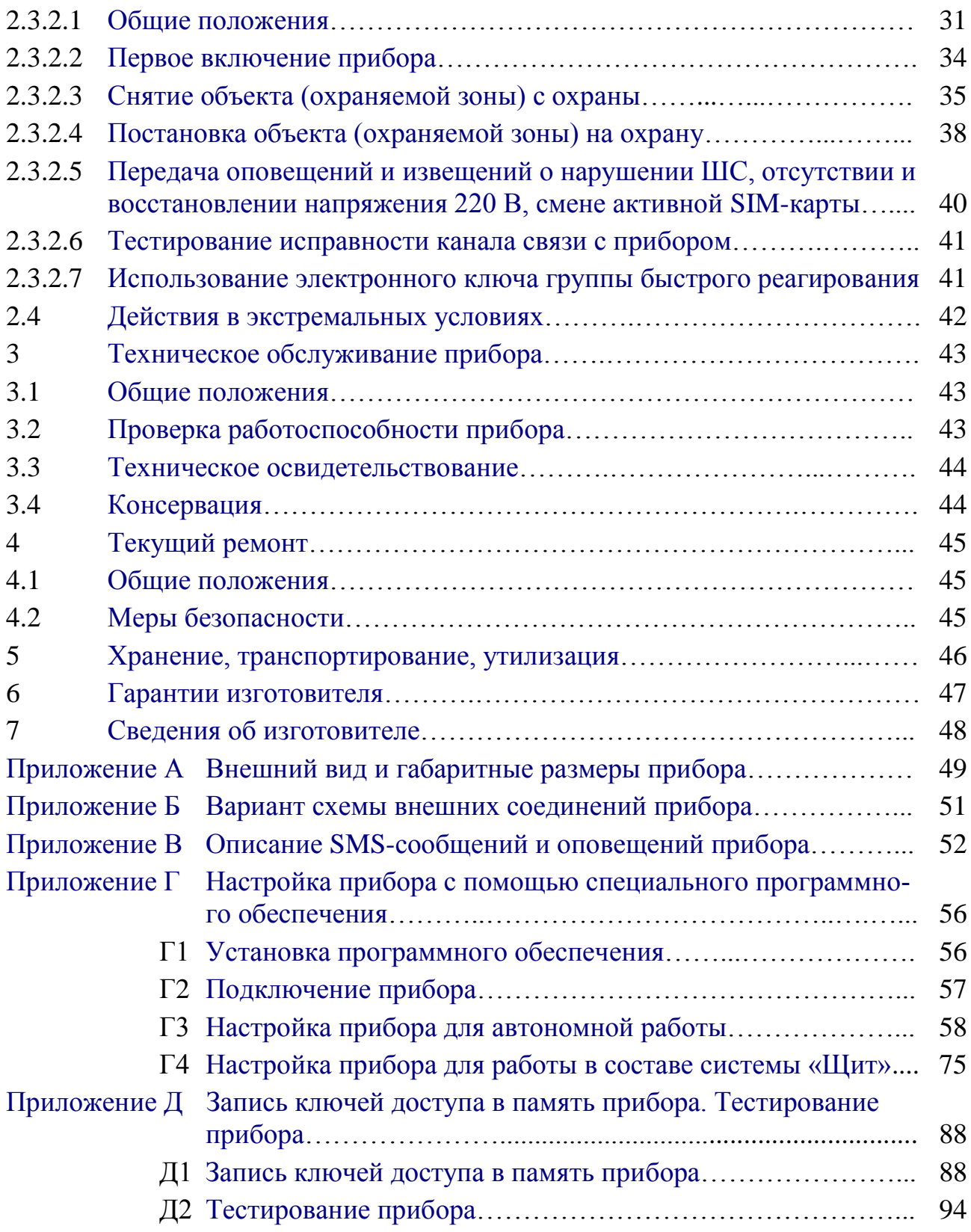

Настоящее «Руководство по эксплуатации» предназначено для изучения устройства, порядка и правил эксплуатации, выполнения монтажа, настройки прибора приемно-контрольного охранно-пожарного «Точка-8М» при его автономном и централизованном применении.

Для автономного применения прибора достаточно изучить настоящее Руководство.

Для централизованного применения прибора необходимо дополнительно изучить следующие документы:

«Программа мониторинга охраняемых объектов «Щит-ПЦН», версия 7.0.15. Руководство по эксплуатации»;

«Устройство оконечное пультовое. Руководство по эксплуатации».

Монтаж и настройка прибора должны производиться пользователем, имеющим образование не ниже среднетехнического. При монтаже прибора следует руководствоваться положениями «Правил техники безопасности при эксплуатации электроустановок потребителей» и «Правил техники эксплуатации электроустановок потребителей».

Для настройки прибора с помощью специального программного обеспечения необходимо иметь навыки уверенного пользователя персональным компьютером. Специальные знания и навыки программирования не требуются.

## **ТЕРМИНЫ, ОПРЕДЕЛЕНИЯ И СОКРАЩЕНИЯ**

В настоящем руководстве применены следующие сокращения:

- АРМ автоматизированное рабочее место оператора;
- АЦП аналогово-цифровой преобразователь
- ГБР группа быстрого реагирования;
- НЗ нормально замкнутый
- НР нормально разомкнутый
- ПК персональный компьютер;
- CПО специальное программное обеспечение;
- ПЦО пункт централизованной охраны;
- УОП устройство оконечное пультовое;
- ППКОП прибор приемно-контрольный охранно-пожарный;
- ППМ приемо-передающий модуль;
- ШС шлейф сигнализации.

В настоящем руководстве применены следующие термины с соответствующими определениями:

<span id="page-4-1"></span>**охраняемый объект**: объект, охраняемый подразделениями охраны и оборудованный техническими средствами охранной, пожарной и (или) охранно-пожарной сигнализации;

**охраняемая зона**: часть охраняемого объекта, контролируемая одним шлейфом прибора или совокупностью шлейфов прибора;

<span id="page-4-3"></span>**сложный объект**: охраняемый объект, состоящий из нескольких охраняемых зон;

<span id="page-4-2"></span>**простой объект**: охраняемый объект, состоящий из одной охраняемой зоны, для охраны которой задействованы все или часть шлейфов прибора;

**шлейф сигнализации**: электрическая цепь, соединяющая выходные цепи извещателей, включающая в себя вспомогательные элементы (диоды, резисторы и т.п.) и соединительные провода и предназначенная для выдачи на ППКОП извещений о проникновении (попытке проникновения), пожаре и неисправности, подачи электропитания на извещатели;

<span id="page-4-0"></span>**извещатель:** устройство для формирования извещения о тревоге при возникновении нештатной ситуации на охраняемом объекте;

<span id="page-5-0"></span>**звуковой оповещатель**: оповещатель, выдающий звуковые неречевые сигналы;

**световой оповещатель**: оповещатель, выдающий световые сигналы;

<span id="page-5-2"></span><span id="page-5-1"></span>**источник электропитания с резервом:** вторичный источник электропитания, предназначенный для электропитания ППКОП, с элементом накопления (сохранения) электроэнергии, способный в случае необходимости обеспечивать электропитанием ППКОП, а также обеспечивающий контроль наличия напряжения сети основного источника.

## <span id="page-6-0"></span>**1 ОПИСАНИЕ И РАБОТА ПРИБОРА**

#### **1.1 Назначение прибора**

<span id="page-6-1"></span>1.1.1 Прибор приемно-контрольный охранно-пожарный «Точка-8М» (далее – прибор) предназначен для контроля состояния шлейфов сигнализации и доведения по каналам сотовой связи до пользователя (ответственного лица) сигналов о возникновении нештатных ситуаций на охраняемом объекте (о несанкционированном проникновении, пожаре, неисправности и т.п.).

Кроме этого прибор применяется для управления внешними исполнительными устройствами: световыми и звуковыми оповещателями, элементами систем пожаротушения, дымоудаления, «Умный дом» и т.п.

1.1.2 Основными функциями прибора являются:

контроль состояния [извещателей,](#page-4-0) включенных в шлейфы [сигнализации;](#page-4-1) контроль исправности шлейфов сигнализации;

постановка на охрану и снятие с охраны шлейфов сигнализации;

прием и передача извещений на сотовые телефоны пользователя или АРМ ПЦО системы охранно-пожарной сигнализации «Щит»;

управление внешними исполнительными устройствами, подключаемыми к выходам прибора;

контроль наличия основной (первичной) сети питания 220 В, 50 Гц;

контроль изменения выходного напряжения источника электропитания с резервом.

1.1.3 Прибор применяется для охраны объектов различных форм собственности как автономно, так и централизованно – в составе системы «Щит».

1.1.4 Прибор может эксплуатироваться круглосуточно в закрытых отапливаемых и неотапливаемых помещениях, исключающих прямое воздействие на него атмосферных осадков.

Климатическое исполнение прибора: У, категория размещения 4, в соответствии с требованиями ГОСТ 15150-69, для работы при температурах от минус  $10^{\circ}$ С до плюс  $45^{\circ}$ С.

1.1.5 Двухдиапазонная антенна GSM, поставляемая с прибором (см. рисунок 1) имеет коэффициент усиления 3 дБ и подключается к прибору с помощью разъема SMA (см. рисунок 2).

При установке прибора в зоне неуверенного приема сигналов GSM целесообразно приобрести антенну с более высоким коэффициентом усиления (до 5…10 дБ). Если в приобретенной антенне используется разъем FME (см. рису-

нок 3), то для подключения ее к прибору необходимо приобрести переходник FME-SMA (см. рисунок 4).

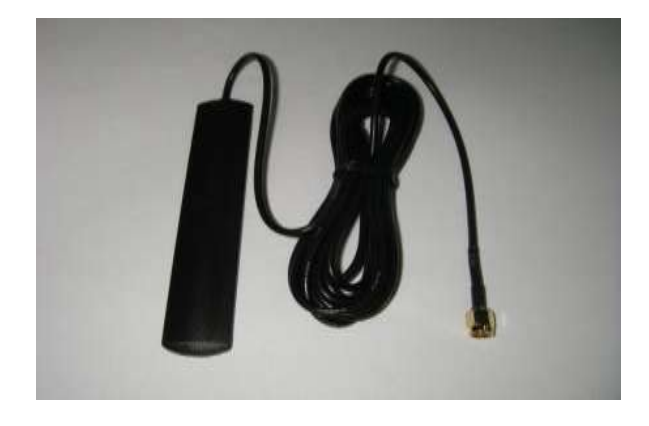

Рисунок 1 – Двухдиапазонная (900/1800 МГц) антенна GSM

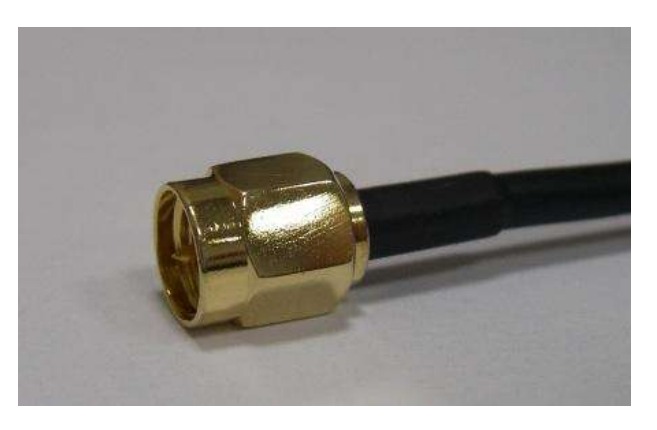

Рисунок 2 – Внешний вид разъема SMA

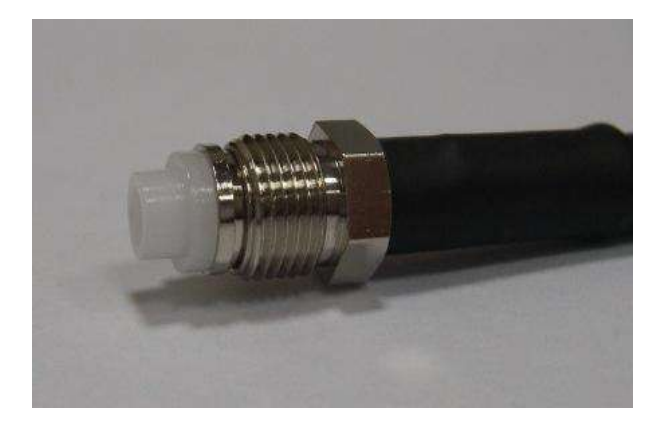

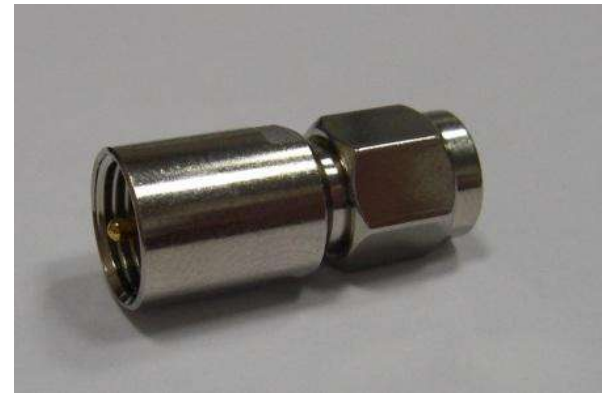

Рисунок 3 – Внешний вид разъема FME

Рисунок 4 – Внешний вид переходника FME-SMA

1.1.6 В качестве охранных, пожарных или охранно-пожарных извещателей в шлейфах сигнализации прибора могут применяться:

сигнализаторы магнитоконтактные ИО 102-2, ИО 102-4, ИО 102-5, ИО 102-6;

датчики типа «Фольга», «Провод»;

датчики оптико-электронного, ультразвукового, радиоволнового, емкостного, акустического типов с автономными источниками питания типа «Фотон-9, -10, -10А, -10Б, -СК», «Эхо-5», «Ирбис», «Аргус-3», «Пик» и им подобные;

датчики пожарные тепловые «ИП-103-5», «Мак-1» и им подобные.

1.1.7 В качестве внешних оповещателей могут применяться:

[звуковые](#page-5-0) оповещатели типа «АС-10,-22,-24», «Маяк-12,-24», «Свирель» и др.;

[световые](#page-5-1) оповещатели типа «Астра-10 исп.1,-2», «Маяк», «Искра» и др.;

комбинированные оповещатели типа «Маяк 12 КП», «УСС-1-12», «Астра-10 исп.3» и др.;

1.1.8 Прибор имеет встроенный речевой интерфейс, обеспечивающий оповещение пользователя голосовыми сообщениями о постановке объекта на охрану и снятии его с охраны, возникновении нештатных ситуаций.

1.1.9 Постановка на охрану и снятие объекта с охраны производятся путем передачи на прибор соответствующих команд управления с сотовых телефонов пользователя или АРМ ПЦО, либо при помощи электронных ключей или бесконтактных карт (далее – электронные ключи).

Использование указанных средств является равнозначным.

Идентификация электронного ключа осуществляется считывателем, подключаемым к прибору по однопроводному интерфейсу 1-Wire<sup>TM</sup>, совместимому по протоколу с DALLAS Touch Memory. В качестве таких считывателей могут быть выбраны:

накладной или врезной контактный считыватель серии КТМ с индикацией или без нее – при применении контактных ключей типа Touch Memory;

считыватель Proximity карт ПС-01 производства НПО «Сибирский Арсенал» или считыватель «MATRIX-II EH» производства ООО «Пульсар-Телеком» («IronLogic») − при применении бесконтактных радиоидентификационных карт.

К прибору может быть подключено на более одного считывателя.

1.1.10 Питание прибора осуществляется от стабилизированного [источни](#page-5-2)[ка электропитания с резервом](#page-5-2) (далее источник электропитания) с номинальным напряжением 12 В. Отклонения напряжения должны лежать в пределах от минус 15 % до плюс 10 % номинального значения. Источник электропитания подключается к основной (первичной) сети 220 В, 50 Гц.

Изготовитель прибора рекомендует использовать в качестве элемента накопления (сохранения) электроэнергии герметичную свинцово-кислотную необслуживаемую аккумуляторную батарею с напряжением 12 В. При выборе аккумуляторной батареи необходимо выполнение следующих условий:

емкость аккумуляторной батареи должна определяться исходя из токопотребления прибора при передаче тревожных оповещений с включенными внешними звуковым и световым оповещателями в течение времени, необходимого для устранения неисправности питания прибора;

источник электропитания должен обеспечивать заряд аккумуляторной батареи выбранной емкости.

1.1.11 Код ОКП 43 7241 в соответствии с ГОСТ 26342.

# <span id="page-9-0"></span>**1.2 Технические характеристики прибора**

## Основные технические характеристики прибора приведены в таблице 1.

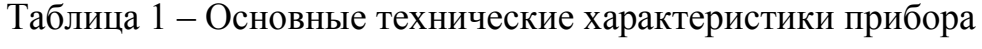

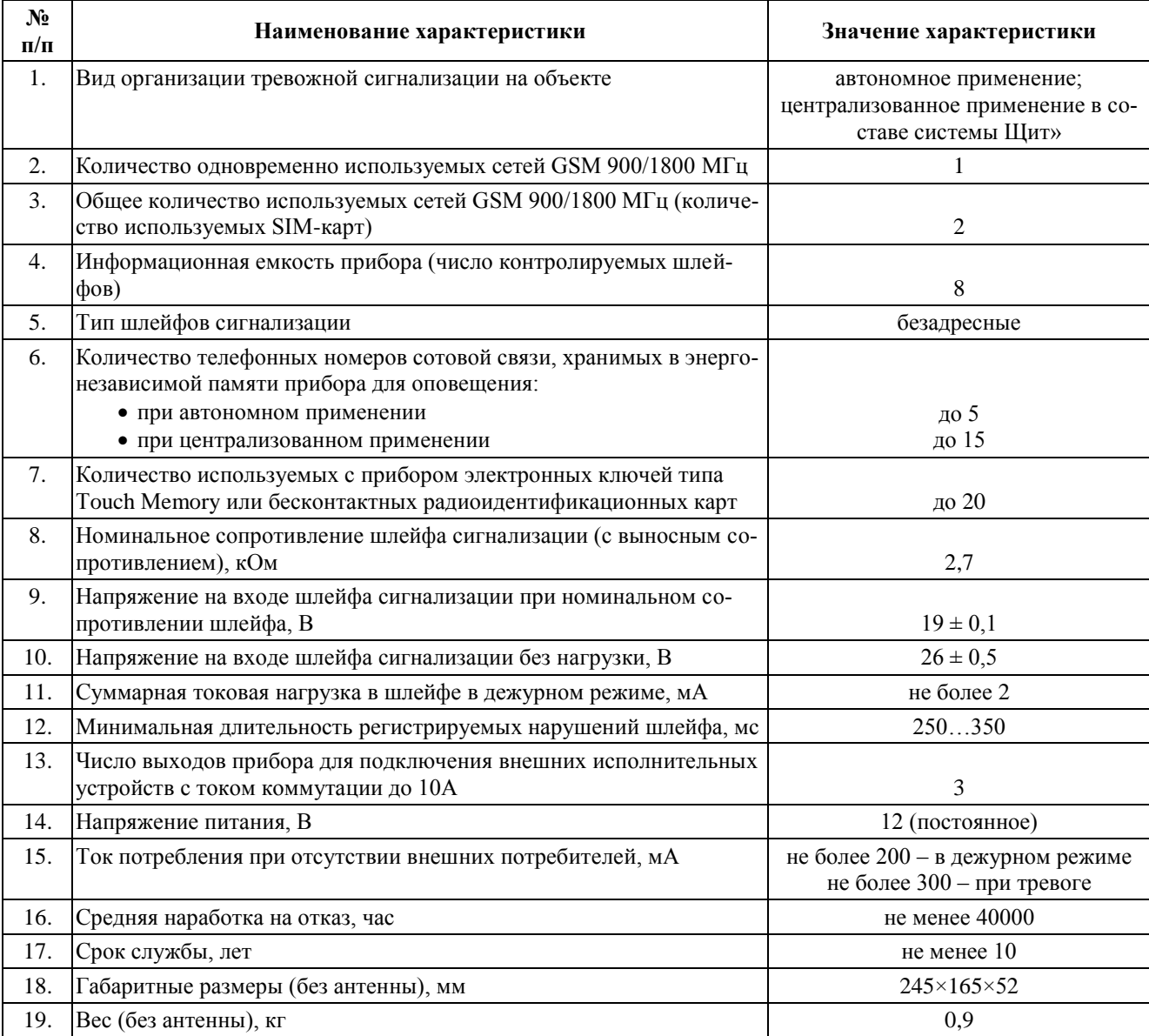

## <span id="page-10-0"></span>**1. 3 Комплект поставки прибора**

Комплект поставки прибора приведен в таблице 2.

#### Таблица 2 – Комплект поставки прибора

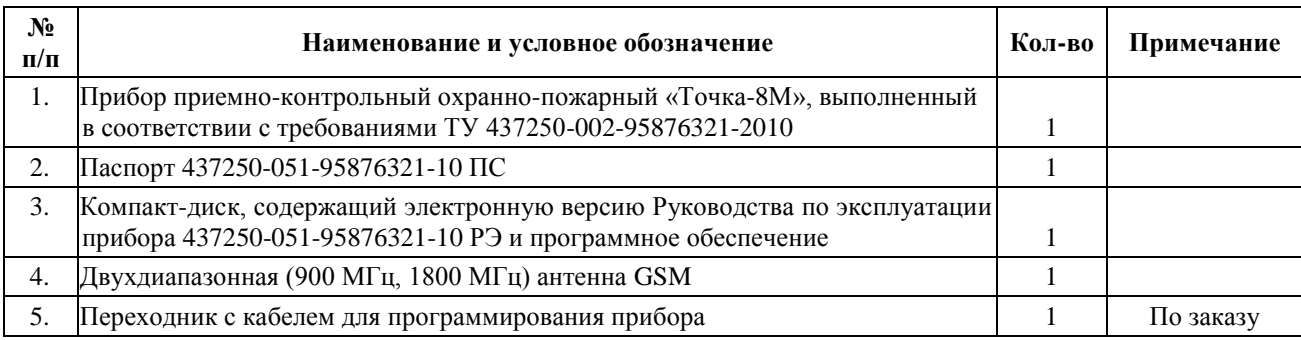

## **1.4 Устройство и работа прибора**

## **1.4.1 Устройство прибора**

1

<span id="page-10-1"></span>1.4.1.1 Аппаратный блок прибора включает металлический корпус с крышкой, внутри которого размещена печатная плата. Внешний вид прибора со снятой крышкой, его габаритные и установочные размеры приведены в [Прило](#page-49-0)[жении А.](#page-49-0)

Конструкция прибора предполагает его использование в настенном положении. В корпусе предусмотрены отверстия для крепления прибора к стене, ввода шлейфов сигнализации, проводов от источника электропитания и считывателя электронных ключей. Вариант схемы внешних соединений приведен в [Приложении Б.](#page-51-0)

1.4.1.2 Плата прибора (см. рисунок 5) содержит центральный процессор, модуль GSM, два держателя SIM-карт, цепи питания, стабилизации и защиты, разъем для программирования (SX2), датчик вскрытия корпуса (тампер<sup>1</sup>) (KN1), а также винтовые клеммы:

«+Ш1– … +Ш8–» – для подключения [шлейфов сигнализации](#page-4-1) с [извещате](#page-4-0)[лями;](#page-4-0)

«+12 В–» – для подключения [источника электропитания](#page-5-2) стабилизированного напряжения 12 В;

«НР ПЛ НЗ» – для подключения внешних устройств;

<sup>1</sup> **Тампер** –устройство, предназначенное для анализа несанкционированного вскрытия прибора. Имеет два состояния: нажат; отпущен. Тревожное событие возникает при отпускании тампера из нажатого состояния.

«220 В» – для подключения к основной (первичной) сети 220 В, 50 Гц от входа источника электропитания;

«0 ТМ ИНД» – для подключения считывателя электронных ключей.

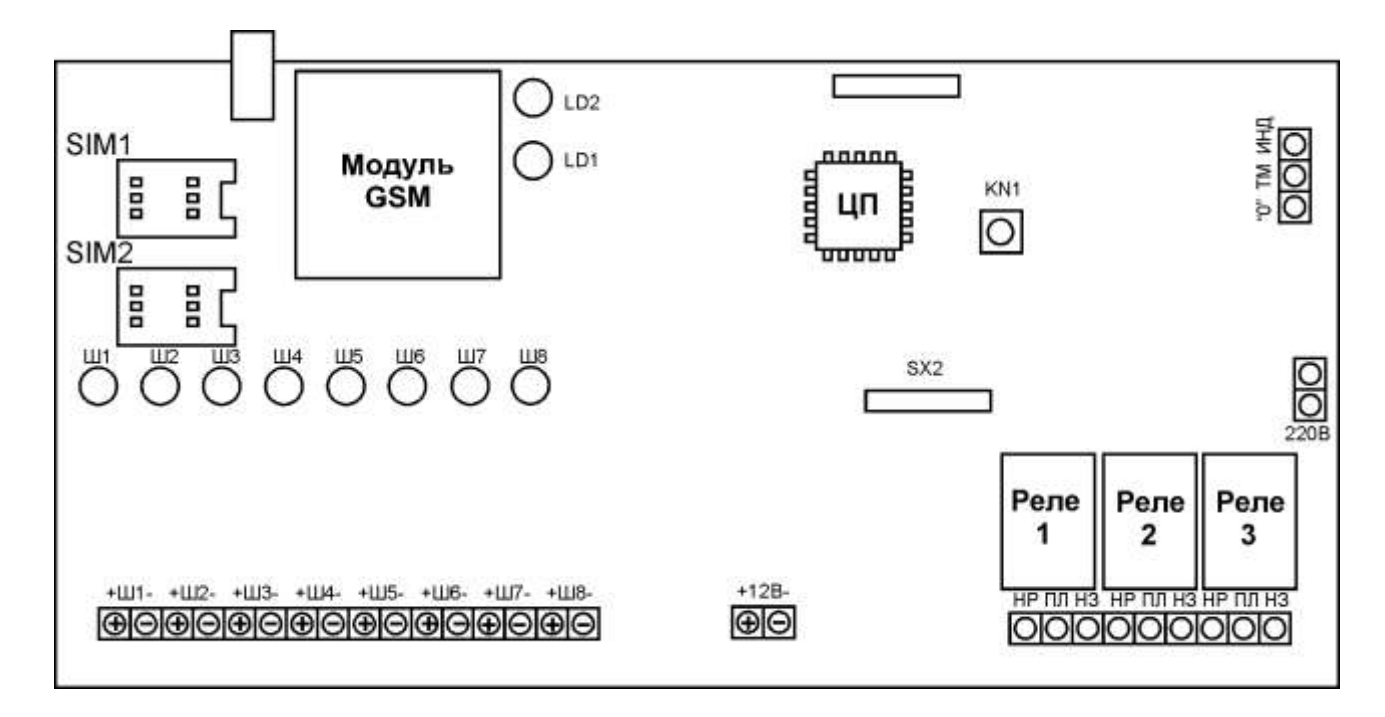

Рисунок 1 – Внешний вид печатной платы прибора

1.4.1.3 На лицевую панель прибора выведены: светодиод индикации подключения к серверу «GPRS» (LD1); светодиод индикации выполнения задач «Прием/передача» (LD2); светодиоды индикации текущего состояния шлейфов «Ш1…Ш8».

## <span id="page-11-0"></span>**1.4.2 Работа прибора**

## **1.4.2.1 Общие положения**

<span id="page-11-1"></span>Работа прибора заключается в анализе режимов работы шлейфов сигнализации и контроле внешних условий функционирования.

Режим работы ШС определяется их типом, текущим значением напряжения на них, а также их логическим состоянием («взят под охрану»; «снят с охраны»; «тревога»).

В приборе реализованы следующие типы ШС:

«анализируется без восстановления» – ШС контролируется в состояниях «взят под охрану», «снят с охраны»; при нарушении ШС (срабатывании извещателя, разрыве или коротком замыкании ШС), он переходит в логическое состояние «тревога», прибор включает внешнее [оповещение,](#page-55-0) формирует и передает пользователю или на АРМ ПЦО соответствующие тревожные извещения; сброс тревоги по шлейфу происходит только после смены его логического состояния (снятия с охраны/постановки на охрану);

«анализируется с восстановлением» - ШС контролируется в состояниях «взят под охрану», «снят с охраны»; при нарушении ШС, он переходит в логическое состояние «тревога», прибор включает внешнее оповещение, формирует и передает пользователю или на АРМ ПЦО соответствующие тревожные извещения; сброс тревоги по шлейфу происходит после его восстановления;

«не анализируется» – ШС не анализируется.

## 1.4.2.2 Анализ режима работы шлейфа сигнализации

<span id="page-12-0"></span>Анализ режима работы шлейфа сигнализации осуществляется путем периодического измерения падения напряжения на участке электрической цепи, содержащей шлейф с подключенными извещателями. На основе результатов анализа, а также в зависимости от типа и текущего логического состояния ШС, центральный процессор прибора принимает решение о нормальном функционировании ШС, либо наличии его нарушения.

## 1.4.2.3 Контроль внешних условий функционирования

<span id="page-12-1"></span>Контроль внешних условий функционирования осуществляется путем проверки отсутствия/наличия напряжения 220 В на входе источника электропитания, отсутствия/наличия сети GSM в месте установки прибора, изменений выходного напряжения источника электропитания.

В приборе предусмотрена возможность использования двух SIM-карт, при этом одна из них является активной (с помощью которой прибор принимает сигналы сети GSM), а другая – неактивной (отключена от сети GSM).

Каждые 10 секунд прибор проверяет наличие сети GSM для активной SIM-карты. При отсутствии сети прибор отключается от активной SIM-карты, подключается к другой SIM-карте (активирует другую SIM-карту) и проверяет для нее наличие сети GSM. Если сеть GSM найдена, то прибор использует данную SIM-карту в качестве активной, при этом другая SIM-карта становится неактивной.

После смены SIM-карты прибор отправляет извещения о данном событии на сотовые телефоны пользователя или АРМ ПЦО. Извещение передается с использованием той SIM-карты, которая в данный момент является активной.

Контроль наличия напряжения 220 В на входе источника электропитания прибор производит постоянно. При выключении напряжения 220 В источник электропитания переводит прибор на питание от резервной аккумуляторной батареи.

При восстановлении напряжения 220 В источник электропитания отключает прибор от аккумуляторной батареи и переводит на питание от первичной сети.

Если на входе источника электропитания более 3 минут отсутствует напряжение 220 В прибор осуществляет отправку извещения на сотовые телефоны пользователя или АРМ ПЦО об изменении условий электропитания.

При восстановлении электропитания от сети 220 В прибор в течение 3 минут фиксирует его наличие, после чего также отправляет соответствующее извещение на сотовые телефоны пользователя или АРМ ПЦО.

Отправка извещений на сотовые телефоны пользователя осуществляется путем передачи SMS-сообщений (при наличии соответствующих настроек).

<span id="page-13-0"></span>Прибор осуществляет контроль выходного напряжения источника электропитания. В случае снижения напряжения на выходе источника электропитания в течение 30 секунд до уровня 9 В и менее прибор переходит в режим SLEEP. Находясь в данном режиме, он перестает контролировать ШС, выключает GSM-модуль и индикацию (кроме светодиодов лицевой панели «Ш1…Ш8»).

Выход из режима SLEEP прибор осуществляет при условии, что выходное напряжение источника электропитания в течение 1 минуты с будет превышать значение 12 В. После выхода из режима SLEEP прибор «перезапускается» и, в зависимости от его настройки, возвращается в то состояние, в котором он находился до перехода в режим SLEEP, либо переходит в состояние «Закрыто».

При снижении напряжения источника электропитания до уровня 9,5 В на время более 1 минуты прибор передает SMS-сообщение (при наличии соответствующих настроек) на сотовые телефоны пользователя, содержащее информацию об изменении выходного напряжения источника электропитания и возможном переходе в режим SLEEP.

## <span id="page-14-0"></span>1.4.2.4 Постановка объекта (охраняемой зоны) на охрану, снятие с охраны, управление внешними исполнительными устройствами

Постановка на охрану и снятие объекта (охраняемой зоны) с охраны производятся путем передачи на прибор команд с сотовых телефонов пользователя или АРМ ПЦО, либо при помощи электронных ключей.

При использовании сотового телефона пользователя команда управления передается путем дозвона на прибор с последующим вводом пароля для доступа к управлению состоянием объекта (охраняемой зоны), затем самой команды управления.

При получении команды прибор осуществляет постановку на охрану или снятие с охраны шлейфов сигнализации.

В приборе предусмотрена возможность управления внешними исполнительными устройствами, которые подключаются к его выходам. Выходами прибора являются три реле, имеющее нормально замкнутый и нормально разомкнутый контакты. В зависимости от принятой команды управления или текущего логического состояния ШС, контакты меняют свое состояние: НЗ контакт размыкается, а HP контакт - замыкается или наоборот.

Режимами работы выходных реле являются:

«не используется» - выходное реле не используется;

«свет» - выходное реле предназначено для управления световым оповещателем в соответствии с типом оповещений, выдаваемых прибором (см. Приложение В);

«сирена» - выходное реле предназначено для управления звуковымо оповещателя в соответствии с типом оповещений, выдаваемых прибором (см. Приложение В);

«пользовательское» - выходное реле предназначено для управления внешними исполнительными устройствами в зависимости от команды управления, передаваемой на прибор с помощью сотового телефона пользователя (далее – «пользовательское реле»);

«ПЦН» - выходное реле предназначено для управления внешней нагрузкой в зависимости от текущего логического состояния ШС.

При автономном использовании прибора управление внешними исполнительными устройствами осуществляется с сотового телефона пользователя. Команда управления передается путем дозвона с него на прибор с последующим вводом пароля (для доступа к управлению состоянием выходного реле), затем самой команды управления.

При получении команды прибор производит замыкание/размыкание контактов выходных реле.

При централизованном применении прибора управление внешними исполнительными устройствами происходит при смене логического состояния ШС. Для этого при настройке прибора устанавливается зависимость состояния контактов выходных реле от типа и состояния любого из восьми ШС прибора. Смена логического состояния ШС может происходить при постановке объекта (охраняемой зоны) на охрану, снятии с охраны с помощью электронных ключей, либо путем передачи соответствующих команд с АРМ ПЦО, а также при нарушении ШС прибора.

## 1.4.2.5 Запрос служебной информации о состоянии прибора

<span id="page-15-0"></span>Запрос служебной информации о состоянии прибора производится путем передачи на прибор команды управления с сотовых телефонов пользователя ИЛИ АРМ ПЦО.

При **автономном** применении прибор обеспечивает передачу информации о своем состоянии на сотовые телефоны пользователя путем выдачи речевых и SMS-сообщений.

В речевом сообщении содержится информация о текущем состоянии объекта (охраняемой зоны) (находится под охраной («закрыт»), снят с охраны («открыт»)) и «пользовательских реле» прибора (НЗ контакт разомкнут («выход  $n<sup>1</sup>$  открыт»), H3 контакт замкнут («выход n закрыт»)).

В SMS-сообщении содержится информация о:

состоянии охраняемого объекта или («Закрыт», то есть все или часть ШС находятся под охраной; «Открыт», то есть все ШС сняты с охраны);

номере объекта<sup>2</sup>;

наличии или отсутствии напряжения 220 В, 50 Гц на входе источника электропитания;

наличии или отсутствии одной из SIM-карт, номер активной SIM-карты; значениях напряжения на каждом ШС;

состоянии каждого ШС (в каком из диапазонов «Норма», «Тревога» или «Неисправность» находится текущее напряжение на шлейфе, взят под охрану или снят с охраны ШС);

 $1n$  – номер выходного реле (выхода прибора)

<sup>2</sup> При наличии соответствующей настройки

состоянии каждого выхода прибора («закрыт», т.е. НЗ контакт реле замкнут; «открыт», т.е. НЗ контакт реле разомкнут; «не используется», т.е. выход не используется для управления);

балансе средств на SIM-карте прибора (обновление информации проводится после первого включения прибора и после каждого десятого удачного дозвона прибора до запрограммированных абонентов, а также при каждой смене SIM-карты);

значении относительного уровня сигнала в сети GSM (отношении уровня сигнала в точке установки прибора к максимально возможному, выраженном в процентах).

При иентрализованном применении прибор обеспечивает передачу на АРМ ПЦО извещений, содержащих информацию о:

значениях напряжения на каждом ШС;

балансе средств на SIM-карте прибора;

значении относительного уровня сигнала в сети GSM.

## 1.4.2.6 Виды извещений и способы их передачи

<span id="page-16-0"></span>При автономном использовании прибора передача извещений осуществляется путем дозвона (установки телефонного соединения) на сотовые телефоны пользователя с последующей передачей информации о состоянии охраняемого объекта в виде тональных сигналов  $DTMF<sup>1</sup>$  или речевых сообщений. Кроме того, передача извещений может осуществляться также в виде коротких SMS-сообщений.

Примеры SMS-сообщений, отправляемых на сотовые телефоны пользователя и их расшифровка представлены в таблице В1 Приложения В.

При применении прибора в составе системы «Щит» извещения могут передаваться как путем дозвона на АРМ ПЦО (установки телефонного соединения с приемопередающим модулем УОП) с последующей передачей информации в виде тональных сигналов DTMF или данных формате CSD<sup>2</sup>, так и путем установки Интернет-соединения между прибором и сервером АРМ ПЦО и передачи данных с использованием GPRS<sup>3</sup>.

<sup>&</sup>lt;sup>1</sup> DTMF (Dual-Tone Multi-Frequency) – двухтональный многочастотный аналоговый сигнал, используемый для набора телефонного номера, а также для различных интерактивных систем, например голосового автоответа.

<sup>&</sup>lt;sup>2</sup> CSD (Circuit Switched Data) – технология передачи данных, разработанная для мобильных телефонов стандарта GSM. CSD использует один временной интервал для передачи данных на скорости 9,6 кбит/с в подсистему сети и коммутации (Network and Switching Subsystem), где они могут быть переданы через эквивалент нормальной модемной связи в телефонную сеть.

<sup>&</sup>lt;sup>3</sup> GPRS (General Packet Radio Service – пакетная радиосвязь общего пользования) – надстройка над технологией мобильной связи GSM, осуществляющая пакетную передачу данных. GPRS позволяет пользователю сети сотовой связи производить обмен данными с другими устройствами в сети GSM и с внешними сетями, в том числе

#### <span id="page-17-0"></span>**1.4.2.7 Оповещения**

В зависимости от своего текущего состояния прибор формирует и выдает сигналы оповещения на индикаторы, расположенные на лицевой панели прибора, а также на внешние [световые](#page-5-1) и [звуковые](#page-5-0) оповещатели<sup>1</sup>. Описание оповещений, выдаваемых прибором, приведено в [таблице В2](#page-55-0) [Приложения В.](#page-52-0)

## **1.4.2.8 Дополнительные функции прибора**

<span id="page-17-1"></span>При длительном выключении питания прибор может обеспечивать сохранение информации о своем текущем состоянии. Данные записываются в энергонезависимую память прибора и после его включения (а также после выхода из [режима SLEEP\)](#page-13-0) прибор возвращается в то состояние, в котором он находился до выключения питания.

Если до выключения прибора произошло нарушение ШС или происходила постановка на охрану (снятие с охраны) с использованием электронных ключей, то прибор осуществит отправку соответствующего извещения на сотовые телефоны пользователя (дозвон и SMS-сообщение) или на АРМ ПЦО (дозвон). При тех же условиях, но при постановке на охрану (снятии с охраны) с использованием команд управления, передаваемых с сотового телефона пользователя или АРМ ПЦО, прибор извещений не высылает.

В приборе предусмотрена функция «Задержка», обеспечивающая возможность задержки на заданное время постановки на охрану одного из шлейфов прибора, а также задержку выдачи тревожного извещения при нарушении ШС. Данная функция предназначена для случаев, когда считыватель электронных ключей находится внутри охраняемого объекта.

В приборе один из шлейфов сигнализации может использоваться в качестве «технологического». Данный шлейф может использоваться для управления состоянием прибора (постановка на охрану и снятие с охраны всех ШС прибора). При первом включении и перезапуске прибора (например, при выходе из режима SLEEP) положение шлейфа не учитывается. При замыкании «технологического» шлейфа происходит постановка на охрану всех ШС прибора, а при

<u>.</u>

[Интернет.](http://ru.wikipedia.org/wiki/%D0%98%D0%BD%D1%82%D0%B5%D1%80%D0%BD%D0%B5%D1%82) GPRS предполагает тарификацию по объѐму переданной/полученной информации, а не времени, проведѐнному [онлайн.](http://ru.wikipedia.org/wiki/%D0%9E%D0%BD%D0%BB%D0%B0%D0%B9%D0%BD)

 $1$  При наличии соответствующих настроек прибора

его размыкании - ШС снимаются с охраны. Светодиод индикации данного шлейфа не несёт смысловой нагрузки, - зажигается и гаснет вместе со всеми остальными.

Возможность использования указанных выше дополнительных функций прибора задается при его настройке с помощью специального программного обеспечения.

## 1.5 Средства измерения, инструмент и принадлежности

<span id="page-18-0"></span>При выполнении работ по монтажу прибора на охраняемом объекте и проверке его работоспособности должны использоваться стандартные инструменты и средства измерения, перечень которых приведен в таблице 3.

 $N_2$ Допустимая Наименование прибора Назначение  $\mathbf{n}/\mathbf{n}$ замена 1. Персональный компьютер с минимально необходимой Настройка прибора с исконфигурацией: пользованием СПО центральный процессор с тактовой частотой 1 ГГц; оперативная память 256 Мб; графический адаптер и монитор, поддерживающие разрешение 800×600; 10 Мб свободного дискового пространства для установки СПО; последовательный СОМ-порт (9-контактный) или USB порт; операционная система Microsoft Windows XP Комбинированный прибор типа АРРА-79 2. Измерение параметров Приборы комбинирошлейфов сигнализации, ванные с классом точпроверка напряжения на ности не ниже 15 аккумуляторной батарее

Таблица 3 – Средства измерения

## <span id="page-18-1"></span>1.6 Маркировка и пломбирование

1.6.1 Маркировка прибора включает:

наименование предприятия-изготовителя;

наименование прибора;

заводской номер;

дату изготовления: год (последние две цифры) и квартал выпуска.

1.6.2 После проведения пуско-наладочных работ прибор рекомендуется пломбировать. Устанавливаемые пломбы (печати) должны исключать возможность несанкционированного внесения изменений в электрическую принципиальную схему прибора. Пломбы (печати) устанавливаются на приборе таким образом, чтобы исключить возможность снятия крышки прибора без повреждения пломбы (печати). Конкретные методы пломбирования (опечатывания) и периодичность контроля пломб (печатей) устанавливаются уполномоченным лицом организации, эксплуатирующей приборы.

#### **1.7 Упаковка**

<span id="page-19-0"></span>1.7.1 Готовой продукцией считается прибор, принятый представителем технического контроля и упакованный в потребительскую тару.

Потребительская тара исключает возможность механических повреждений прибора, а также прямое воздействие на него влаги, пыли и грязи. Внутри потребительской тары составные части прибора упаковываются в пакеты из полиэтиленовой пленки. В потребительскую тару вместе с прибором укладывается комплект поставки в соответствии с п. 1.3.

1.7.2 Коробки с упакованными приборами укладываются в транспортную тару – ящики типа II-I по ГОСТ 5959-80, выстланные бумагой бутимированной по ГОСТ 515-77

В каждом упаковочном ящике со стороны верхней крышки вкладывается упаковочный лист с указанием:

условного обозначения приборов и их количества;

месяца и года упаковывания.

Упаковочный лист заверяется подписью или штампом ответственного за упаковывание.

1.7.3 Маркировка транспортной тары производится в соответствии с ГОСТ 14192-96.

## <span id="page-20-0"></span>**2 ИСПОЛЬЗОВАНИЕ ПРИБОРА ПО НАЗНАЧЕНИЮ**

## **2.1 Эксплуатационные ограничения и рекомендации**

<span id="page-20-1"></span>2.1.1 Прибор обеспечивает непрерывную круглосуточную работу и является восстанавливаемым и обслуживаемым.

2.1.2 Прибор сохраняет работоспособность при воздействии:

повышенной температуры окружающей среды до плюс 60С;

пониженной температуры окружающей среды не менее минус 20С;

повышенной относительной влажности воздуха до 98 % при температуре плюс 25°С;

синусоидальной вибрации в диапазоне частот от 10 до 55 Гц при амплитуде смещения до 0,35 мм (в любом направлении) в соответствии с требованиями ГОСТ 12997.

2.1.3 Прибор должен быть установлен на охраняемом объекте в месте, где он защищен от воздействия атмосферных осадков, механических повреждений и доступа посторонних лиц.

2.1.4 Прибор не работает с шестизначными телефонными номерами городской АТС. Для передачи извещений и команд управления целесообразно использовать только федеральные телефонные номера сотовых телефонов стандарта GSM.

2.1.5 Прибор работает только с записанными в его память контактными телефонными номерами пользователя (приемо-передающих модулей устройства оконечного пультового АРМ ПЦО). Телефонные номера не входящие в этот список прибором игнорируются.

2.1.6 С целью повышения надежности передачи извещений в прибор целесообразно установить SIM-карты разных операторов связи. Выбор операторов осуществляется с учетом качества принимаемого сигнала сети GSM в месте установки прибора, которое можно оценить с использованием любого сотового телефона.

2.1.7 Необходимо постоянно следить за наличием положительного остатка денежных средств на SIM-картах прибора, телефонов пользователя (АРМ ПЦО).

2.1.8 На SIM-картах, устанавливаемых в прибор заранее должны быть сняты функции «Запрос PIN-кода при включении», «Автоответчик» и активированы функции «Определение номера звонящего абонента» и работа в режиме

передачи данных и факсов<sup>1</sup>. Указанные функции SIM-карты могут быть установлены с использованием любого сотового телефона.

2.1.9 На SIM-картах телефонов пользователя (АРМ ПЦО) должна быть снята функция «Автоответчик» и активированы функции «Определение номера звонящего абонента» и работа в режиме передачи данных и факсов. Для SIMкарт АРМ ПЦО это может быть сделано с использованием любого сотового телефона.

2.1.10 Передачу извещений и прием команд управления прибор осуществляет только с использованием активной SIM-карты.

2.1.11 После смены прибором SIM-карты, для управления им необходимо производить звонки на номер, с которого прибор звонил в последний раз, то есть на федеральный номер активной SIM-карты.

2.1.12 Следует помнить, что во время отправки прибором извещений (в виде дозвонов и SMS-сообщений), а также при активации (смене) SIM-карты канал связи прибора занят, и соответственно, передача команд управления на него с сотовых телефонов пользователя (АРМ ПЦО) невозможна.

Время занятости канала связи при отправке прибором извещений зависит от их количества и типа (передача извещения в виде дозвона производится в течение 15…20 с, продолжительность отправки одного SMS-сообщения − 4 с). Смена SIM-карты прибора происходит в течение 50 с.

При эксплуатации прибора следует помнить о возможной занятости канала связи, с учетом указанных выше временных интервалов.

2.1.13 При автономном применении прибора выбор своих контактных телефонных номеров пользователю следует производить с учетом приоритетности и непрерывности их использования в повседневной деятельности.

## <span id="page-21-0"></span>**2.2 Подготовка прибора к использованию**

Меры безопасности при подготовке прибора:

монтаж и техническое обслуживание прибора следует проводить при отключенном напряжении 220 В, 50 Гц;

электрические провода должны быть предохранены от возможного нарушения изоляции в местах огибания острых кромок;

не допускайте расщепления многожильного провода на отдельные жилки во избежание замыкания их на соседние контакты зажимов;

 $1$  При применении прибора в составе системы «Щит» для передачи данных в формате CSD

подключение к прибору внешних устройств осуществляется при помощи клемм с фиксацией проводов винтами, сечение провода, подводимого к разъему, должно быть не более 1,5 мм<sup>-1</sup>;

Подготовка прибора к использованию включает в себя следующие операции:

монтаж прибора и шлейфов сигнализации;

настройка прибора с помощью специального программного обеспечения.

Настройка прибора с помощью специального программного обеспечения может быть проведена как до установки прибора на охраняемом объекте и выполнения операций по монтажу шлейфов сигнализации, так и после нее.

Следует отметить, что настройка прибора с подключенными ШС позволяет обеспечить более корректную установку значений диапазонов их срабатывания на основе результатов тестирования реально подключенного оборудования.

#### **2.2.1 Монтаж прибора и шлейфов сигнализации**

<span id="page-22-0"></span>2.2.1.1 Установите прибор на охраняемом объекте в месте, где он защищен от воздействия атмосферных осадков, механических повреждений и доступа посторонних лиц.

2.2.1.2 Установите [извещатели](#page-4-0) и внешние [световые](#page-5-1) и [звуковы](#page-5-0)е оповещатели. Место установки оповещателей должно обеспечивать возможность их контроля, в том числе, при нахождении за пределами охраняемого объекта. Произведите монтаж всех линий, соединяющих прибор с охранными извещателями и внешними световыми и звуковыми оповещателями. Подключите смонтированные линии к прибору согласно схеме подключения, приведенной в [Приложении Б.](#page-51-0) К незадействованным шлейфам прибора рекомендуется подключить резисторы МЛТ-0,25 сопротивлением 2,7 кОм. В цепях питания извещателей и внешних оповещателей обязательно установите предохранители, номиналы которых должны быть выбраны из условия обеспечения двойного перекрытия значения токопотребления подключаемых извещателей и оповещателей.

2.2.1.3 Проведите монтаж проводов от места подключения к сети 220 В, 50 Гц к [источнику электропитания](#page-5-2) и прибору. Подключите смонтированный провод к источнику электропитания и к разъему «220 В» прибора.

**ВНИМАНИЕ! ПОДКЛЮЧЕНИЕ ПРИБОРА И ИСТОЧНИКА ЭЛЕКТРОПИТА-НИЯ К СЕТИ 220 В, 50 ГЦ ДОЛЖНО ПРОВОДИТЬСЯ ТОЛЬКО ЛИЦАМИ, ИМЕЮ-**

<sup>1</sup> Определяется диаметром разъемов, используемых в приборе

## **ЩИМИ КВАЛИФИКАЦИОННУЮ ГРУППУ ПО ТЕХНИКЕ БЕЗОПАСНОСТИ НЕ НИЖЕ ТРЕТЬЕЙ.**

2.2.1.4 Проведите монтаж проводов от источника электропитания и, соблюдая полярность, подключите их к разъемам «+12 В−».

2.2.1.5 Проведите монтаж проводов от источника электропитания к аккумуляторной батарее.

2.2.1.6 Установите антенну, проведите монтаж кабеля антенны и подключите его к разъему GSM-модуля. Место размещения антенны прибора должно обеспечивать надежное прохождение сигналов базовых станций выбранных операторов сотовой связи.

2.2.1.7 Установите считыватель электронных ключей. Проведите монтаж проводов от считывателя и подключите их к разъемам «0 ТМ ИНД», где «0» – разъем для подключения общего провода считывателя, «ИНД» – разъем для подключения провода индикатора считывателя, «ТМ» – разъем для подключения сигнального провода считывателя.

## **ВНИМАНИЕ! ИЗГОТОВИТЕЛЬ НЕ НЕСЕТ ОТВЕТСТВЕННОСТИ ЗА ВОЗ-МОЖНЫЙ УЩЕРБ, СВЯЗАННЫЙ С НЕПРАВИЛЬНЫМИ ДЕЙСТВИЯМИ ПРИ ПО-ДАЧЕ НЕШТАТНЫХ НАПРЯЖЕНИЙ НА РАЗЪЕМЫ ПРИБОРА.**

## **2.2.2 Настройка прибора**

<span id="page-23-0"></span>Настройка прибора производится с использованием специального программного обеспечения. Порядок настройки прибора приведен в [Приложении](#page-56-0)  [Г.](#page-56-0)

В случае, если постановку объекта на охрану и снятие его с охраны планируется осуществлять с применением электронных ключей, то их необходимо предварительно записать в энергонезависимую память прибора. Порядок записи ключей в память прибора приведен в [Приложении Д.](#page-88-0)

## <span id="page-23-1"></span>**2.3 Использование прибора**

## <span id="page-23-2"></span>**2.3.1 Автономное использование прибора**

#### **2.3.1.1 Первое включение прибора**

<span id="page-23-3"></span>Подайте питание на прибор, для чего выполните следующую последовательность действий:

подключите аккумуляторную батарею к источнику электропитания; подключите источник электропитания к сети 220 В, 50 Гц.

После подачи питания прибор начинает дозвон на телефонные номера пользователя. Количество попыток дозвона на каждый телефонный номер пользователя программируется при настройке прибора.

При получении исходящего звонка с прибора нажмите клавишу «SEND» («снятие трубки»). Прибор выдаст в линию две серии тональных сигналов с интервалом в 2 секунды, после чего самостоятельно отключится от линии связи и перейдет в состояние «Закрыто» – произойдет постановка на охрану всех шлейфов сигнализации.

Если прибор запрограммирован на передачу речевого сообщения, то при снятии трубки пользователь получит извещение в виде речевого сообщения, например, «Закрыт, шлейф один, два, три, четыре, пять, шесть, семь, восемь», после чего прибор самостоятельно отключится от линии связи и перейдет в состояние «Закрыто».

После постановки на охрану всех ШС прибор включит [световой опове](#page-5-1)[щатель](#page-5-1)<sup>1</sup> и вышлет пользователю SMS-сообщение<sup>2</sup>.

При отсутствии удачного соединения с первым номером пользователя, прибор начинает последовательный дозвон на другие телефонные номера пользователя до первого удачного соединения.

При отсутствии удачного соединения со всеми номерами, записанными в память прибора, производится смена SIM-карты (прибор активирует другую SIM-карту). После смены SIM-карты прибор возобновляет попытки дозвона путем последовательного перебора телефонных номеров пользователя до первого удачного соединения.

При отсутствии удачных соединений с телефонами пользователя после смены SIM-карты прибор самостоятельно осуществляет постановку объекта на охрану, а передача извещений прекращается. При этом шесть раз кратковременно срабатывают внешние световые и [звуковые](#page-5-0) оповещатели, что уведомляет пользователя о постановке объекта под охрану и невозможности сообщения об этом по каналам сотовой связи. После постановки на охрану прибор включает внешний световой оповещатель.

<sup>&</sup>lt;sup>1</sup> Использование оповещателей является настраиваемой функцией прибора. Далее по тексту рассмотрены ситуации, в которых два выхода прибора настроены для управления внешними световым и звуковым оповещателями.

<sup>&</sup>lt;sup>2</sup> Отправка SMS-сообщений является настраиваемой функцией прибора. Далее по тексту рассмотрены ситуации, в которых прибор настроен на передачу SMS-сообщений.

## <span id="page-25-0"></span>**2.3.1.2 Снятие объекта (охраняемой зоны) с охраны и постановка объекта (охраняемой зоны) на охрану с помощью электронного ключа**

Для снятия объекта (охраняемой зоны) с охраны с помощью электронного ключа приложите его к считывателю. В момент касания ключом считывателя однократно сработает внешний звуковой оповещатель, и прибор снимет объект (охраняемую зону) с охраны. Если с охраны снимается простой объект или снимаются с охраны все охраняемые зоны сложного объекта, то прибор выключит внешний световой оповещатель (в помещение (охраняемую зону) можно входить). В случае, если хотя бы одна охраняемая зона находится в состоянии «Взята на охрану», внешний световой оповещатель не выключается. После снятия объекта (охраняемой зоны) с охраны прибор начинает последовательный дозвон на телефонные номера пользователя с целью доставки извещения о снятии объекта (охраняемой зоны) с охраны. Количество попыток дозвона на каждый телефонный номер пользователя программируется при настройке прибора. Дозвоны на номера пользователя происходят до первого удачного соединения.

При получении входящего звонка с прибора нажмите клавишу «SEND». Прибор выдаст в линию один тональный сигнал, отключится от линии связи и вышлет SMS-сообщение.

Если прибор настроен для передачи речевого сообщения, то при снятии трубки пользователь получит извещение в виде речевого сообщения, содержащего информацию о ШС, снятых с охраны, например, «Открыт, шлейф один, три, четыре, восемь».

При отсутствии удачного соединения после перебора всех телефонных номеров прибор производит смену SIM-карты (активирует другую SIM-карту) и повторяет перебор телефонных номеров.

При отсутствии удачных соединений с телефонами пользователя после смены SIM-карты прибор прекращает передачу извещений. При этом три раза кратковременно срабатывают внешние световые и звуковые оповещатели, что уведомляет пользователя о снятии объекта (охраняемой зоны) с охраны и невозможности сообщения об этом по каналам сотовой связи.

Для постановки объекта (охраняемой зоны) на охрану с помощью электронного ключа приложите его к считывателю. В момент касания ключом считывателя однократно сработает внешний звуковой оповещатель. Прибор начинает последовательный дозвон на сотовые телефоны пользователя. Количество

попыток дозвона на каждый телефонный номер пользователя программируется при настройке прибора. Дозвоны на номера пользователя происходят до первого удачного соединения.

При получении входящего звонка с прибора нажмите клавишу «SEND». Прибор выдаст в линию две серии тональных сигналов, после чего самостоятельно отключится от линии связи и перейдет в состояние «Закрыто» – произойдет постановка объекта (охраняемой зоны) на охрану.

Если прибор запрограммирован на передачу речевого сообщения, то при снятии трубки пользователь получит извещение в виде речевого сообщения, содержащего информацию о ШС, поставленных на охрану, например, «Закрыт, шлейф один, три, восемь», после чего прибор самостоятельно отключится от линии связи и переведет ШС в состояние «Закрыто».

После перевода ШС в состояние «Закрыто» прибор включит внешний световой оповещатель и вышлет пользователю SMS-сообщение.

При отсутствии удачного соединения после перебора всех телефонных номеров, прибор производит смену SIM-карты (активирует другую SIM-карту) и повторяет перебор телефонных номеров.

При отсутствии удачных соединений с телефонами пользователя после смены SIM-карты прибор самостоятельно осуществляет постановку объекта (охраняемой зоны) на охрану, а передача извещений прекращается. При этом шесть раз кратковременно срабатывают внешние световые и звуковые оповещатели, что уведомляет пользователя о постановке объекта (охраняемой зоны) под охрану и невозможности сообщения об этом по каналам сотовой связи. После постановки на охрану прибор включает внешний световой оповещатель.

## <span id="page-26-0"></span>**2.3.1.3 Снятие объекта (охраняемой зоны) с охраны и постановка объекта на охрану, получение информации о состоянии ШС и выходов прибора с помощью сотового телефона пользователя**

Для передачи команд управления с помощью сотового телефона произведите исходящий звонок на федеральный номер активной SIM-карты прибора. После удачного соединения прибор выдаст в линию тональный сигнал и перейдет в состояние ожидания ввода пароля.

Для доступа к управлению состоянием объекта (охраняемой зоны) используется четырехзначный пароль, который вводится с использованием клавиатуры сотового телефона пользователя. Порядок установки пароля для каждой охраняемой зоны (объекта) рассмотрен в [Приложении Г.](#page-56-0)

Пароль вводится следующим образом. На сотовом телефоне нажмите клавишу «\*» затем наберите четырехзначный пароль, затем клавишу «#».

**ВНИМАНИЕ! ПОСЛЕ НАЖАТИЯ КЛАВИШИ «#», КЛАВИШУ «SEND» НА-ЖИМАТЬ НЕ ТРЕБУЕТСЯ.**

При каждом нажатии прибор выдает в линию тональный сигнал. Если пароль введен неверно, например «\*12345» или «\*123#», то прибор сообщит об этом: «Пароль неверный». В этом случае продолжите набирать пароль заново, начиная с клавиши «\*». Если при введении пароля Вы допустили ошибку, например, необходимо ввести «\*1234#», а Вы ввели «\*13», возобновите правильный ввод пароля, начиная с клавиши «\*».

Если пароль введен правильно, прибор сообщит текущее состояние шлейфов сигнализации для охраняемого объекта (охраняемой зоны), после чего перейдет в состояние ожидания команды управления.

Введите команду управления в соответствии с пояснениями, представленными в таблице 4.

Если пользователь не ввел пароль или команду управления в течение 15 с, прибор выдаст сообщение «Благодарим за звонок» и отключается от линии связи.

Таблица 4 – Команды управления прибором

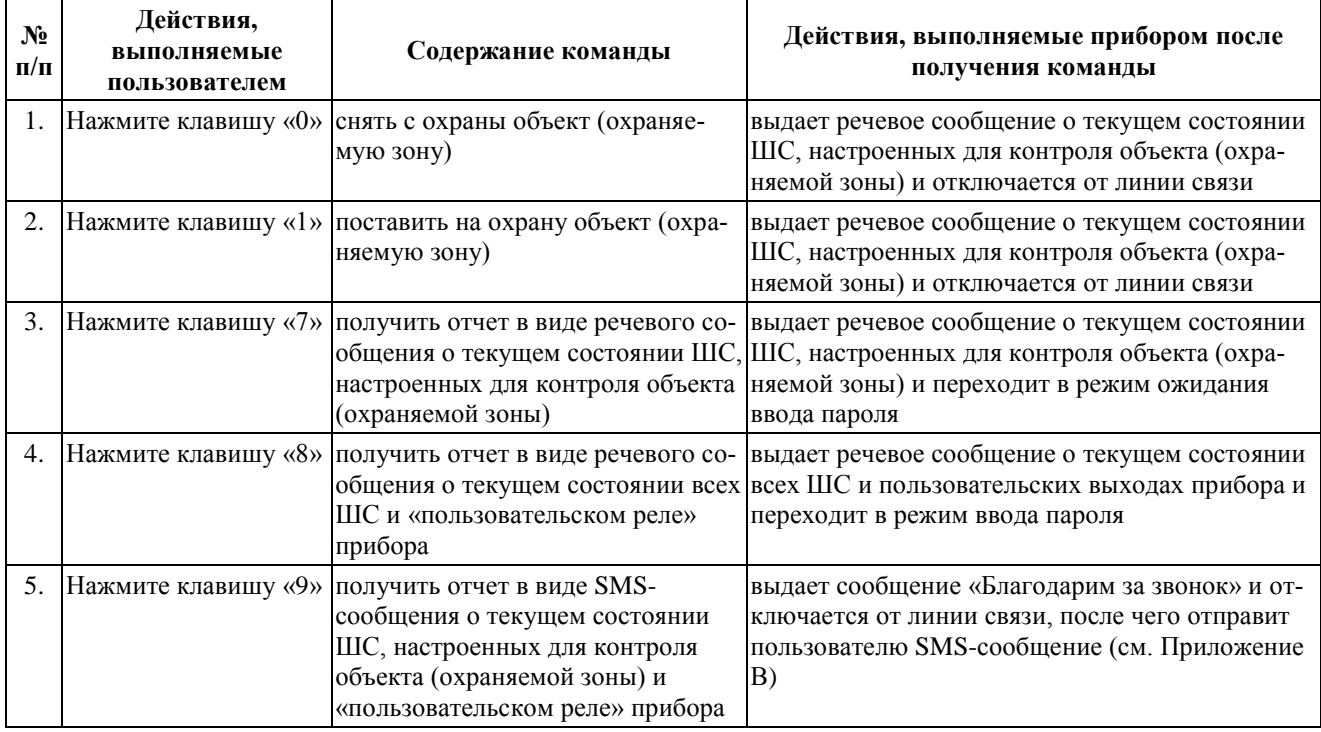

**ВНИМАНИЕ! ИЗМЕНЕНИЕ СОСТОЯНИЯ ОБЪЕКТА (ОХРАНЯЕМОЙ ЗОНЫ) ПУТЕМ ДОЗВОНА НА ПРИБОР С СОТОВОГО ТЕЛЕФОНА СЛЕДУЕТ ПРОИЗВО-ДИТЬ В НЕПОСРЕДСТВЕННОЙ БЛИЗОСТИ ОТ ОБЪЕКТА. НЕ СЛЕДУЕТ ОСУ-**

## **ЩЕСТВЛЯТЬ ДОЗВОН НА ПРИБОР, НЕ ИМЕЯ ВОЗМОЖНОСТИ ПРОИЗВЕСТИ ОСМОТР ОБЪЕКТА (ОХРАНЯЕМОЙ ЗОНЫ).**

## <span id="page-28-0"></span>**2.3.1.4 Передача оповещений и извещений о нарушении ШС, отсутствии и восстановлении напряжения 220 В, смене активной SIM-карты**

В случае нарушения ШС (срабатывании извещателей, их неисправности – коротком замыкании, обрыве), прибор включает внешний звуковой оповещетель (продолжительность включения − 3 минуты) и переводит световой оповещатель в режим прерывистого включения с частотой 0,5 Гц. После включения оповещателей прибор осуществляет исходящие звонки на все запрограммированные пользователем телефонные номера путем их последовательного перебора. Количество попыток дозвона на каждый телефонный номер пользователя программируется при настройке прибора.

Если прибор настроен на передачу извещений на все запрограммированные номера, то вне зависимости от наличия удачных соединений прибор выполнит попытки соединения со всеми номерами, записанными в его память.

Если прибор настроен на передачу извещений до первого удачного соединения, то при его наличии прибор прекращает передачу извещения.

При отсутствии удачного соединения прибор производит смену SIMкарты (активирует другую SIM-карту) и повторяет перебор телефонных номеров.

При получении входящего звонка с прибора нажмите клавишу «SEND». Прибор выдает в линию три тональных сигнала для передачи извещения о тревоге.

Если прибор настроен на передачу речевого сообщения, то при снятии трубки пользователь получит извещение в виде речевого сообщения, например, «Тревога, шлейф один», после чего прибор самостоятельно отключится от линии связи.

Если прибор настроен для передачи SMS-сообщений по событиям «Тревога» и/или «Неисправность», то после выполнения исходящих звонков отправляется соответствующее SMS-сообщение.

В случае срабатывания одновременно более одного извещателя прибор производит исходящие звонки и передачу SMS-сообщений для каждого отдельного срабатывания.

Оповещения о смене SIM-карты, об отсутствии и восстановлении напряжения 220 В передаются только в виде SMS-сообщений.

После смены SIM-карты прибор отправляет извещения о данном событии на сотовые телефоны пользователя. Извещение в виде SMS-сообщения передается с использованием SIM-карты, являющейся на данный момент активной.

При отсутствии на входе источника электропитания напряжения 220 В, 50 Гц более 3 минут, а также по истечении 3 минут после его восстановления отправляются соответствующие SMS-сообщения.

При получении сообщения об отсутствии напряжения 220 В необходимо принять меры по устранению неисправности питания прибора.

## <span id="page-29-0"></span>**2.3.1.5 Управление выходами прибора с использованием сотового телефона**

Для управления внешними исполнительными устройствами с сотового телефона пользователя используется «пользовательский» режим работы выходного реле.

Для смены состояний контактов «пользовательского реле» произведите исходящий звонок на федеральный номер активной SIM-карты прибора. После удачного соединения прибор выдаст в линию тональный сигнал и перейдет в режим ожидания ввода пароля.

Для доступа к управлению «пользовательским реле» используется *четырехзначный пароль*, который вводится с клавиатуры сотового телефона пользователя. Порядок установки пароля рассмотрен в [Приложении Г.](#page-56-0)

Пароль вводится следующим образом. На сотовом телефоне нажмите клавишу «\*» затем наберите четырехзначный пароль, затем клавишу «#».

**ВНИМАНИЕ! ПОСЛЕ НАЖАТИЯ КЛАВИШИ «#», КЛАВИШУ «SEND» НА-ЖИМАТЬ НЕ ТРЕБУЕТСЯ.**

При каждом нажатии прибор выдает в линию тональный сигнал. Если пароль введен неверно, например «\*12345» или «123#», то прибор сообщит об этом: «Пароль неверный». В этом случае наберите пароль заново, начиная с клавиши «\*». Если при введении пароля Вы допустили ошибку, например, необходимо ввести «\*1234#», а Вы ввели «\*13», возобновите ввод пароля, начиная с клавиши «\*».

Если пароль введен правильно, прибор сообщит текущее состояние контактов «пользовательского реле», например, «выход n закрыт<sup>1</sup>», после чего перейдет в режим ожидания команды управления.

 $1$  Прибор сообщает состояние реле, соответствующее положению его нормально замкнутого контакта.

Введите команду управления в соответствии с пояснениями, представленными в таблице 5.

Если пользователь не ввел пароль или команду управления в течение 15 с, прибор выдаст сообщение «Благодарим за звонок» и отключается от линии связи.

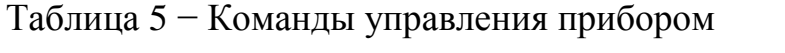

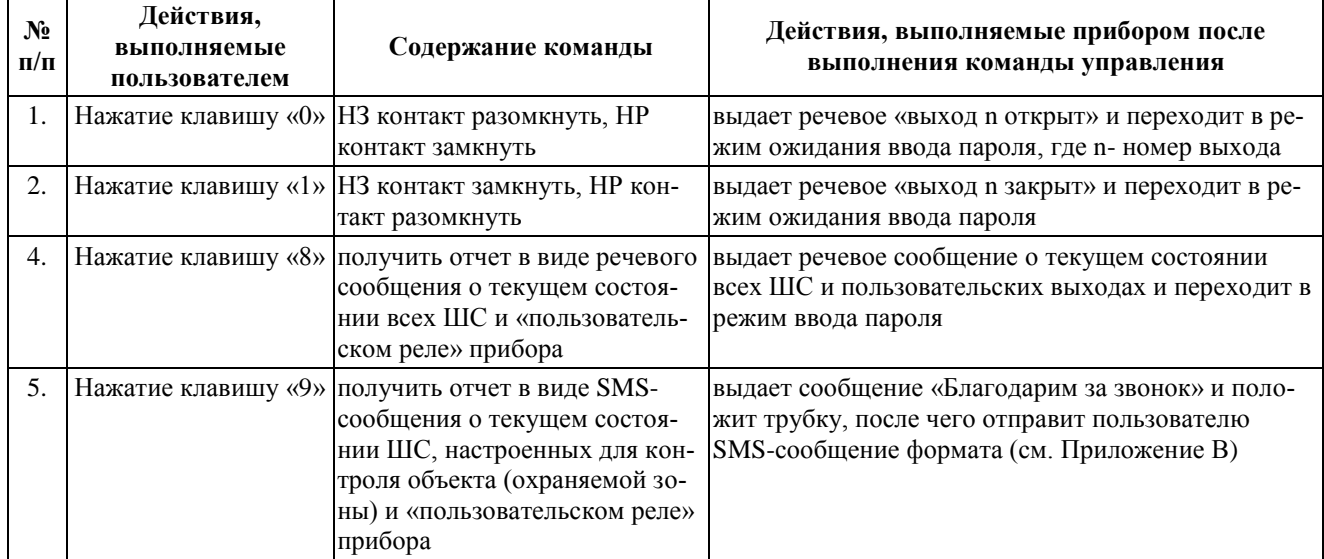

## <span id="page-30-0"></span>**2.3.2 Централизованное использование прибора в составе системы «Щит»**

## **2.3.2.1 Общие положения**

<span id="page-30-1"></span>При использовании прибора в составе системы «Щит» обеспечивается охрана как [простого,](#page-4-2) так и [сложного объекта,](#page-4-3) состоящего из нескольких охраняемых зон. Извещения о состоянии [охраняемого объекта](#page-4-1) (охраняемых зон) и внешних условиях функционирования прибора передаются на автоматизированное рабочее место оператора на пункте централизованной охраны. Вид и содержание извещений, передаваемых прибором на АРМ ПЦО, приведены в таблице 6.

# Таблица 6 − Вид и содержание извещений, передаваемых прибором на АРМ ПЦО

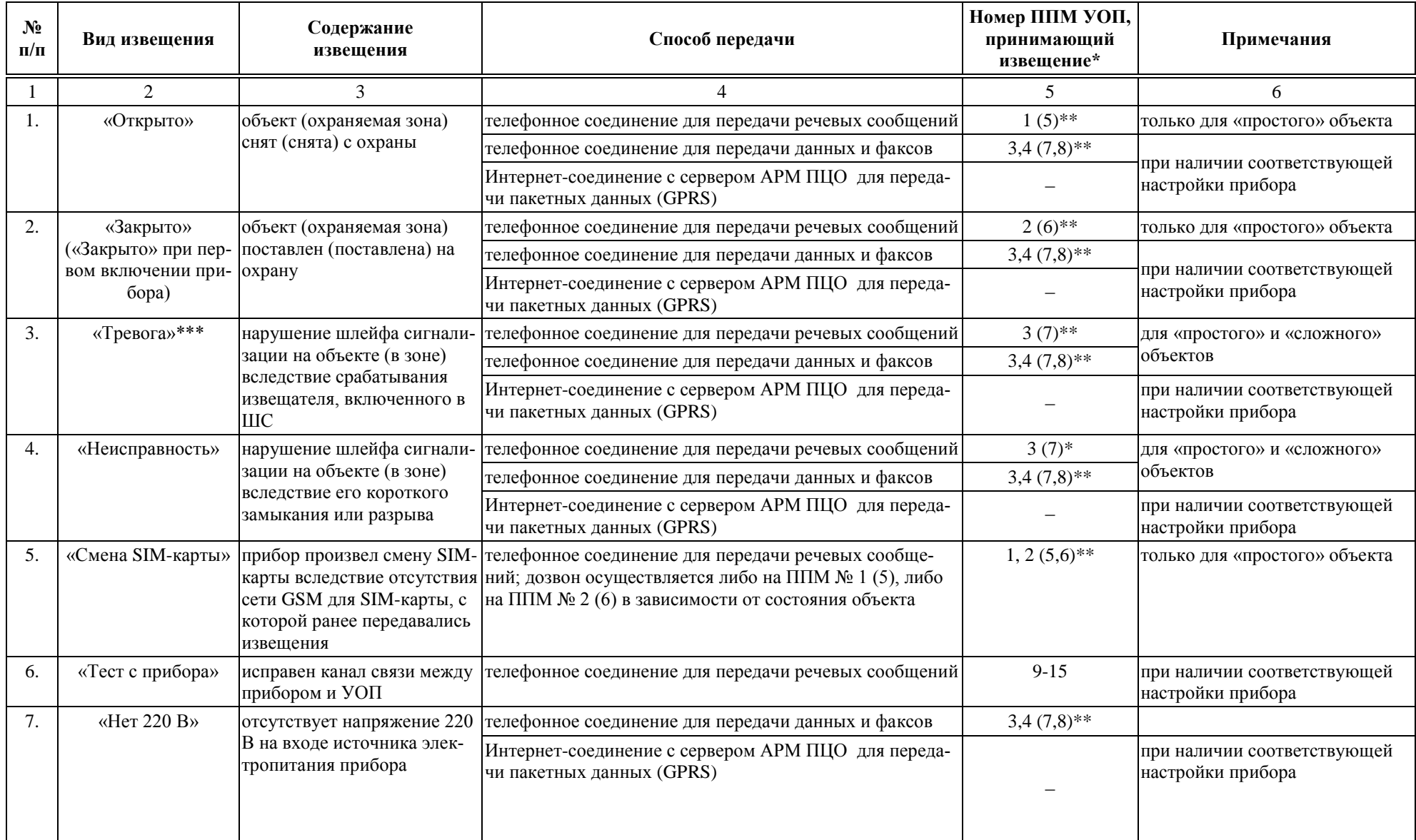

ППКОП «Точка-8М». Руководство по эксплуатации

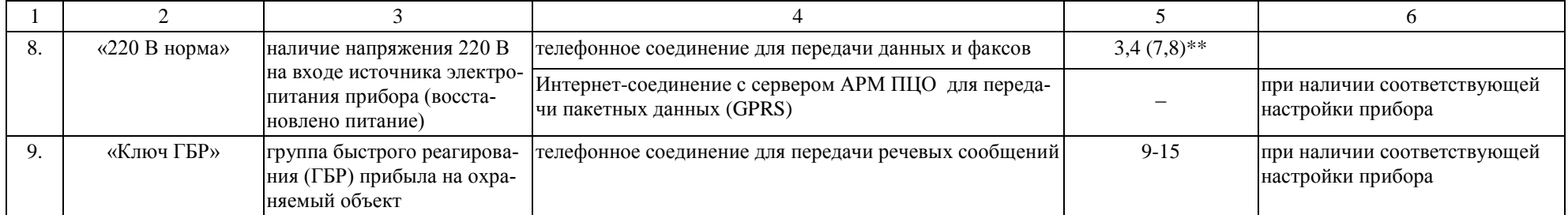

Примечания: \* - дозвоны производятся только на один из перечисленных ППМ;

\*\* - в скобках приведены номера ППМ, дозвон на которые будет производиться при их наличии в составе УОП, а также соответствующих настройках прибора;

\*\*\* - в таблице входящих сигналов программного обеспечения АРМ при приеме извещения «Тревога», в зависимости от выбора типа извещетеля в базе данных, могут отображаться сигналы типа «тревожная кнопка» или «пожар».

<span id="page-33-0"></span>Доставка извещений о смене состояния простого объекта, а также передача команд управления прибором может осуществляться:

путем установки телефонного соединения между прибором и соответствующим приемо-передающим модулем УОП (см. таблицу 6) и передачи информации в режимах передачи данных и факсов (далее -передачи данных в формате CSD) или речевых сообщений;

путем установки Интернет-соединения прибора с сервером АРМ ПЦО для передачи данных в формате GPRS.

Для передачи извещений о постановке сложного объекта на охрану и снятии с охраны, а также команд управления прибором целесообразно использовать только телефонные соединения для передачи данных в формате CSD, а также Интернет-соединение для передачи данных в формате GPRS, та как использование телефонного соединения в режиме передачи речевых сообщений не позволяет осуществлять раздельную постановку на охрану или снятия с охраны ШС прибора.

Для передачи извещений о срабатывании извещателей охраняемом объекте, возникновении неисправности (короткого замыкания или обрыва) шлейфа, используются телефонные или Интернет соединения в режимах передачи данных в форматах CSD и GPRS, соответственно, а также телефонные соединения в режиме передачи речевых сообщений. В последнем случае соединение устанавливается между прибором и приемо-передающим модулем УОП, запрограммированным для приема тревожных сигналов.

Передача извещений об отсутствии/восстановлении напряжения 220 В. 50 Гц на входе источника электропитания осуществляется с использованием телефонного или Интернет соединения в режимах передачи данных в форматах CSD и GPRS, соответственно.

Порядок дозвона (установки телефонного соединения) на основные и дополнительные приемо-передающие модули УОП (количество используемых ППМ, их федеральные номера и количество попыток дозвона на каждый из них) необходимость получения извещений о постановке объекта на охрану и снятии с его охраны путем передачи данных в формате CSD, задаются при настройке прибора.

#### 2.3.2.2 Первое включение прибора

Подайте питание на прибор, для чего выполните следующую последовательность действий:

подключите аккумуляторную батарею к источнику электропитания;

подключите источник электропитания к сети 220 В, 50 Гц.

После включения (подачи напряжения питания) прибор осуществляет передачу извещения о постановке на охрану объекта (переходе в состояние «Закрыто»). Извещение передается путем установки телефонного соединения с УОП в режиме передачи речевых сообщений (см. таблицу 6). Количество попыток дозвона на ППМ задается при настройках прибора. После удачного соединения с УОП и получении ответа от него все ШС прибора перейдут в состояние «взят на охрану», при этом включится внешний [световой оповещатель.](#page-5-1) Оператор АРМ ПЦО получит сообщение «Закрыто».

После постановки на охрану ШС прибор устанавливает повторное телефонное соединение и передает извещение о постановке объекта на охрану в формате CSD. Количество попыток дозвона на соответствующий ППМ (см. таблицу 6) задается при настройках прибора.

При отсутствии удачного соединения с УОП (как в режиме передачи речевых сообщений, так и в режиме передачи данных в формате CSD) прибор повторяет попытки соединения с дополнительными<sup>1</sup> приемно-передающими модулями УОП (при наличии данных модулей в составе УОП) в соответствии с описанным выше алгоритмом.

При невозможности осуществить соединение с УОП (как с основными, так и с дополнительными ППМ) прибор производит смену SIM-карты и повторяет передачу извещения на основной и дополнительный приемно-передающие модули УОП.

При отсутствии удачных соединений после смены SIM-карты прибор самостоятельно осуществляет постановку объекта на охрану, а передача извещений прекращается. При этом шесть раз кратковременно срабатывают внешние световые и [звуковы](#page-5-0)е оповещатели, что уведомляет пользователя о постановке объекта под охрану и невозможности доставки извещения на АРМ ПЦО. После постановки на охрану прибор включает внешний световой оповещатель. В этом случае пользователь должен сообщить по каналам доступной связи оператору системы «Щит» о постановке объекта на охрану и отсутствии связи между прибором и АРМ ПЦО.

Если прибор настроен для передачи данных с использованием GPRS, то после постановки ШС на охрану прибор устанавливает Интернет-соединение

<u>.</u>

 $1$  Последовательность дозвонов на основные и дополнительные ППМ устанавливается при настройке прибора. При соответствующих настройках прибор, может осуществлять дозвон сначала на дополнительные, а потом на основные ППМ.

непосредственно с сервером АРМ ПЦО. При наличии удачного соединения оператор АРМ ПЦО получит извещение «GPRS норма»<sup>1</sup>.

## **2.3.2.3 Снятие объекта (охраняемой зоны) с охраны**

<span id="page-35-0"></span>Для снятия объекта (охраняемой зоны) с охраны с помощью электронного ключа приложите его к считывателю. Прибор снимет объект (охраняемую зону) с охраны. В момент касания ключом считывателя однократно срабатывают внешние звуковые и световые оповещатели. Если с охраны снимается простой объект или снимаются с охраны все охраняемые зоны сложного объекта, то прибор выключит внешний световой оповещатель (в помещение (охраняемую зону) можно входить). В случае, если хотя бы одна охраняемая зона находится в состоянии «Взята на охрану», внешний световой оповещатель не выключается. После снятия объекта (охраняемой зоны) с охраны прибор начинает дозвон на соответствующие модули УОП с целью доставки извещения о снятии объекта (охраняемой зоны) с охраны. Количество попыток дозвона на каждый ППМ программируется при настройке прибора.

*Если с охраны снимается простой объект*, то при условии успешного телефонного соединения в режиме передачи речевых сообщений с соответствующим ППМ прибор прекращает передачу извещения.

Если прибор настроен для передачи данных в формате CSD (детализация извещения при постановке объекта на охрану или снятии с охраны), то прибор повторит передачу извещения путем установки телефонного соединения и передачи данных в формате CSD.

При отсутствии соединения в режиме передачи речевых сообщений прибор осуществляет попытку установки телефонного соединения для передачи извещения с использованием режима передачи данных в формате CSD.

*Если с охраны снимается охраняемая зона сложного объекта*, то извещения о снятии с охраны передаются путем установки телефонного соединения и передачи данных в формате CSD.

При условии успешного дозвона оператор АРМ ПЦО получит извещение «Открыто» с параметром, который может принимать значения: «Весь объект» или «Наименование охраняемой зоны».

При отсутствии удачного соединения с УОП (как в режиме передачи речевых сообщений, так и в режиме передачи данных в формате CSD) прибор по-

 $1$  Извещение формирует сервер АРМ ПЦО
вторяет попытки соединения с дополнительными приемно-передающими модулями УОП (при наличии данных модулей в составе УОП).

При невозможности осуществить соединение с УОП (как с основными, так и с дополнительными ППМ) прибор производит смену SIM-карты и повторяет передачу извещения на основной и дополнительный приемно-передающие модули УОП.

При отсутствии удачного соединения после смены SIM-карты прибор прекращает передачу извещений. При этом три раза кратковременно срабатывают внешние световые и звуковые оповещатели, что уведомляет пользователя о снятии объекта (охраняемой зоны) с охраны и невозможности передачи извещения по каналам сотовой связи. В этом случае пользователь должен сообщить по каналам доступной связи оператору системы «Щит» о снятии объекта с охраны и отсутствии связи между прибором и АРМ ПЦО.

При наличии подключения прибора к серверу АРМ ПЦО извещения о снятии объекта (охраняемой зоны) с охраны передаются с использованием режима передачи данных в формате GPRS. Дозвоны на УОП не производится.

Для снятия объекта (охраняемой зоны) с охраны с помощью программного обеспечения, установленного на АРМ ПЦО, вызовите форму «Дистанционное управление объектом».

На появившейся форме «Дистанционное управление объектом» (см. [ри](#page-37-0)[сунок 6\)](#page-37-0) в таблице объектов с помощью манипулятора «Мышь» установите курсор (в виде треугольника) слева напротив объекта, на котором установлен данный прибор.

На панели «Устройство (способ) передачи команды» выберите устройство для передачи команды управления на прибор. При отсутствии Интернетсоединения с прибором программа автоматически предложит использовать УОП. Если используется УОП, на панели «Тип передачи» выберите тип передачи: аналоговый или цифровой (цифровой тип соответствует передаче команды в формате CSD).

Команда управления «Снять с охраны» выбирается автоматически.

Если необходимо снять с охраны или поставить на охрану отдельную охраняемую зону сложного объекта выберите зону в поле «Зона».

37

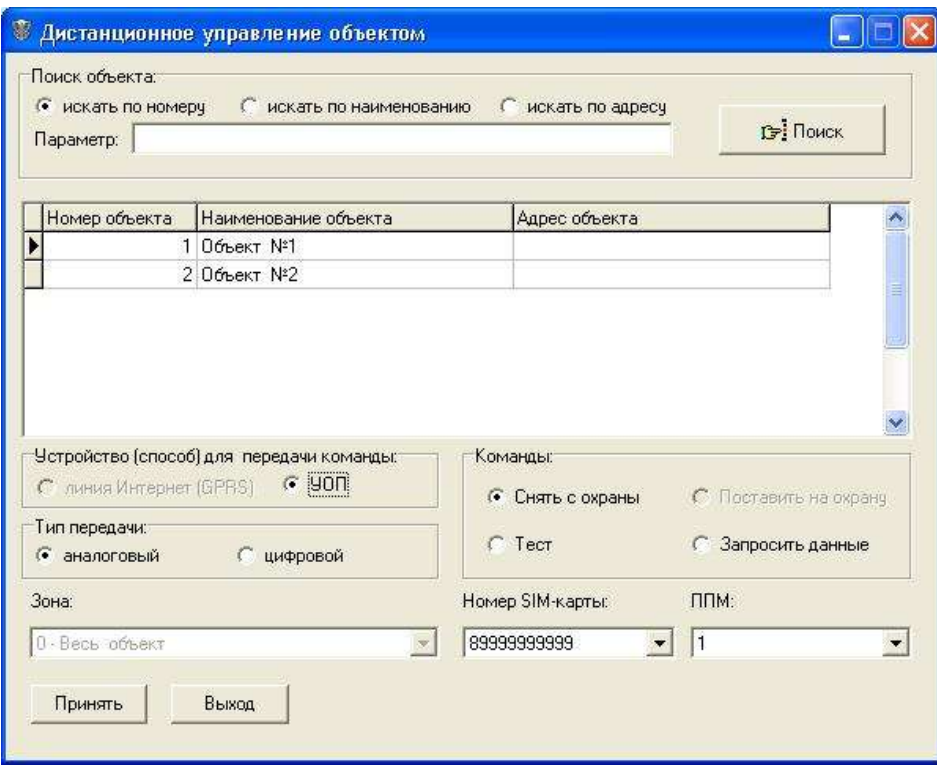

Рисунок 6 – Внешний вид формы «Дистанционное управление объектом

<span id="page-37-0"></span>Снятие с охраны зоны сложного объекта осуществляется с использованием Интернет-соединения между сервером и прибором, а при его отсутствии – с использованием УОП в формате CSD (тип передачи – цифровой).

При использовании УОП в поле «Номер SIM-карты» выберите номер SIM карты, установленной в приборе (в поле «Номер SIM-карты» по умолчанию установлен номер активной SIM-карты в текущем сеансе работы).

Номер ППМ устанавливается автоматически в зависимости от выбранных типа передачи и команды управления.

После задания всех параметров управляющего сигнала нажмите кнопку «Принять».

При наличии удачного соединения с прибором объект (охраняемая зона) будет снят(а) с охраны и оператор АРМ ПЦО получит сообщение «Открыто с ПЦО» с параметром, который может принимать значения: «Весь объект» или «Наименование охраняемой зоны».

Если с охраны снимается простой объект или снимаются с охраны все охраняемые зоны сложного объекта, то прибор выключит внешний световой оповещатель (в помещение (в охраняемую зону) можно входить). При наличии хотя бы одной охраняемой зоны в состоянии «Взята на охрану», внешний световой оповещатель не выключается.

При отсутствии удачного соединения повторите попытку (прибор при первой попытке мог находиться в занятом состоянии).

Если данные о состоянии объекта, находящиеся в базе данных сервера не соответствуют реальному состоянию охраняемого объекта (например, вследствие невозможности передачи прибором своего состояния или информации об изменении внешних условий функционирования из-за отсутствия соединения с АРМ ПЦО в предыдущем сеансе связи) повторите попытку передачи команды управления на другую SIM-карту прибора.

## **2.3.2.4 Постановка объекта (охраняемой зоны) на охрану**

Для постановки объекта (охраняемой зоны) на охрану с помощью электронного ключа приложите его к считывателю. В момент касания ключом считывателя однократно срабатывают внешние звуковые и световые оповещатели. После касания ключом считывателя прибор начинает дозвон на соответствующие каналы УОП с целью доставки извещения о постановке объекта (охраняемой зоны) на охрану. Количество попыток дозвона на соответствующий канал УОП программируется при настройке прибора.

*Если на охрану ставится простой объект*, то при условии успешного телефонного соединения в режиме передачи речевых сообщений с соответствующим ППМ прибор прекращает передачу извещения.

Если прибор настроен для передачи данных в формате CSD (детализация извещения при постановке объекта на охрану или снятии с охраны), то прибор повторит передачу извещения путем установки телефонного соединения и передачи данных в формате CSD.

При отсутствии соединения в режиме передачи речевых сообщений прибор осуществляет попытку установки телефонного соединения для передачи извещения с использованием режима передачи данных в формате CSD.

*Если на охрану ставится охраняемая зона сложного объекта*, то извещения о постановке на охрану передаются путем установки телефонного соединения и передачи данных в формате CSD.

При условии успешного дозвона оператор АРМ ПЦО получит извещение «Закрыто» с параметром, который может принимать значения: «Весь объект» или «Наименование охраняемой зоны».

Если прибор при дозвоне получил подтверждение приема извещения от АРМ ПЦО, то объект (охраняемая зона) ставится на охрану. При этом включается внешний световой оповещатель.

При отсутствии удачного соединения с УОП (как в режиме передачи речевых сообщений, так и в режиме передачи данных в формате CSD) прибор повторяет попытки соединения с дополнительными приемно-передающими модулями УОП (при наличии данных модулей в составе УОП).

При невозможности осуществить соединение с УОП (как с основными, так и с дополнительными ППМ) прибор производит смену SIM-карты и повторяет передачу извещения на основной и дополнительный приемно-передающие модули УОП.

При отсутствии удачного соединения после смены SIM-карты прибор прекращает передачу извещений. При этом шесть раз кратковременно срабатывают внешние световые и звуковые оповещатели, что уведомляет пользователя о постановке объекта (охраняемой зоны) на охрану и невозможности передачи извещения по каналам сотовой связи.

При наличии подключения прибора к серверу АРМ ПЦО извещения о постановке объекта (охраняемой зоны) с охраны передаются с использованием режима передачи данных в формате GPRS. Дозвоны на УОП не производится.

Для постановки объекта (охраняемой зоны) на охрану с помощью программного обеспечения, установленного на АРМ ПЦО, вызовите форму «Дистанционное управление объектом».

На появившейся форме «Дистанционное управление объектом» (см. [ри](#page-37-0)[сунок 6\)](#page-37-0) в таблице объектов с помощью манипулятора «Мышь» установите курсор (в виде треугольника) слева напротив объекта, на котором установлен данный прибор.

На панели «Устройство (способ) передачи команды» выберите устройство для передачи команды управления на прибор. При отсутствии Интернетсоединения с прибором программа автоматически предложит использовать УОП. Если используется УОП, на панели «Тип передачи» выберите тип передачи: аналоговый или цифровой (цифровой тип соответствует передаче команды в формате CSD).

Команда управления «Поставить на охрану» выбирается автоматически.

Если необходимо снять с охраны или поставить на охрану отдельную охраняемую зону сложного объекта выберите зону в поле «Зона».

Постановка на охрану зоны сложного объекта осуществляется с использованием Интернет-соединения между сервером и прибором, а при его отсутствии – с использованием УОП в формате CSD (тип передачи – цифровой).

При использовании УОП в поле «Номер SIM-карты» выберите номер SIM карты, установленной в приборе (в поле «Номер SIM-карты» по умолчанию установлен номер активной SIM-карты в текущем сеансе работы).

Выбор номера ППМ осуществляется автоматически в зависимости от выбранных типа передачи и команды управления.

После задания всех параметров управляющего сигнала нажмите кнопку «Принять».

При удачном соединении с прибором объект (охраняемая зона) будет поставлен(а) на охрану и оператор АРМ ПЦО получит сообщение «Закрыто» с параметром, который может принимать значения: «Весь объект» или «Наименование охраняемой зоны».

После постановки на охрану прибор включит внешний световой оповещатель.

При отсутствии удачного соединения повторите попытку (прибор при первой попытке мог находиться в занятом состоянии).

Если данные о состоянии объекта, находящиеся в базе данных сервера не соответствуют реальному состоянию охраняемого объекта (например, вследствие невозможности передачи прибором своего состояния или информации об изменении внешних условий функционирования из-за отсутствия соединения с АРМ ПЦО в предыдущем сеансе связи) повторите попытку передачи команды управления на другую SIM-карту прибора.

# **2.3.2.5 Передача оповещений и извещений о нарушении ШС, отсутствии и восстановлении напряжения 220 В, смене активной SIM-карты**

В случае нарушения ШС (срабатывании [извещателей,](#page-4-0) их неисправности – коротком замыкании, обрыве), прибор включает внешний [звуковой оповеща](#page-5-0)[тель](#page-5-0) (длительность включение − 3 минуты), а [световой оповещатель](#page-5-1) переводит в режим прерывистого включения с частотой 0,5 Гц. После включения оповещателей прибор осуществляет передачу извещения на АРМ ПЦО.

При невозможности передачи извещения в формате GPRS (отсутствует соответствующая настройка или нет Интернет-соединения с сервером) прибор формирует и передает извещение путем установки телефонного соединения с УОП в режиме речевых сообщений. Количество попыток дозвона на соответствующий канал УОП программируется при настройке прибора.

41

При удачном соединении оператор АРМ ПЦО в зависимости от типа подключенного извещателя и нарушения ШС получит сообщение «Тревога» («Неисправность», «Тревожная кнопка», «Пожар»).

Вне зависимости от наличия соединения в режиме речевых сообщений прибор повторяет передачу извещения путем установки телефонного соединения в режиме передачи данных в формате CSD. Количество попыток дозвона на соответствующий канал УОП программируется при настройке прибора.

При отсутствии/восстановлении напряжения 220 В, 50 Гц на входе [источ](#page-5-2)[ника электропитания](#page-5-2) прибор передает соответствующие извещения на АРМ ПЦО с использованием телефонного или Интернет соединения в режимах передачи данных в форматах CSD и GPRS, соответственно.

При невозможности передачи извещения в формате GPRS (отсутствует соответствующая настройка или нет Интернет-соединения с сервером) прибор формирует и передает извещение путем использования режима передачи данных в формате CSD.

После смены SIM-карты прибор устанавливает телефонное соединение с соответствующим ППМ УОП. При наличии успешного соединения оператор АРМ ПЦО получит сообщение «смена SIM-карты».

## **2.3.2.6 Тестирование исправности канала связи с прибором**

## Тестирование Интернет-соединения

Если прибор подключен к серверу с использованием Интернетсоединения, то тестирование исправности канала связи происходит автоматически. При отсутствии сигналов от сервера прибор через одну минуту производит отключение от сервера. Через 10…50 с попытка подключения к серверу повторяется.

## Тестирование канала связи с УОП

Тестирование канала связи с УОП осуществляется как путем дозвона с прибора на соответствующие приемо-передающие модули УОП (исходящее тестирование), так и путем дозвонов с ППМ на прибор (входящее тестирование).

Входящее тестирование в автоматическом и ручном режимах осуществляет сервер и оператор АРМ ПЦО соответственно. Порядок входящего тестирования прибора, установленного на охраняемом объекте, подробно изложен в Руководстве по эксплуатации программного обеспечения АРМ.

Параметры исходящего тестирования задаются при настройках прибора. Прибор может осуществлять исходящее тестирование, находясь в состояниях «Открыто» и «Закрыто». Запуск исходящего тестирования начинается после успешного дозвона с ППМ на прибор при проведении входящего тестирования.

Исходящее тестирование исправности канала связи прибор осуществляет путем телефонного соединения в режиме речевых сообщений с соответствующим ППМ УОП. Количество попыток дозвона на соответствующий канал УОП программируется при настройке прибора.

При отсутствии удачного соединения с ППМ, прибор производит смену SIM-карты и повторяет дозвоны. Вне зависимости от наличия или отсутствия удачных соединений с ППМ, прибор продолжит исходящее тестирование через интервал времени, заданный при настройке прибора.

# **2.3.2.7 Использование электронного ключа группы быстрого реагирования**

Ключ ГБР используется для передачи извещения о прибытии группы быстрого реагирования на охраняемый объект в случае тревоги.

Для передачи извещения с помощью электронного ключа приложите его к считывателю. Прибор, проведя проверку наличия номера ключа в энергонезависимой памяти, формирует извещение о прибытии ГБР. Передача извещения осуществляется путем телефонного соединения в режиме речевых сообщений с соответствующим ППМ УОП. Количество попыток дозвона на соответствующий канал УОП программируется при настройке прибора. При успешном соединении оператор АРМ получит сообщение «ключ ГБР».

#### **2.4 Действия в экстремальных условиях**

При возникновении экстремальных условий эксплуатации прибора или подключенных к прибору шлейфов сигнализации (короткое замыкание, задымление, возгорание прибора и шлейфов сигнализации и т.п.), угрожающих безопасности объекта и здоровью людей, следует немедленно принять меры к прекращению действия факторов, которые привели к нештатной ситуации, обесточиванию прибора и изъятию аккумуляторной батареи, подключенной к источнику электропитания.

#### **3 ТЕХНИЧЕСКОЕ ОБСЛУЖИВАНИЕ**

#### **3.1 Общие положения**

Техническое обслуживание прибора проводится по плановопредупредительной системе, которая предусматривает проведение его не реже двух раз в год. Работы по техническому обслуживанию выполняются лицами, осуществляющими эксплуатацию прибора, или работниками обслуживающей организации и включают:

а) проверку внешнего состояния прибора;

б) проверку работоспособности прибора;

в) проверку надежности крепления прибора, состояния внешних монтажных проводов и контактных соединений.

При техническом обслуживании должны соблюдаться требования техники безопасности, а также требования ГОСТ 12.1.006, ГОСТ 12.1.019, ГОСТ 12.2.003, «Правил технической эксплуатации электроустановок потребителей», «Правил техники безопасности при эксплуатации электроустановок потребителей».

**ВНИМАНИЕ! ПРОВЕРКА МОНТАЖНЫХ ПРОВОДОВ И КОНТАКТНЫХ СО-ЕДИНЕНИЙ С СЕТЬЮ 220 В, 50 ГЦ ДОЛЖНА ПРОВОДИТЬСЯ ТОЛЬКО ЛИЦАМИ, ИМЕЮЩИМИ КВАЛИФИКАЦИОННУЮ ГРУППУ ПО ТЕХНИКЕ БЕЗОПАСНО-СТИ НЕ НИЖЕ ТРЕТЬЕЙ.**

#### **3.2 Проверка работоспособности прибора**

3.2.1 Проверку правильности выдачи сообщений о нарушениях ШС на сотовые телефоны пользователя (АРМ ПЦО) проводят путем последовательного перевода ШС в состояние «Тревога», например, имитацией обрыва или короткого замыкания. Прибор считается работоспособным, если сообщения о тревоге поступили на сотовые телефоны пользователя (АРМ ПЦО) по запрограммированным каналам связи, а также были выданы команды управления индикаторами на лицевой панели прибора, а также внешними [световыми](#page-5-1) и [зву](#page-5-0)[ковыми](#page-5-0) оповещателями.

3.2.2 Проверку правильности формирования данных об уровне сигнала GSM и балансе оплаты проводят путем выдачи команды управления с АРМ ПЦО или дозвона на прибор для получения этих данных. Прибор считается работоспособным, если поступили верные SMS-сообщения.

3.2.3 Проверку реакции прибора на перебои напряжения первичной сети, работоспособности в этих условиях [источника электропитания](#page-5-2) и отсутствия

44

ложных тревог при переключениях между источником электропитания и аккумуляторной батареей проводят путем имитации события отключения и восстановления сети 220 В, 50 Гц.

Время отключения прибора от сети 220 В, 50 Гц должно быть не менее 5 минут. Прибор считается работоспособным, если поступили предусмотренные для этих условий сообщения об отсутствии и восстановлении напряжения 220 В, 50 Гц, о срабатывании шлейфов сигнализации, а также отсутствовали другие сигналы.

#### **3.3 Техническое освидетельствование**

В организации, эксплуатирующей прибор, решением уполномоченных лиц назначается его техническое освидетельствование, которое заключается в визуальном осмотре на отсутствие механических повреждений, проверке правильности выполнения внешних соединений, а также проведении проверки работоспособности прибора в соответствии с п. 3.2.

Прибор считается годным к эксплуатации, если он не имеет внешних повреждений, схема соединений прибора выполнена в соответствии с настоящим руководством по эксплуатации и он является работоспособным.

#### **3.4. Консервация**

Консервация прибора при длительном хранении не предусматривается.

# **4 ТЕКУЩИЙ РЕМОНТ**

## **4.1 Общие положения**

Текущий ремонт прибора, проводимый пользователем, может включать следующие операции:

замену SIM-карт;

замену крепежных элементов разъемов и сетевого кабеля.

Другие виды ремонтных работ могут проводиться только представителями предприятия-изготовителя или уполномоченными сервисными центрами.

Замена SIM-карт проводится при их неработоспособности, смене оператора связи или отказе обслуживания имеющихся номеров оператором связи.

Замена крепежных элементов разъемов и сетевого кабеля проводится при выработке их ресурса (деформации головок и резьбовых соединений крепежных винтов, повреждении изоляция кабеля и т.д.).

# **4.2 Меры безопасности**

При техническом обслуживании должны соблюдаться требования техники безопасности, а также требования ГОСТ 12.1.006, ГОСТ 12.1.019, ГОСТ 12.2.003, «Правил технической эксплуатации электроустановок потребителей» и «Правил техники безопасности при эксплуатации электроустановок потребителей».

# **5 ХРАНЕНИЕ, ТРАНСПОРТИРОВАНИЕ И УТИЛИЗАЦИЯ**

5.1 Хранение прибора рекомендуется производить в отапливаемых складских помещениях. В помещениях не должно быть паров кислот, щелочей, агрессивных газов и других вредных примесей, вызывающих коррозию.

Гарантийный срок хранения в отапливаемых складских помещениях в потребительской таре – не менее 3 лет.

5.2 Транспортирование прибора может осуществляться любыми видами автомобильного, железнодорожного транспорта в закрытых кузовах (контейнерах, вагонах).

Условия транспортирования должны соответствовать условиям хранения 5 по ГОСТ 15150-69.

После транспортирования прибор перед включением должен быть выдержан в нормальных условиях не менее 24 часов.

5.3 Удаление и утилизация отработавших свой ресурс аккумуляторных батарей должны осуществляться с соблюдением правил обращения с продуктами, содержащими свинец и кислоты.

## **6 ГАРАНТИИ ИЗГОТОВИТЕЛЯ**

6.1 Изготовитель гарантирует соответствие прибора требованиям технических условий ТУ 437250-002-95876321-2010 при соблюдении потребителем технических норм эксплуатации, транспортирования, хранения и монтажа, установленных Руководством по эксплуатации.

6.2 Гарантийный срок хранения – 3 года со дня изготовления.

6.3 Гарантийный срок эксплуатации – 12 месяцев со дня ввода в эксплуатацию.

6.4 В течение гарантийного срока в случае выхода прибора из строя изготовитель обязан произвести ремонт, либо заменить прибор.

6.5 Гарантия не вступает в силу в случаях:

несоблюдения правил руководства по эксплуатации прибора;

механического повреждения прибора;

ремонта прибора другим лицом, кроме изготовителя.

6.6 Гарантия распространяется только на прибор. На оборудование, использующееся совместно с прибором, но изготовленное другими производителями, распространяются их собственные гарантии.

6.7 Пользователь должен понимать, что правильно установленная система сигнализации может только уменьшить риск таких событий как кража, ограбление или пожар, но не является гарантией того, что такое событие не может произойти.

6.8. Изготовитель оставляет за собой право внесения изменений в конструкцию и программное обеспечение прибора, направленных на улучшение его эксплуатационных характеристик. Особенности монтажа, настройки и эксплуатации усовершенствованных приборов, отличающиеся от приведенных в настоящем Руководстве, отражаются в сопроводительной документации.

48

# **7 СВЕДЕНИЯ ОБ ИЗГОТОВИТЕЛЕ**

Общество с ограниченной ответственностью «Русская электронная компания» 394033, г. Воронеж, Ленинский проспект, д. 160а, офис 420 телефон / факс: (4732) 51-30-52 телефон: (4732) 91-91-30

# **ПРИЛОЖЕНИЕ А**

# **Обязательное**

# **ВНЕШНИЙ ВИД И ГАБАРИТНЫЕ РАЗМЕРЫ ПРИБОРА**

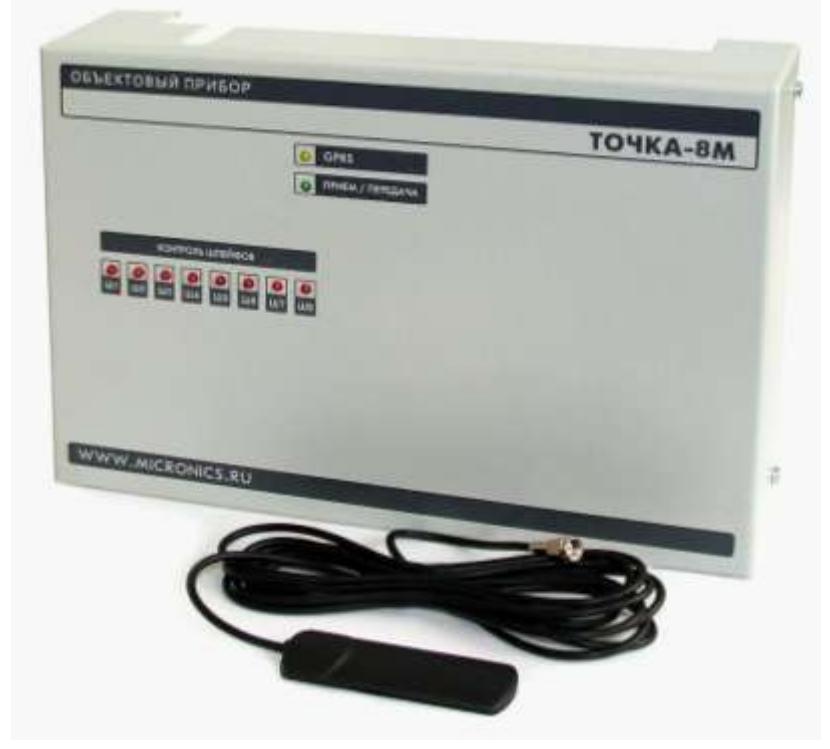

Рисунок А1 – Внешний вид прибора

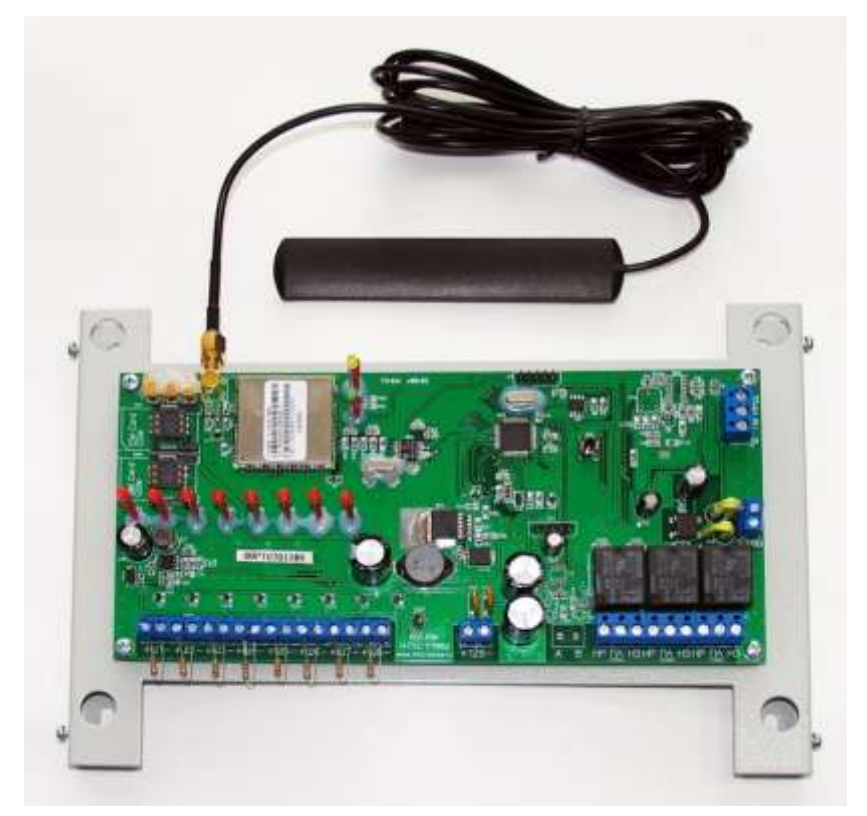

Рисунок А2 – Внешний вид прибора со снятой крышкой

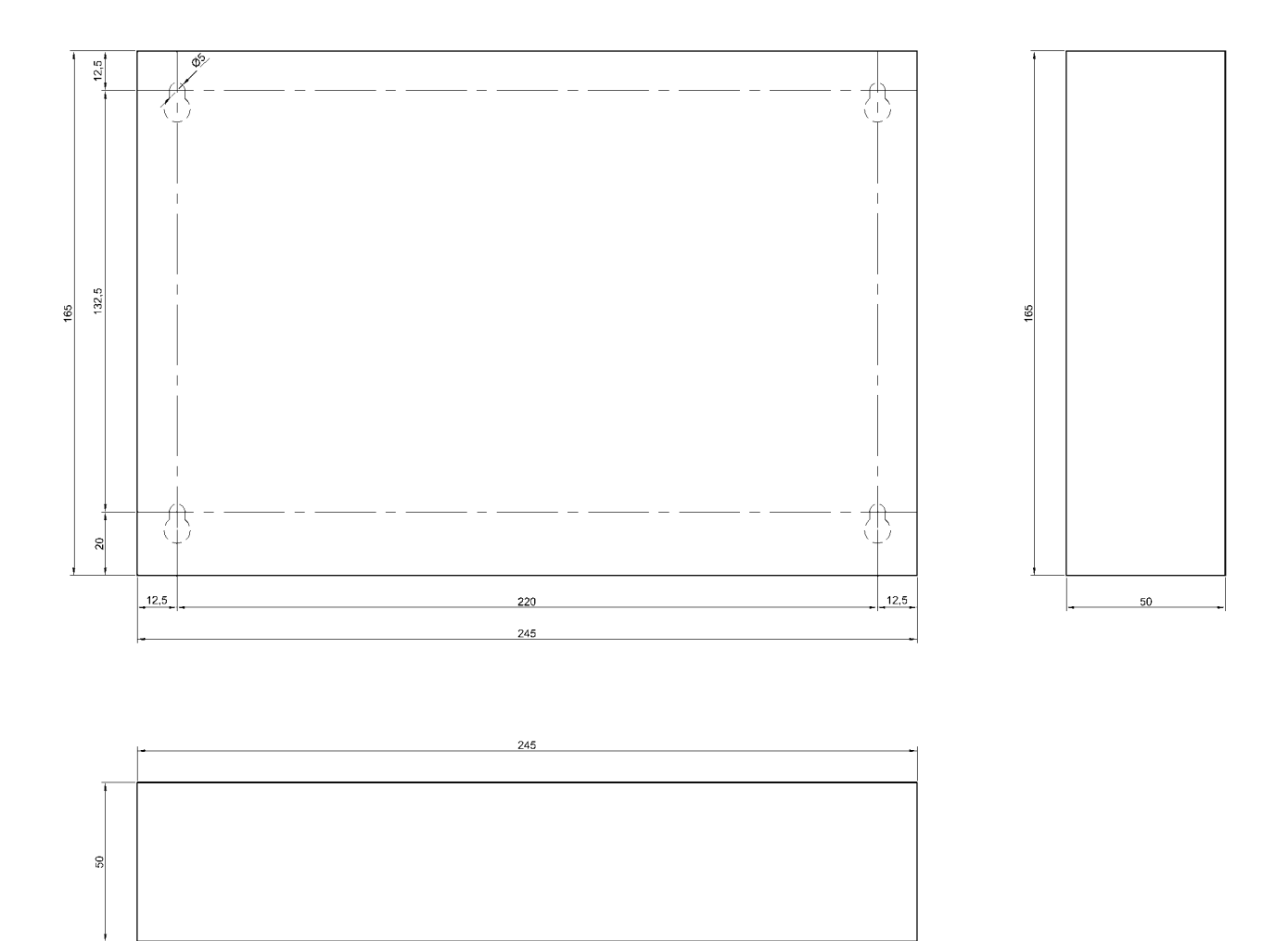

Рисунок А3 – Габаритные и установочные размеры прибора

## **ПРИЛОЖЕНИЕ Б**

## **Обязательное**

# **ВАРИАНТ СХЕМЫ ВНЕШНИХ СОЕДИНЕНИЙ ПРИБОРА**

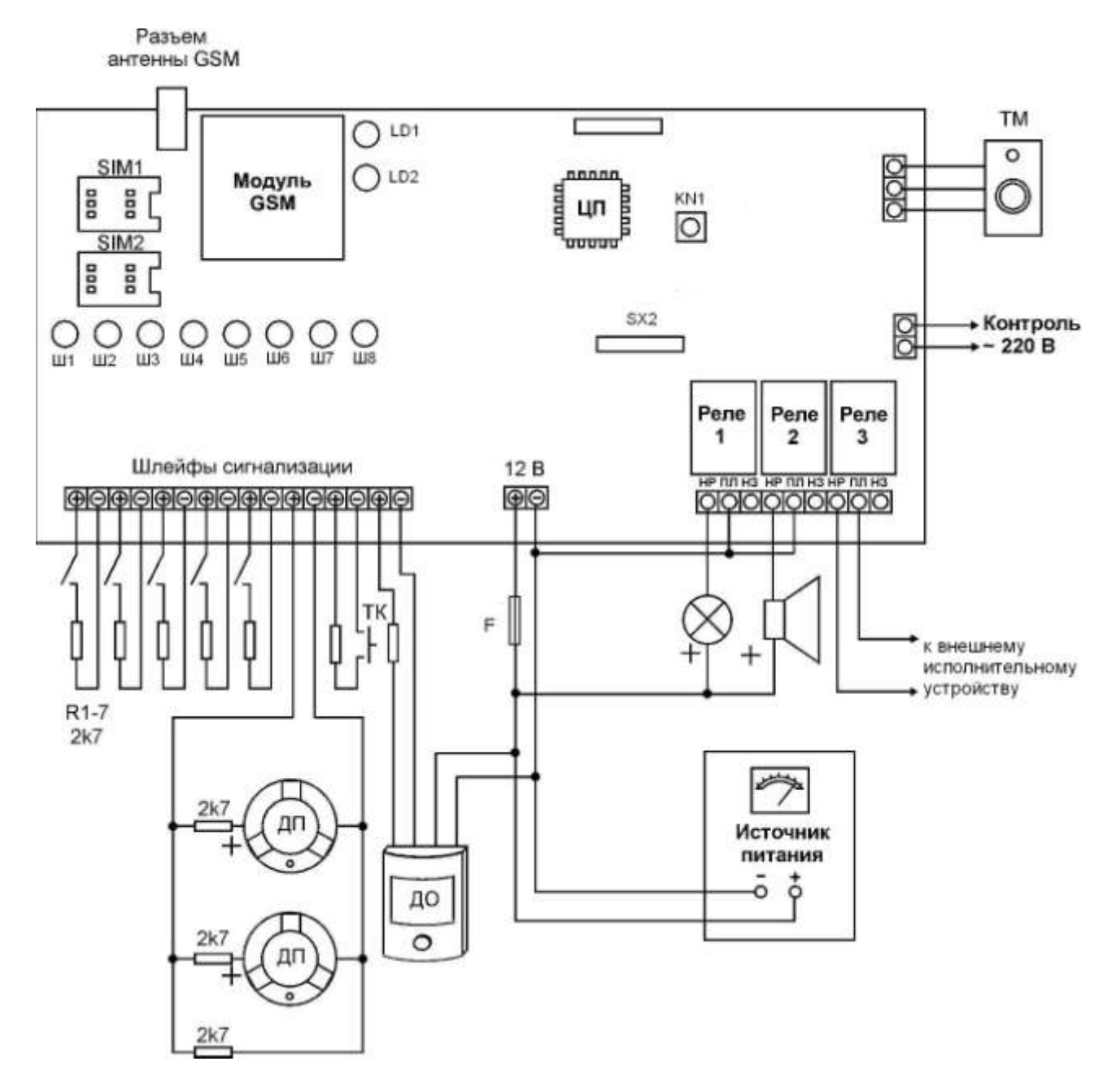

Обозначения:

ТМ – считыватель электронного ключа;

- ДП датчик пожара;
- ТК тревожная кнопка;

ДО – датчик объема.

# **ПРИЛОЖЕНИЕ В**

# **Справочное**

# **ОПИСАНИЕ SMS-СООБЩЕНИЙ И ОПОВЕЩЕНИЙ ПРИБОРА**

# Таблица В1 – Примеры и расшифровка SMS-сообщений, отправляемых на сотовые телефоны пользователя

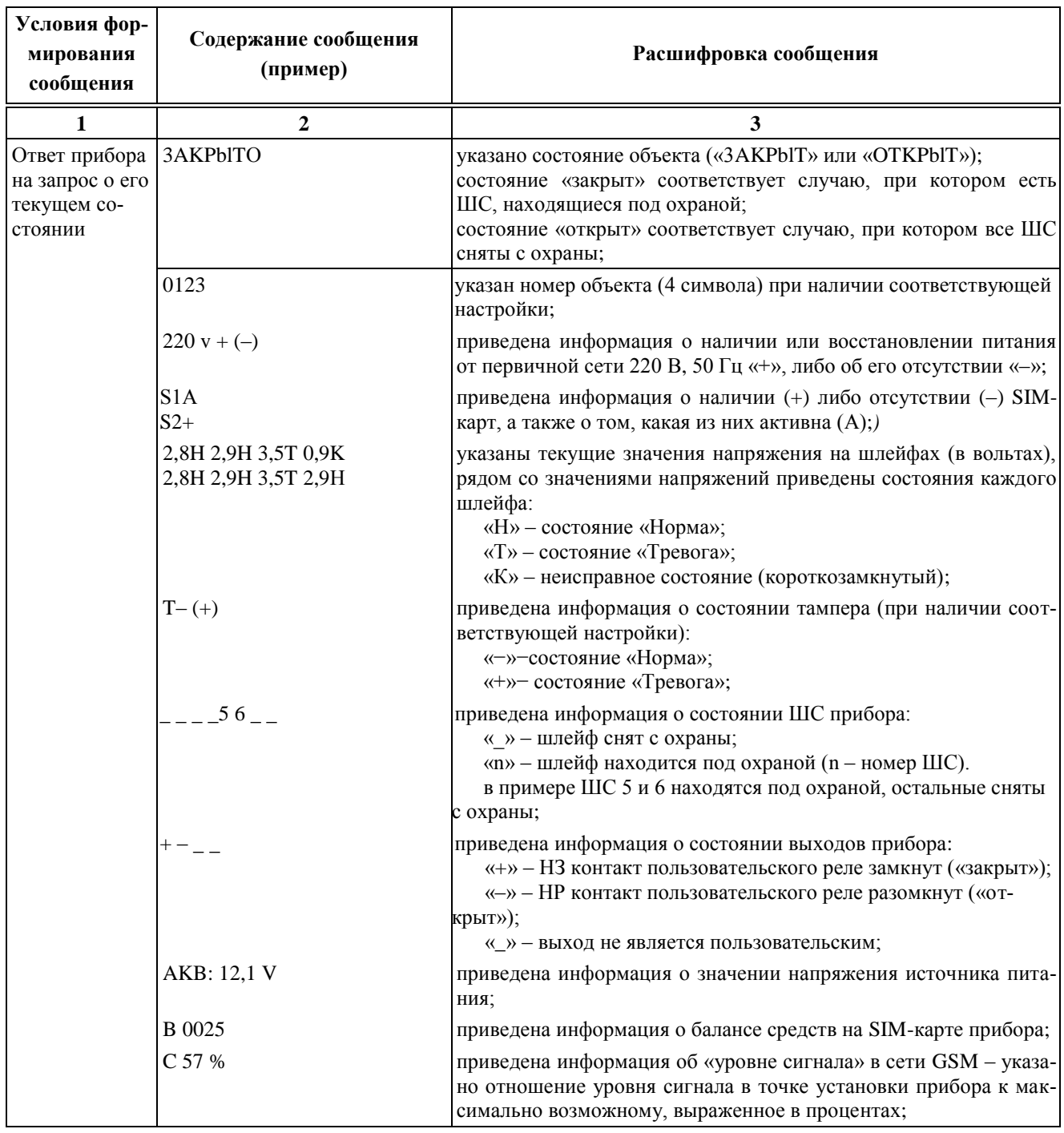

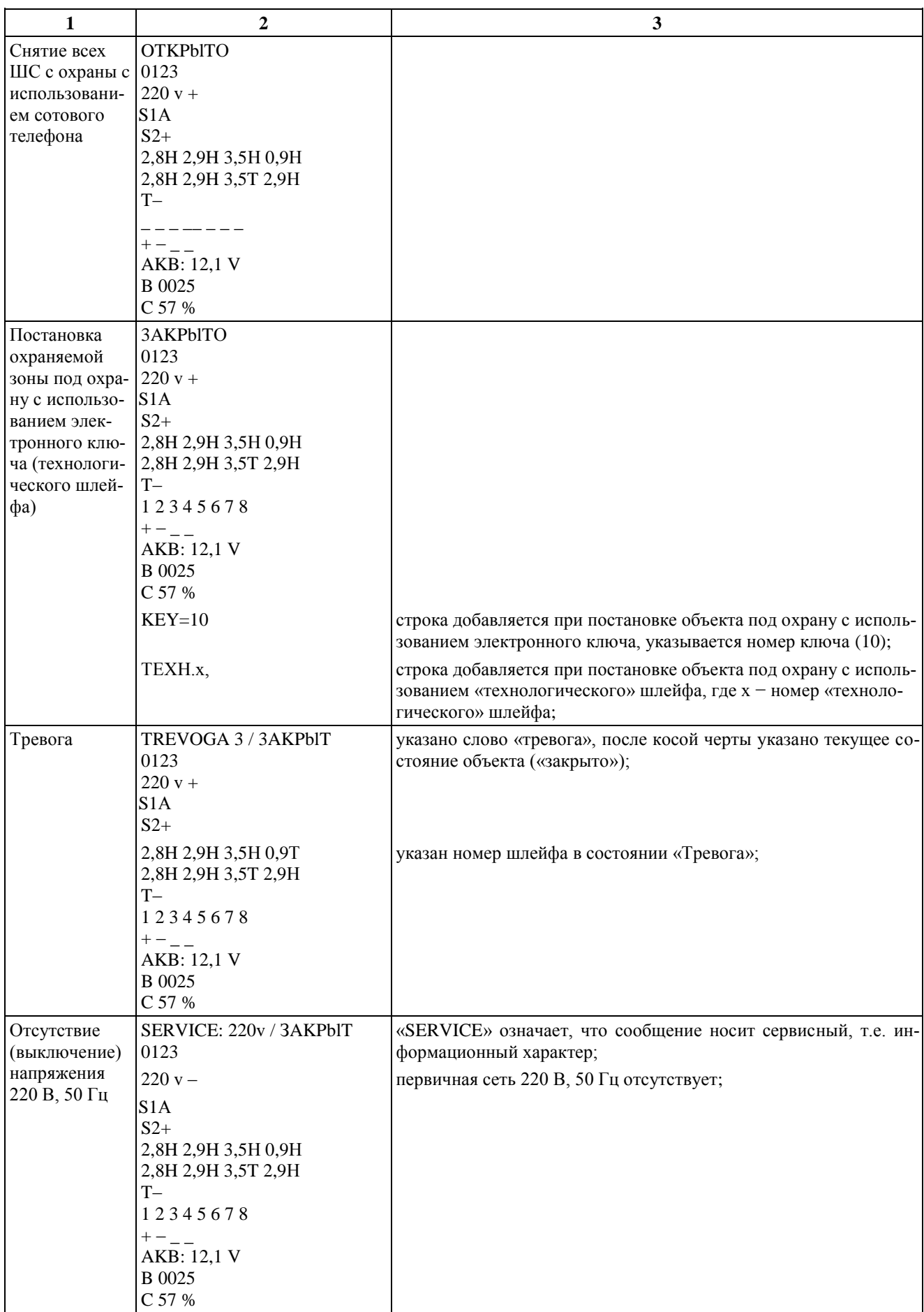

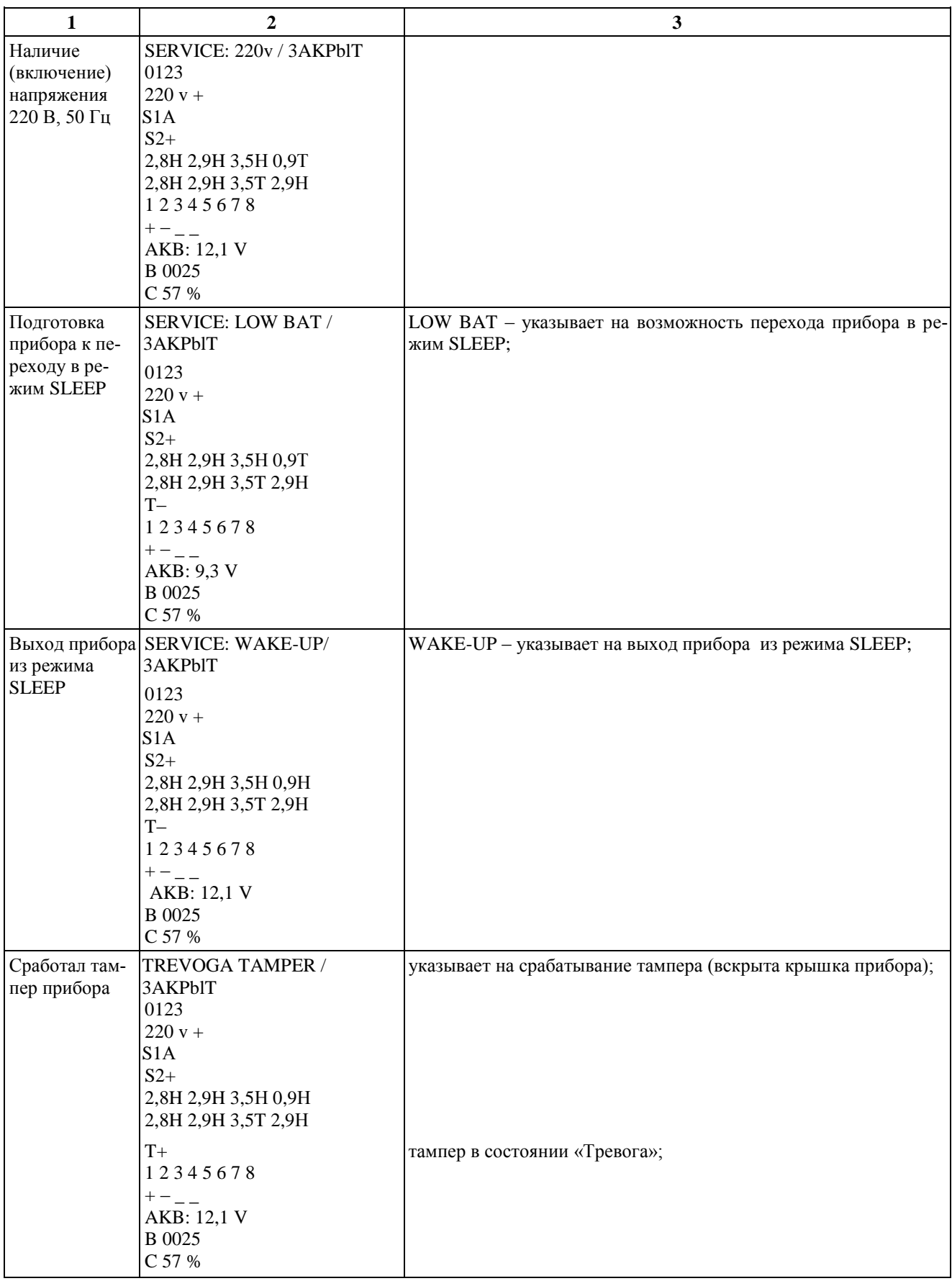

Таблица В2 – Описание оповещений, передаваемых на индикаторы, расположенные на лицевой панели прибора, и внешние световые и звуковые оповещатели

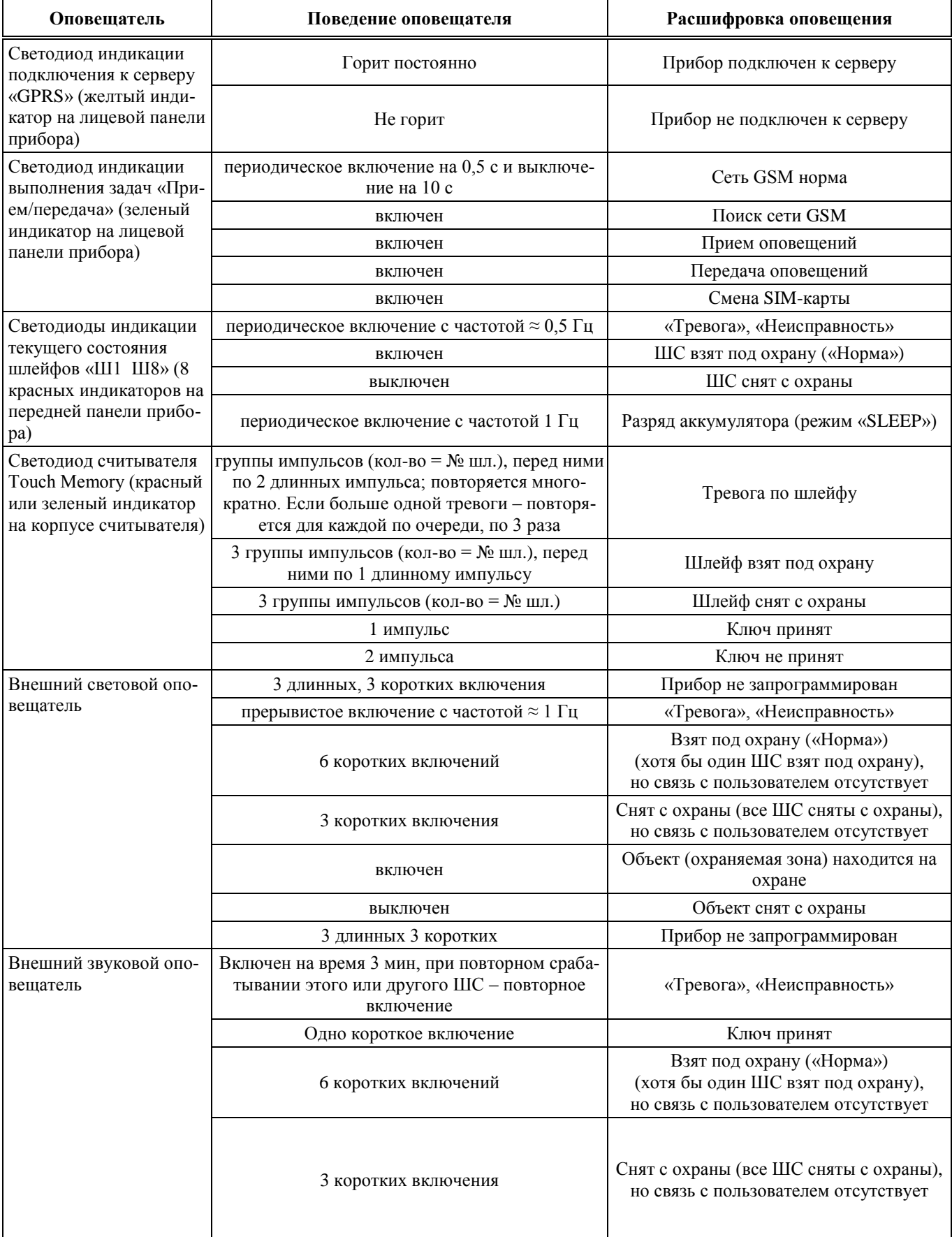

## **ПРИЛОЖЕНИЕ Г**

## **Справочное**

# **НАСТРОЙКА ПРИБОРА С ПОМОЩЬЮ СПЕЦИАЛЬНОГО ПРОГРАММНОГО ОБЕСПЕЧЕНИЯ**

Для настройки прибора используется персональный компьютер с установленным него специальным программным обеспечением.

## **Г1 Установка программного обеспечения**

Для установки специального программного обеспечения (далее программы) запустите файл *progt\_install.20100217+ftd2xx.dll.exe*, находящийся на компакт-диске из комплекта поставки прибора*.*

На экране ПК появится форма с мастером установки программы (см. рисунок  $\Gamma$ 1).

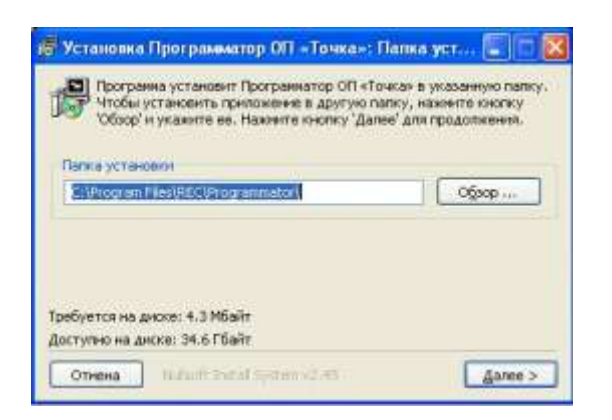

Рисунок Г1 – Форма мастера установки программы

Если вы хотите изменить место установки программы (по умолчанию: C:\Program Files\REC\Programmator\) нажмите кнопку «Обзор» и выберите новое место установки программы. После выбора места установки программы нажмите кнопку «Далее».

На новой форме мастера установки (см. рисунок Г2) выберите компоненты программы для установки и нажмите кнопку «Установить».

Появится следующая форма (см. рисунок Г3) и мастер установки начнет установку компонентов программы.

После установки необходимых компонентов мастер установки сообщит об окончании установки программы («Готово»).

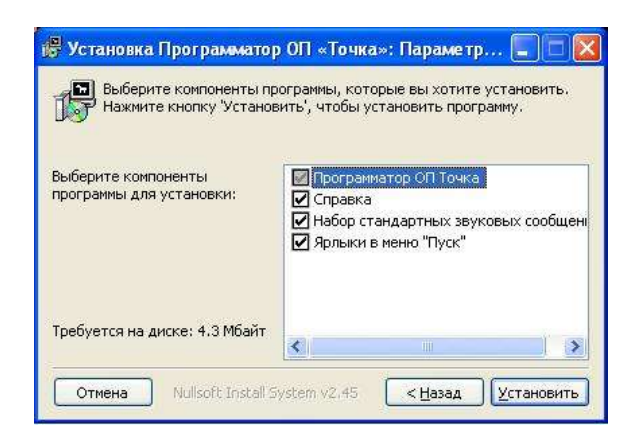

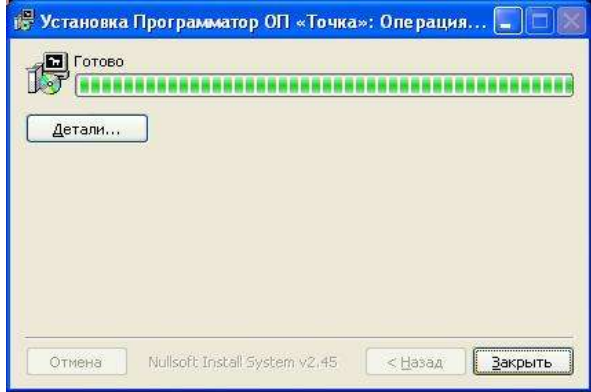

Рисунок Г2 – Форма мастера установки программы (выбор компонентов для установки)

Рисунок Г3 – Форма мастера установки программы (окончание установки)

Нажмите кнопку «Закрыть», после чего приступайте к подключению и настройке прибора.

# **Г2 Подключение прибора**

Для настройки прибор может подключаться к COM-порту или USB-порту ПК в зависимости от типа кабеля, входящего в комплект поставки прибора.

Подключите кабель к прибору, используя соответствующий разъем на плате (см. рисунок Г4). Второй конец кабеля подключите к COM-порту (или USB-порту) ПК.

**ВНИМАНИЕ! ПОДКЛЮЧЕНИЕ И ОТКЛЮЧЕНИЕ КАБЕЛЯ ПРОИЗВОДЯТ-СЯ ПРИ ВЫКЛЮЧЕННОМ ПИТАНИИ ПК И ПРИБОРА.**

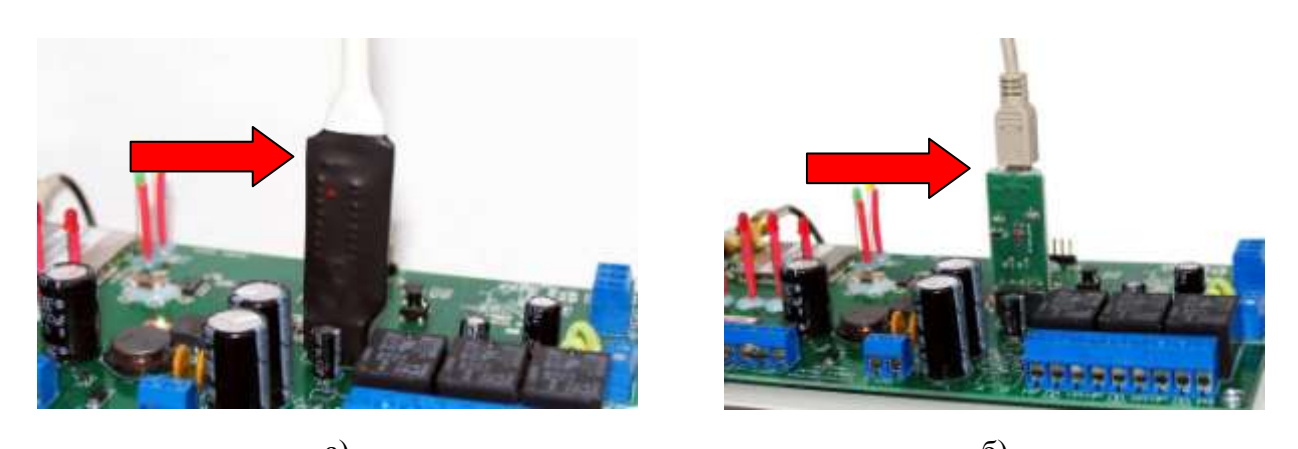

a)  $\qquad \qquad$   $\qquad \qquad$   $\$ Рисунок Г4 – Подключение кабеля к прибору: а) при использовании COM-порта ПК; а) при использовании USB-порта ПК

#### **Г3 Настройка прибора для автономной работы**

Для настройки прибора выполните следующую последовательность действий.

Запустите на ПК программу «Программатор объектового прибора «Точка». Для этого зайдите в меню «Пуск», выберите «Все программы», «REC», «Программатор ОП Точка» и выполните команду «Programmator».

Запуск программы для настройки прибора может быть выполнен также путем двойного нажатия левой клавиши манипулятора «Мышь» по файлу Programmator.exe в месте его установки. После запуска программы на экране ПК появится главная форма программы (рисунок Г5).

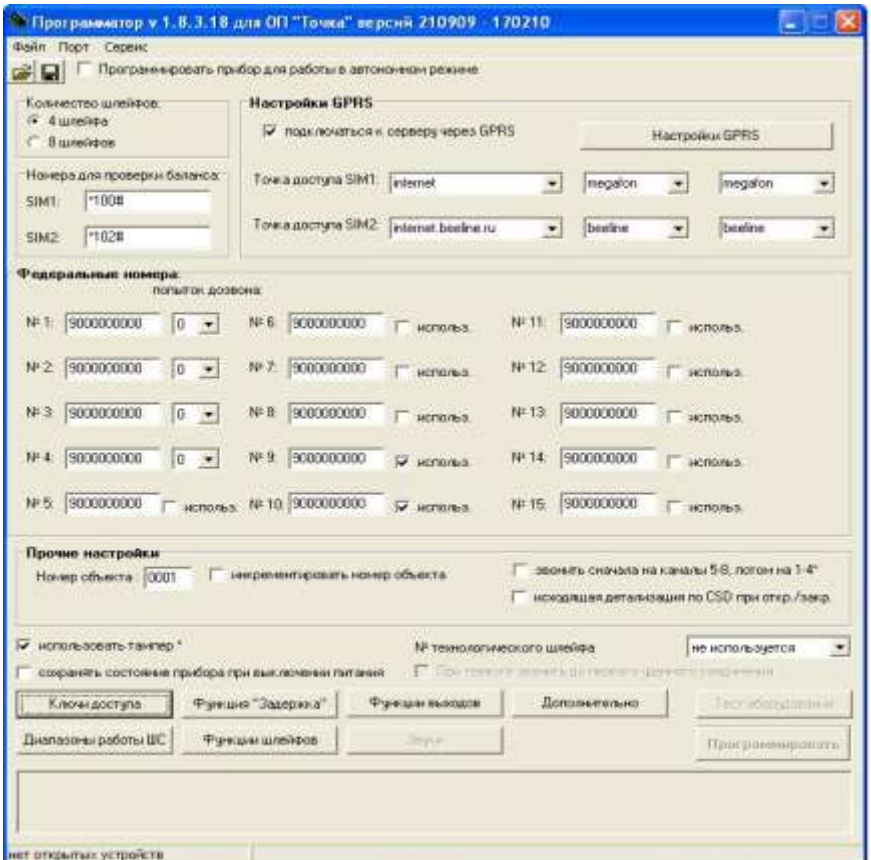

Рисунок Г5 – Главная форма программы

Если прибор был подключен к USB-порту, то поверх главной формы программы появится дополнительная форма (рисунок Г6) с сообщением об обнаружении прибора через USB – соединение.

На появившейся форме нажмите кнопку «ОК».

На главной форме программы, на панели «Количество шлейфов» установить отметку в поле «8».

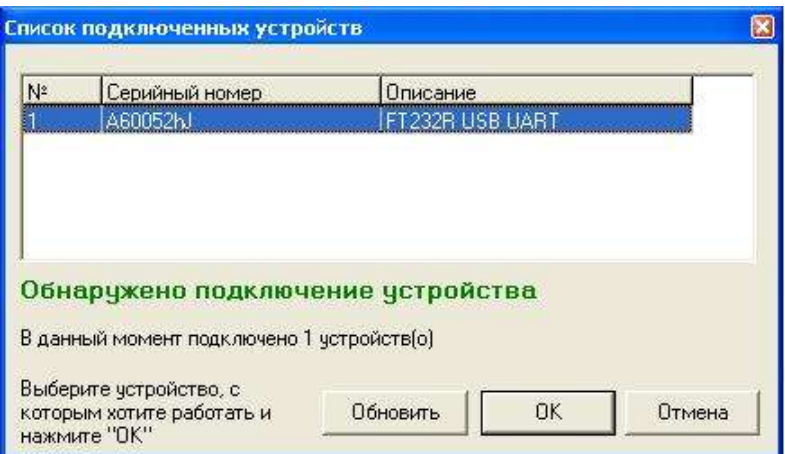

Рисунок Г6 – Обнаружение прибора через USB-соединение

С помощью левой кнопки манипулятора «Мышь» установите отметку в поле «Программировать прибор для работы в автономном режиме». При этом содержание главного окна программы изменится (см. рисунок Г7).

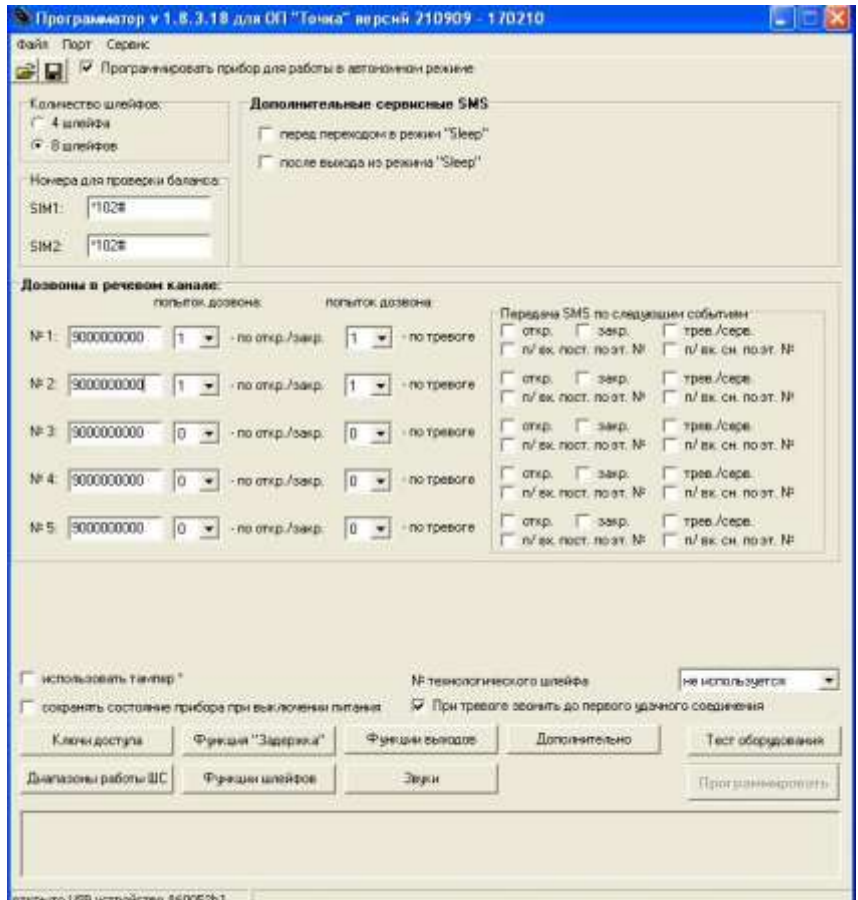

Рисунок Г7 – Главная форма программы (автономное применение прибора)

Поверх главной формы появится информационное сообщение (см. рисунок Г8).

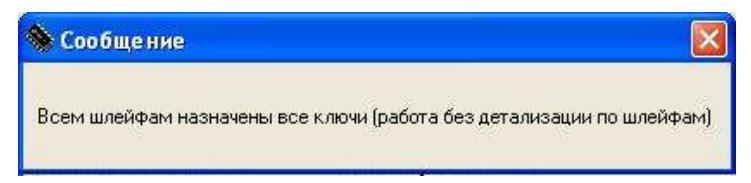

Рисунок Г8 – Информационное сообщение

Закройте информационное сообщение и приступайте к настройке прибора.

#### Настройка дозвонов и передачи извещений в виде SMS-сообщений

В разделе «Дозвоны в речевом канале» в соответствующие поля (№ 1…5) введите номера сотовых телефонов пользователей и задайте количество попыток дозвона на каждый телефонный номер:

– при постановке объекта (охраняемой зоны) на охрану или снятии с охраны (поле «-по откр./закр.»);

– при наличии тревоги на объекте (охраняемой зоне) (поле «-по тревоге»).

В разделе «Передача SMS по следующим событиям» с помощью левой клавиши манипулятора «Мышь» установите (если требуется) отметки напротив телефонных номеров, на которые будут отправляться SMS-сообщения о снятии объекта с охраны (охраняемой зоны) (поле «откр.») и постановке его (ее) на охрану (поле «закр.») с использованием электронных ключей. Если необходимо получать SMS-сообщения о тревогах и сервисных сигналах (отсутствие/восстановление напряжения 220 В, смена SIM-карты), установите отметку в поле «трев./серв.». Кроме того, если требуется получать SMS-сообщения после постановки объекта (охраняемой зоны) на охрану или снятии его (ее) с охраны, которые производились с помощью сотовых телефонов, установите отметку в поле «после входящих пост./снятии по этому номеру».

Если требуется передавать дополнительные сервисные SMS-сообщения о переходе прибора в [режим Sleep](#page-13-0) и выходе из него, установите соответствующие отметки в разделе «Дополнительные сервисные SMS».

Настройка проверки баланса денежных средств на SIM-картах, установленных на прибор

Для проверки баланса денежных средств на SIM-картах, установленных на прибор в разделе «Номера для проверки баланса» в поля SIM1 (SIM2) введите команды для проверки денежных средств, используемых операторами сотовой связи. Если баланс проверять не нужно, поставьте «–» в соответствующем поле.

#### Дополнительные настройки

Если в приборе используется тампер, то на главной форме программы установите отметку в поле «использовать тампер».

Для сохранения состояния прибора после его выключения и повторного включения (а также после выхода из режима Sleep) установите отметку в поле «сохранять состояние прибора при снятии питания».

Для уменьшения времени занятости прибора при передаче извещений о тревоге на охраняемом объекте установите отметку в поле «При тревоге звонить до первого удачного соединения». При использовании данной настройки после первого удачного соединения прибор прекращает передачу извещения о тревоге на объекте путем дозвонов.

Если в приборе используется [«технологический» шлейф](#page-17-0) в поле «№ технологического шлейфа» выберите номер шлейфа, который будет использоваться как «технологический».

#### Настройка диапазонов работы шлейфов

1

Для настройки диапазонов работы шлейфов прибора перейдите на форму «Диапазоны работы ШС» (см. рисунок Г9). Для вызова формы нажмите кнопку «Диапазоны работы ШС», расположенную на главной форме программы.

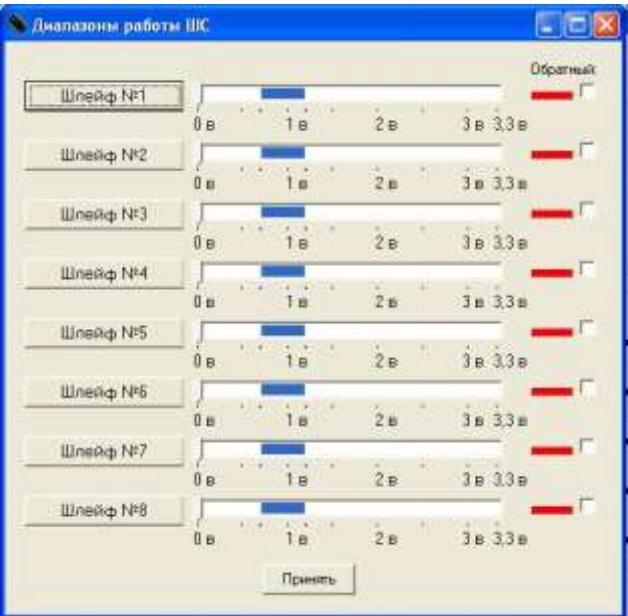

Рисунок Г9 – Вид формы «Диапазоны работы ШС»

Для установки пороговых значений напряжений для диапазона «Норма»<sup>1</sup> для любого из восьми шлейфов нажмите кнопку «Шлейф № N», где N – номер

<sup>1</sup> **Диапазон «Норма»** − это диапазон напряжений, определяющий состояние прибора. Если текущее напряжение на ШС находится в пределах диапазона «Норма», прибор не выдает тревожных сообщений. Значения на-

программируемого шлейфа. После нажатия на кнопку на дисплее ПК появится форма «Настройка диапазонов» (см. рисунок Г10).

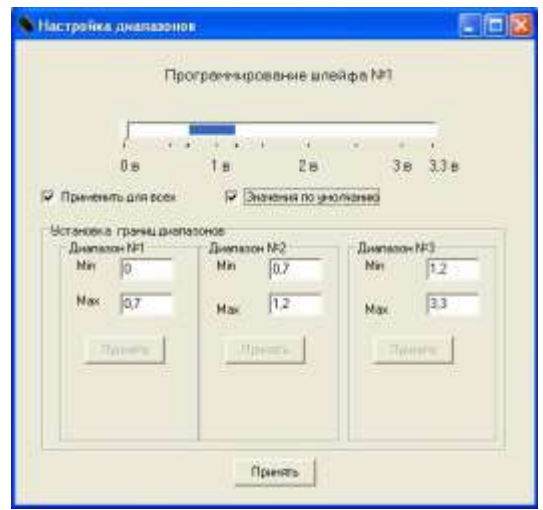

Рисунок Г10 – Вид формы «Настройка диапазонов»

С помощью левой клавиши манипулятора «Мышь» установите бегунок горизонтальной шкалы напряжений напротив минимального значения диапазона. В поле «Max» подраздела «Диапазон № 1» раздела «Установка границ диапазонов» отобразится значение установленного напряжения. Нажмите активную кнопку «Принять» в подразделе «Диапазон № 1».

С помощью левой клавиши манипулятора «Мышь» установите бегунок шкалы напряжений напротив максимального значения диапазона. В поле «Max» подраздела «Диапазон № 2» раздела «Установка границ диапазонов» отобразится значение установленного напряжения. Нажмите активную кнопку «Принять» в подразделе «Диапазон № 2», а затем активную кнопку «Принять» в подразделе «Диапазон № 3».

Для установки значений по умолчанию установите отметку в поле «Значения по умолчанию». Диапазон напряжений «Норма», установленный по умолчанию лежит в пределах от 0,7 до 1,2 В.

## **ВНИМАНИЕ! ЗНАЧЕНИЯ ПО УМОЛЧАНИЮ РЕКОМЕНДУЕТСЯ УСТАНО-ВИТЬ ПЕРЕД ПЕРВЫМ ЗАПУСКОМ ПРИБОРА, НО НЕОБХОДИМО ИХ УТОЧ-НИТЬ ПОСЛЕ ПРОВЕДЕНИЯ ТЕСТИРОВАНИЯ.**

Для установки данных настроек для всех шлейфов выставьте отметку в поле «Применить для всех».

<u>.</u>

пряжений диапазона определяются характеристиками ШС (токопотребление, сопротивление и др. характеристики подключенных к ШС извещателей). Диапазон «Норма» может быть определен также по результатам тестирования прибора с помощью СПО.

Нажмите активную кнопку «Принять» на форме «Настройка диапазонов». Внешний вид формы «Диапазоны работы ШС» после нажатия кнопки «Принять» приведен на рисунке Г11.

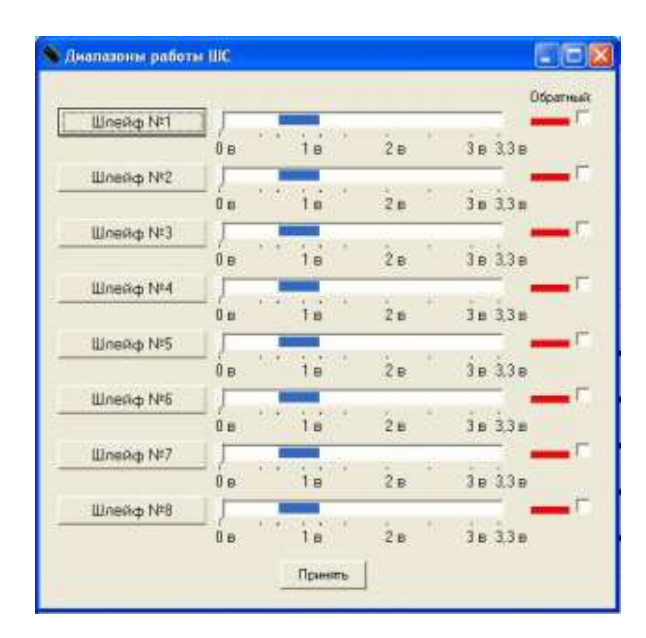

Рисунок Г11 – Вид формы «Диапазоны работы ШС»

При автономной работе прибора предусмотрена возможность определения расположения диапазонов напряжений «Тревога»<sup>1</sup> и «Неисправность»<sup>2</sup> относительно диапазона «Норма». Выбор расположения диапазонов определяется путем установки (не установки) отметки в поле «Обратный» для каждого ШС на форме «Диапазоны работы ШС».

Типы выдаваемых прибором сообщений, в зависимости от наличия или отсутствия отметки в поле «Обратный», приведены в таблице Г1.

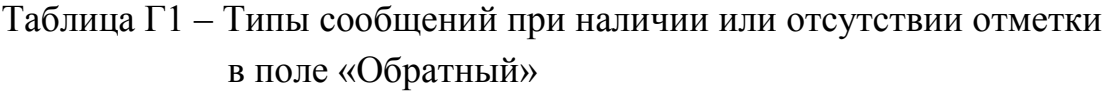

1

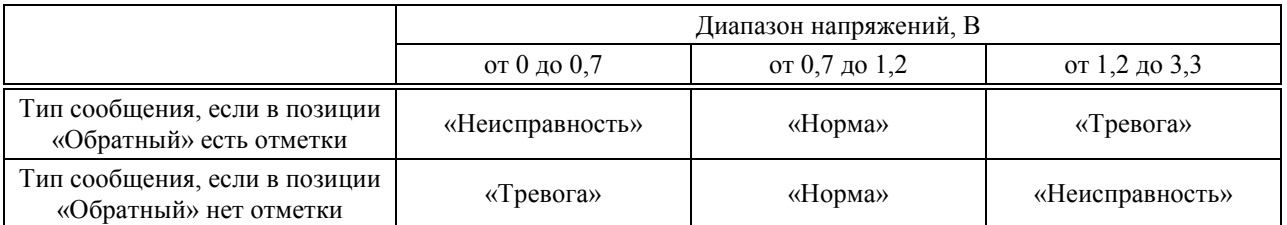

<sup>1</sup> **Диапазон « Тревога»** − это диапазон напряжений, определяющий состояние прибора. Если текущее напряжение на ШС находится в пределах диапазона «Тревога», прибор выдает сообщение «Тревога».

<sup>2</sup> **Диапазон «Неисправность»** − это диапазон напряжений, определяющий состояние прибора. Если текущее напряжение на ШС находится в пределах диапазона « Неисправность», прибор выдает сообщение «Неисправность».

После настройки диапазонов срабатывания всех шлейфов прибора для перехода на главную форму нажмите кнопку «Принять», расположенную на форме «Диапазоны работы ШС».

# Настройка [функции «Задержка»](#page-17-1)<sup>1</sup>

Для настройки функции задержки постановки на охрану одного из шлейфов прибора, а также задержки выдачи тревожного извещения по шлейфу при снятии прибора с охраны вызовите форму «Функция «Задержка» путем нажатия кнопки «Функция «Задержка» на главной форме программы. Внешний вид формы «Функция «Задержка» представлен на рисунке Г12.

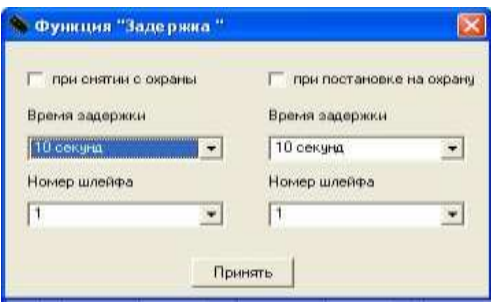

Рисунок Г12 – Внешний вид формы «Функция «Задержка»

В соответствующие поля формы введите номера шлейфов (поле «Номер шлейфа»), по которым необходимо выполнение данной функции, а также значения времени задержки (поле «Время задержки»). Кроме того, установите при необходимости отметки в соответствующих полях, если используется функция для данного шлейфа при постановке на охрану (поле «при постановке на охрану») или снятия с охраны (поле «при снятии с охраны»).

Если в полях «при снятии с охраны» и «при постановке на охрану» не установлены отметки, функция «Задержка» не будет включена.

При установке отметки в поле «при снятии с охраны», прибор будет работать следующим образом. Если охраняемый объект находится в состоянии «Взят под охрану» и срабатывает извещатель, включенный в ШС, номер которого запрограммирован в соответствующем поле «номер шлейфа», то в течение «времени задержки» тревожное событие не наступает. За это время пользователь должен коснуться электронным ключом считывателя, после чего произойдет дозвон на запрограммированные телефонные номера. Если пользователь в течение «времени задержки» этого не сделает, прибор отправит тревожное сообщение.

1

<sup>1</sup> Функция «Задержка» может использоваться только при охране простого объекта

В случае, если отметка установлена в поле «при постановке на охрану», прибор будет работать следующим образом. Пользователь объектового прибора касается считывателя ключом, но в течение «времени задержки» постановка шлейфа на охрану не происходит. Если по истечении «времени задержки» напряжение на ШС, номер которого указан в поле «номер шлейфа», будет находиться в диапазоне «Норма», прибор поставит объект под охрану и отправит соответствующее сообщение. В противном случае прибор не поставит объект на охрану и также отправит сообщение, о том, что объект не находится под охраной (состояние «Открыто»).

Функция «Задержка» применяется тогда, когда считыватель ключей находится внутри охраняемого помещения. При этом в поле «номер шлейфа» пользователь указывает, например, номер шлейфа с подключенным извещателем открытия входной двери. При постановке объекта на охрану объекта пользователь касается считывателя ключом, после чего выходит за пределы помещения и закрывает входную дверь. Перед снятием с охраны объекта пользователь открывает входную дверь, после чего также касается считывателя ключом.

Для принятия настроек и возврата на главную форму программы нажмите кнопку «Принять».

Настройка типов шлейфов прибора и их взаимосвязи с внешними звуковыми и световыми оповещателями)

Для настройки типов шлейфов прибора и их взаимосвязи с внешними звуковым и световым оповещателями перейдите на форму «Функции шлейфов» (см. рисунок Г13). Для вызова формы нажмите кнопку «Функции шлейфов», расположенную на главной форме программы.

| N.             | В состянии "снят с охраны" |                          |                                     |  | В состоянии "взят под охрану"                  |                                       |  |  |  |
|----------------|----------------------------|--------------------------|-------------------------------------|--|------------------------------------------------|---------------------------------------|--|--|--|
|                | не анальзируется           | ٠                        | П выход "скрена" П выход "свет"     |  | без восстановляния<br>$\blacksquare$           | W material "capitate" W second "chem" |  |  |  |
| $\overline{2}$ | не внализирается           | ٠                        | выход "скрена" Г выход "свет"       |  | без восстановления<br>٠                        | W BEARD "CHOCHO W BERROL "CECT"       |  |  |  |
| 3              | ne autonoscyerce           | $\overline{\phantom{a}}$ | П выход "скрона" П выход "свет"     |  | без восстановления<br>$\blacksquare$           | W mont "cipers' W mont "caer"         |  |  |  |
| 4              | C BOCCT/MIDE/SENIOR/       | ٠                        | выка "сирена" D выка "сент"<br>is.  |  | с восстановлением<br>$\overline{\phantom{a}}$  | W mood "cupers" W mood "cant"         |  |  |  |
| $\overline{b}$ | не анализируется           | $\blacksquare$           | Повыка "скрена" П выка "свет"       |  | без восстановления<br>٠                        | W seema "croens". W seema "ceet"      |  |  |  |
| $\overline{6}$ | He antravaggeres           | ۰                        | выкод "скрена"   выкод "свет"       |  | без восстановления<br>×                        | V mesa "copens' V mesa "ceer"         |  |  |  |
| 7              | не внализирается           | $\overline{\phantom{a}}$ | П. выход "скрена" П. выход "свет".  |  | без восстановления<br>$\overline{\phantom{a}}$ | № выход сирена № выход свет".         |  |  |  |
| $\overline{8}$ | с воостановлением          | ۰                        | V Boaton "Curpover" V Boaton "Coen" |  | ÷<br>о восстановлением                         | P BERIOD "CHEVENS" P BERIOD "CBOT"    |  |  |  |

Рисунок Г13 – Вид формы «Функции шлейфов»

Данная форма представляет собой таблицу, каждая строка которой соответствует номеру шлейфа.

Установите тип каждого шлейфа («не анализируется»; «анализируется с восстановлением»; «анализируется без восстановления») для двух логических состояний «Снят с охраны» и «Взят под охрану».

В поле «Выход сирена», «Выход свет» установите отметки для формирования команд управления, выдаваемых прибором на внешние световые и звуковые оповещатели при наличии тревоги или неисправности по данному ШС.

Тип «технологического» шлейфа в состоянии «Снят с охраны» и «Взят под охрану» – не анализируется.

После установки режима работы ШС нажмите кнопку «Принять».

Настройка ключей доступа для управления состоянием объекта (охраняемых зон)

В качестве ключей доступа для управления состоянием охраняемого объекта (охраняемой зоны) могут использоваться:

электронный ключ (ключи контактного типа Touch Memory и бесконтактные радиоидентификационные карты);

пароль, передаваемый с сотового телефона пользователя.

Для настройки ключей доступа для управления состоянием объекта (охраняемых зон) перейдите на форму «Ключи доступа» (см. рисунок Г14). Для вызова формы нажмите на главной форме программы кнопку «Ключи доступа».

|                         | • Ключи доступа                                                                |            |    |    |                |   |   |                         |                         | <b>Cipix</b> |
|-------------------------|--------------------------------------------------------------------------------|------------|----|----|----------------|---|---|-------------------------|-------------------------|--------------|
| <b>Hovep</b>            |                                                                                |            |    |    | <b>Wreness</b> |   |   |                         |                         |              |
| 1,80%                   | Наименование                                                                   | <b>BCE</b> | ţ. | ž, | 3              | 4 | 5 | s.                      | $\overline{t}$          | B.           |
| ŧ                       | Клочдля утравления зоной 1 (пароль сот, теле                                   | r          | ₽  | 羄  | Ρ              | Ψ |   | ř                       |                         |              |
| $\overline{2}$          | Ключдия утравления зоной 2 јперовь сот. теле                                   | ۳          |    | π  |                |   | μ | ν                       | ψ                       | ×            |
| $\overline{a}$          | Ключдля управления зоной 1( Touch Memos)                                       | Г          | ν  | R  | π              | Ω |   | ۲                       |                         |              |
| $\overline{4}$          | Ключдия управления зоной 2 Тоцсh Метоку)                                       | г          |    |    |                |   | 戸 | $\overline{\mathbf{v}}$ | $\overline{\mathbf{v}}$ |              |
| $\overline{5}$          |                                                                                | ٣          |    |    |                |   |   | r                       |                         |              |
| $\mathbf{6}$            |                                                                                | ۳          |    |    |                |   |   | ۳                       |                         |              |
| 7                       |                                                                                | r          |    |    |                |   |   |                         |                         | r            |
| g.                      |                                                                                |            |    |    |                |   |   |                         |                         |              |
| $\overline{\mathbf{3}}$ |                                                                                | ۳          |    |    |                |   |   | r                       |                         | Ĕ            |
| 10                      |                                                                                | ۳          |    |    |                |   |   | Ï                       |                         | 5            |
| 11                      |                                                                                | г          |    |    |                |   |   | ۳                       |                         | î            |
| 12                      |                                                                                |            |    |    |                |   |   |                         |                         |              |
| 13                      |                                                                                | ٣          |    |    |                |   |   |                         |                         |              |
| 14                      |                                                                                | ۳          |    |    |                |   |   |                         |                         | г            |
| 15                      |                                                                                | г          |    |    |                |   |   |                         |                         | ĩ            |
| 16                      |                                                                                | г          |    |    |                |   |   |                         |                         |              |
| 17                      |                                                                                | r          |    |    |                |   |   |                         |                         | ŗ            |
| 18                      |                                                                                | г          |    |    |                |   |   |                         |                         |              |
|                         | Не производить напитиры ждив шивбров (выделить все)<br><b>Убрать выдаление</b> |            |    |    |                |   |   |                         |                         |              |
|                         | ₩. Разрешить сложный объект*                                                   | Принять    |    |    |                |   |   |                         |                         |              |

Рисунок Г14 – Вид формы «Ключи доступа»

Процедура настройки ключей включает в себя следующие этапы:

определение типа объекта (простой, сложный);

определение количества охраняемых зон, если объект сложный;

определение количества и номеров ШС для каждой зоны, т.е. конфигурирование объекта;

определение номеров ключей для управления состоянием объекта (охраняемой зоны), т.е. установление зависимости между ключом доступа и охраняемой зоной.

В соответствии с приведенной выше процедурой установите отметки в полях «Шлейфы» для каждого из ключей доступа. Для облегчения распознавания ключей в поле «Наименование» введите текстовую метку ключа, например «Ключ для управления зоной № 1 …».

На рисунке Г14, в качестве примера, рассмотрен вариант конфигурирования сложного объекта, состоящего из двух охраняемых зон. Для контроля первой зоны используются первый, второй, третий и четвертый шлейфы прибора, для контроля второй зоны используются пятый, шестой, седьмой и восьмой шлейфы прибора. Для постановки первой зоны под охрану или снятия ее с охраны используется ключ № 1 (пароль, передаваемый с сотового телефона поль-

зователя) и № 3 (ключ Touch Memory). Для постановки второй зоны под охрану или снятия ее с охраны используются ключи № 2 (пароль, передаваемый с сотового телефона пользователя) и № 4 (ключ Touch Memory) соответственно.

Таким образом, для каждого ключа задается количество и номера шлейфов, соответствующих охраняемой зоне.

При программировании нескольких ключей, для одной и той же зоны устанавливайте отметки для всех шлейфов, входящих в данную зону.

На рисунке Г15, в качестве примера, представлен вариант неправильного программирования ключей и зон.

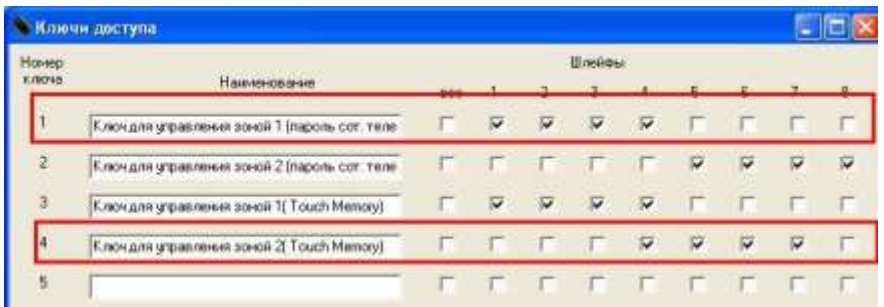

Рисунок Г15 – Вариант неправильного программирования ключей и зон

На данном примере программирование ключей № 1, № 3 и № 4 не позволяет однозначно определить количество и номера шлейфов, входящих в первую и вторую зоны. Так, при данной конфигурации использование ключа № 4 может привести к рассинхронизации зоны ключей № 1 и № 3, т.е. часть шлейфов в зоне при использовании ключей могут оказаться в состоянии «Открыто», а часть − в состоянии «Закрыто».

На рисунке Г16 приведен пример программирования прибора для охраны простого объекта, состоящего из одной охраняемой зоны с восьмью шлейфами. В данном примере для открытия и закрытия простого объекта используются четыре ключа.

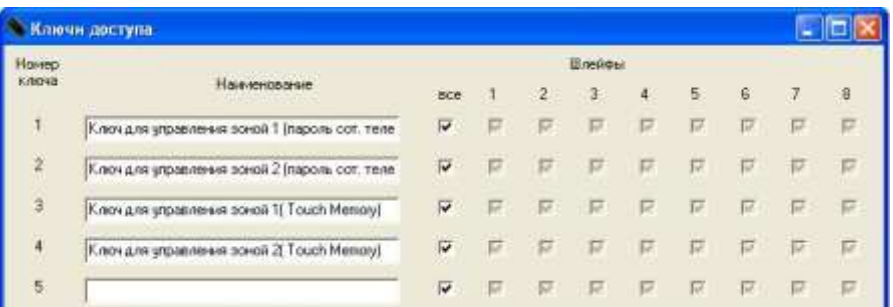

Рисунок Г16 – Вид формы «Соответствие охраняемых шлейфов…»

После установки всех параметров перейдите на главную форму путем нажатия кнопки «Принять».

#### Настройка режимов работы выходов прибора

Для настройки режимов работы выходов прибора перейдите на форму «Функции выходов» (см. рисунок Г17). Для вызова формы нажмите кнопку «Функции выходов», расположенную на главной форме программы.

В полях «Выход 1», «Выход 2», «Выход 3» выберите режимы работы выходов прибора.

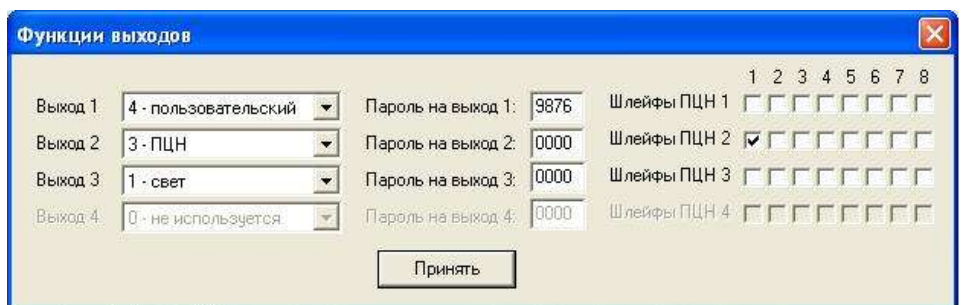

Рисунок Г17 – Вид формы «Функции выходов»

Если установлен режим работы выходного реле «пользовательский», напротив, в поле «Пароль на выход…» введите пароль для управления «пользовательским реле».

Пароли на «пользовательские реле» не должны совпадать друг с другом, а также с паролями для управления состоянием охраняемых зон (охраняемого объекта). Кроме того, в пароле не должно быть повторяющихся цифр («1234» – правильно; «1223» – неправильно).

Для настройки выходного реле в режиме работы «ПЦН» установите отметки в строке «Шлейфы ПЦН...» в колонках с номерами ШС, от состояния которых будут зависеть состояния контактов реле.

Состояние контактов выходного реле в режиме «ПЦН» зависит от состояния и типа ШС следующим образом:

если все отмеченные ШС сняты с охраны – нормально замкнутый контакт реле разомкнут;

если один из отмеченных ШС находится под охраной – нормально замкнутый контакт реле замкнут;

если нарушен один из отмеченных ШС – нормально замкнутый контакт реле разомкнут;

если тип ШС «анализируется с восстановлением» (логическое состояние «взят под охрану»), то при его нарушении нормально замкнутый контакт реле будет разомкнут до момента восстановления ШС;

если тип ШС «анализируется без восстановления» (логическое состояние «взят под охрану»), то при его нарушении нормально замкнутый контакт реле будет разомкнут до момента повторной постановки данного шлейфа на охрану.

После установки режимов работы выходов прибора нажмите кнопку «Принять».

## Подготовка прибора к программированию

После установки указанных выше настроек выполните следующие действия.

Если прибор подключен к ПК через COM-порт, то задайте номер COMпорта для связи с прибором. Для этого в главном меню программы откройте меню «Порт» и выполните команду «Выбор порта». В появившемся списке портов с помощью мыши установите отметку у номера того порта, к которому подключен прибор (см. рисунок Г18).

После выбора номера COM-порта откройте его, для чего на главной форме программы откройте меню «Порт» и выполните команду «Открыть порт» (рисунок  $\Gamma$ 19).

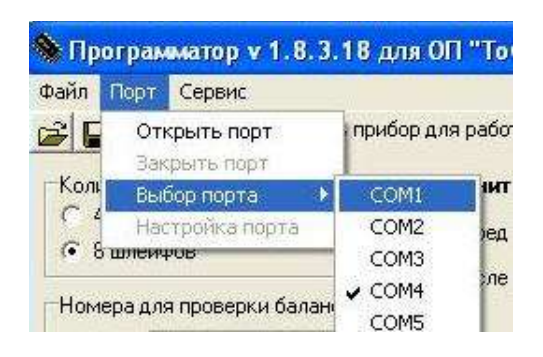

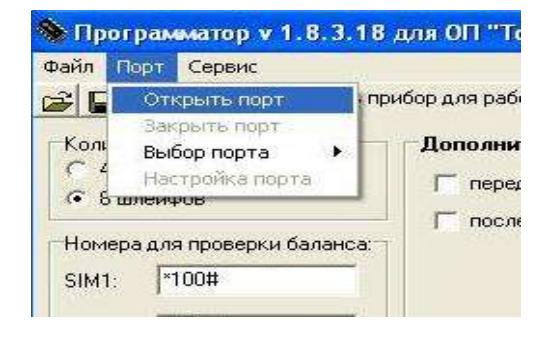

Рисунок Г18 – Выбор COM порта Рисунок Г19– Открытие COM-порта

При успешном открытии COM-порта на панели сообщений, расположенной в нижней части главной формы программы, появится надпись «Порт успешно открыт» (см. рисунок Г20).

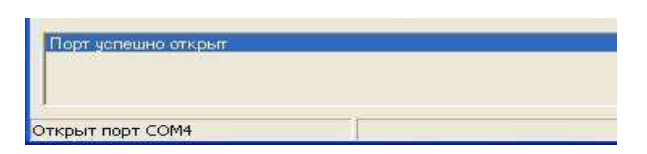

Рисунок Г20 – Сообщение об успешном открытии COM-порта

Подайте питание на прибор. После подачи питания на панели сообщений должна появиться надпись «Прибор готов к программированию» (см. рисунок Г21).

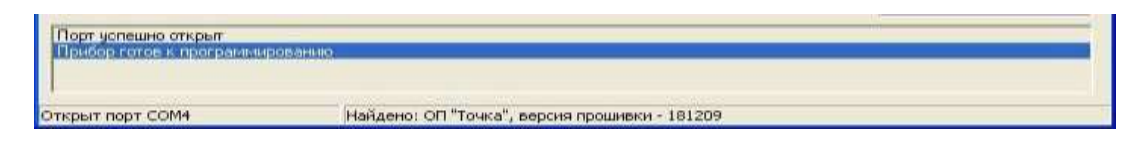

Рисунок Г21 – Сообщение о готовности программирования прибора

Если используется USB-соединение с прибором, подайте питание на прибор. После подачи питания на панели сообщений появится надпись «Прибор готов к программированию» (см. рисунок Г22).

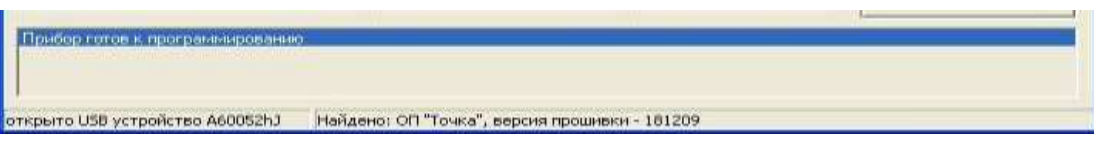

Рисунок Г22 – Сообщение о готовности программирования прибора

# Настройка речевых сообщений

Настройка речевых сообщений производится после подготовки прибора к программированию.

Для настройки речевых сообщений перейдите на форму «Запись речевых сообщений» (см. рисунок Г23). Для вызова формы нажмите кнопку «Звуки», расположенную на главной форме программы.

| Речевые сообщение:    | Путь к знуковниц файлу:                 |                             | Разнер файла:  |
|-----------------------|-----------------------------------------|-----------------------------|----------------|
| <b>3aubur</b>         | <b>Vinish Save Bruns</b>                | HatHwarts Dain              | 0 baix         |
| Orapart               | \sound\orsput.wav                       | Hittesherry, Oalin          | <b>U Gair</b>  |
| Toesona               | <b>Visual/inperior a way</b>            | nasewarts ealin             | <b>B</b> bale  |
| Шения                 | \люцеиРадлийер.мак-                     | <b>Hizkovarts Dalin</b>     | U dallin       |
|                       | vew read the source                     | Hadnovarts @alin            | 0 name         |
| ž                     | <b>VALUE ASSAULT</b>                    | <b>Hasebrattle dialini</b>  | 0 Sale         |
|                       | Nound Towwar                            | recontrarts theirs          | 0 bain         |
| 4                     | <b><i><u>Strumd-Hernige way</u></i></b> | habelawith maint            | <b>Grisher</b> |
| B                     | <b>Vintend'sTorra, wasn'</b>            | <b>HESHWATE CARS</b>        | 0 nair         |
|                       | <b>Sound diects</b> was                 | nasewarrs each              | 8 Kale         |
|                       | Volund's Cases way                      | Haskewarts distint          | 0 6 ale        |
|                       | Vinand Bocava, way                      | <b>Hitchcoretts: Dallin</b> | 0 daily        |
| Strenes Ti P          | Vound/Rway/                             | HOSHOWITIN GOLDS            | 0 timit        |
| Busing.               | <b>Vound Buego www</b>                  | Hittingerts, Dalin          | 0 Sale         |
| Пароль неверный       | <b>ЛеоциобНеправильный ма</b> н         | <b>Hallmark</b> Ballo       | <b>U fisit</b> |
| Б пагодарии за звонок | Scound there you for celling way.       | Habeavailty, Ballin         | 0 ball         |
|                       |                                         | <b>Myana</b>                |                |

Рисунок Г23 – Форма «Запись речевых сообщений»
Для формирования извещений в виде речевых сообщений установите отметку в поле «Использовать звуки». По умолчанию звуковые файлы уже установлены для каждого сообщения. Если Вы хотите изменить содержание звукового файла, запишите его с использованием стандартных инструментов Windows или других специализированных программ. Требования к звуковому файлу: формат файла – wav; атрибуты – 8kbps, 8rHz, mono; общий размер файлов не должен превышать 130000 байт.

Для загрузки нового звукового файла нажмите кнопку «Назначить файл», находящуюся в строке выбранного сообщения («Закрыт», «Открыт», «Шлейф» и т.д.).

На появившейся форме (см. рисунок Г24) с помощью манипулятора «Мышь» укажите путь к звуковому файлу и нажмите кнопку «Открыть».

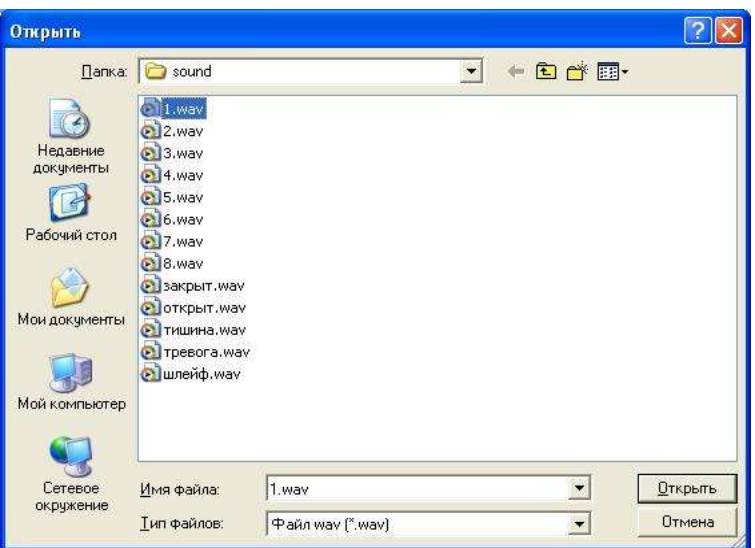

Рисунок Г24 – Форма для загрузки звукового файла

Для проверки возможности записи новых звуковых файлов нажмите кнопку «Проверить», расположенную на форме «Запись речевых сообщений» (рисунок Г23). Если загруженные файлы соответствуют требуемым свойствам и общему размеру файлов, то внизу формы появится сообщение: «Ошибок не обнаружено». В противном случае программа выдаст сообщение об ошибке. При наличии ошибки проверьте свойства файлов, их размер и повторите проверку.

При отсутствии ошибок нажмите кнопку «Принять».

После нажатия кнопки появится форма (см. рисунок Г25) отображающая ход процесса записи файлов в память прибора.

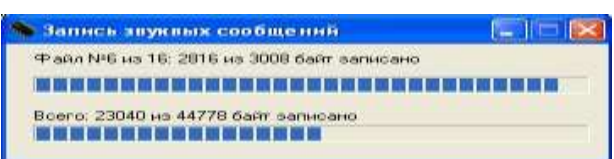

Рисунок Г25 – Форма хода процесса записи файлов в память прибора

По окончании записи файлов закройте форму «Запись речевых сообщений» (рисунок Г23).

### Применение настроек

Для применения настроек прибора нажмите кнопку «Программировать», расположенную на главной форме программы.

При успешном программировании прибора на панели сообщений, расположенной в нижней части главной формы программы, появится надпись «Прибор успешно запрограммирован» (см. рисунок Г26).

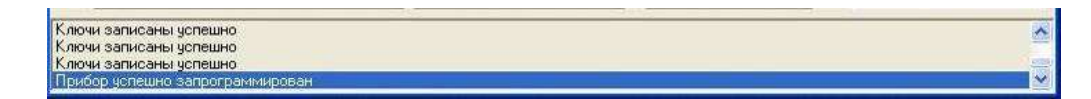

Рисунок Г26 – Сообщение об успешном программировании

#### Сохранение и использование настроек прибора

Сохраните введенные настройки для данного прибора. Настройки сохраняются в специальном текстовом файле. Для записи настроек в этот файл на главной форме программы откройте меню «Файл» и выполните команду «Сохранить» (см. рисунок Г27).

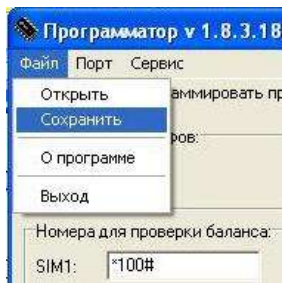

Рисунок Г27 – Сохранение настроек прибора в текстовый файл

В появившемся диалоговом окне (см. рисунок Г28) укажите имя и тип файла, а также путь (папку) записи файла. Нажмите кнопку «Сохранить».

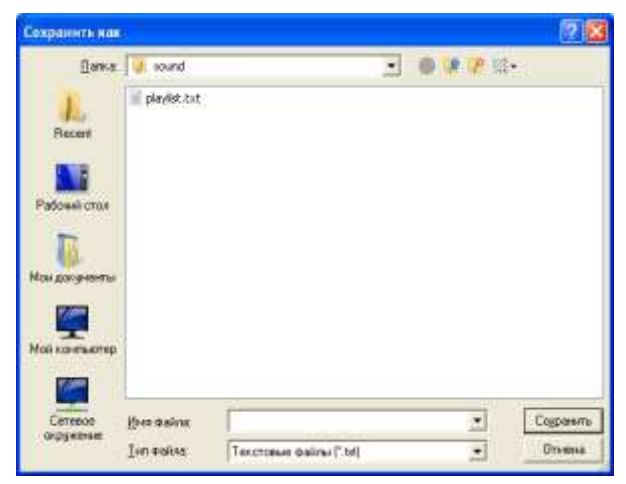

Рисунок Г28 – Внешний вид диалогового окна

Сохраненные настройки могут использоваться в качестве стандартных для программирования других приборов. Для использования сохраненных настроек на главной форме программы откройте меню «Файл» и выполните команду «Открыть» (см. рисунок Г29).

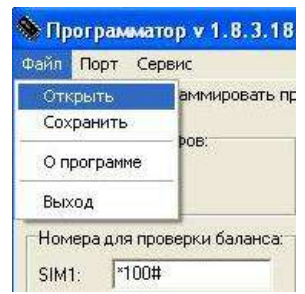

Рисунок Г29 – Открытие файла с настройками

В появившемся диалоговом окне (см. рисунок Г30) укажите путь (папку) к файлу, а также имя файла. Нажмите кнопку «Открыть».

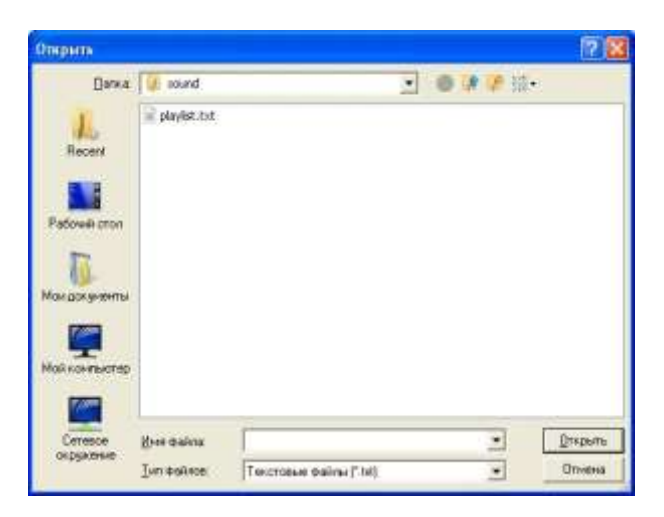

Рисунок Г30 – Внешний вид диалогового окна

После нажатия кнопки, записанные ранее настройки, будут перенесены в соответствующие поля на все формы программы.

#### **Г4 Настройка прибора для работы в составе системы «Щит»**

Для настройки прибора выполните следующую последовательность действий.

Запустите на ПК программу «Программатор объектового прибора «Точка» путем двойного нажатия левой клавиши мыши по файлу Programmator.exe. После запуска программы на экране монитора ПК появится главная форма программы (см. рисунок Г31).

На панели «Количество шлейфов» установить отметку в поле «8».

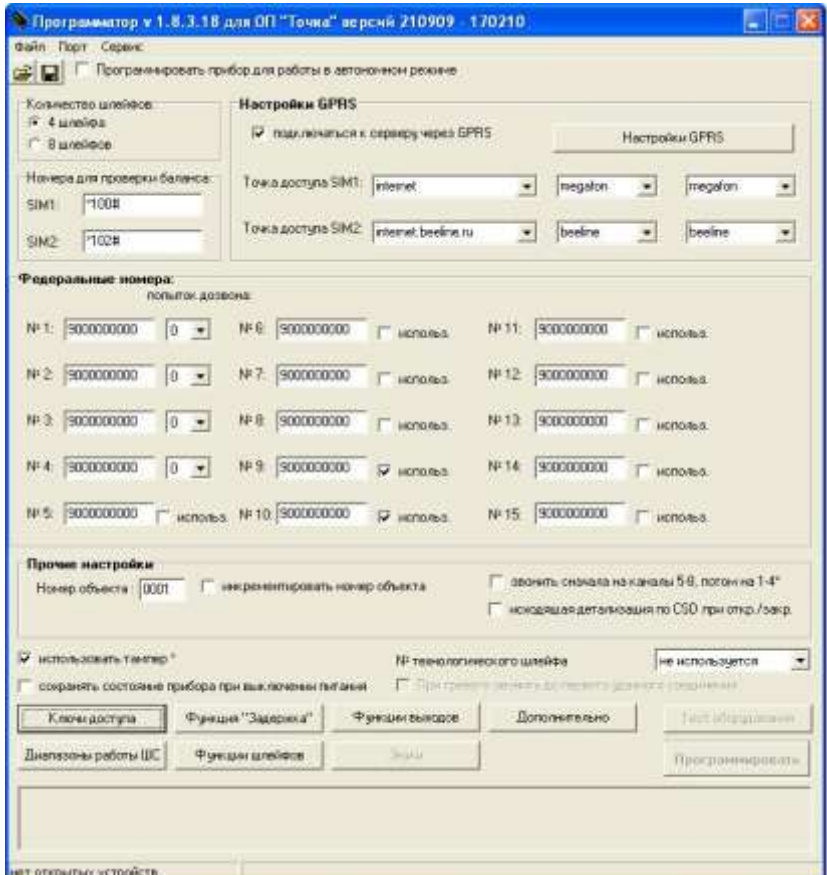

Рисунок Г31 – Главная форма программы

### Настройки GPRS

Если планируется осуществлять передачу сообщений от прибора по каналу GPRS в разделе «Настройки GPRS» задайте следующие параметры.

Установите отметку в поле «подключаться к серверу через GPRS» (см. рисунок Г32). В случае, если передача сообщений от прибора будет производиться только с использованием формата CSD и дозвоном, поле «подключаться к серверу через GPRS» в разделе «Настройки GPRS» должно оставаться пустым.

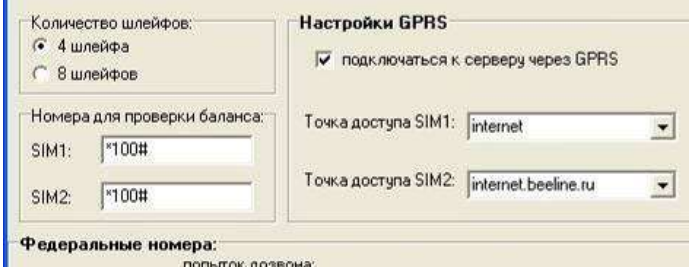

Рисунок Г32 – Отметка для подключения прибора по каналу GPRS

В поле «Точка доступа SIM1 (SIM2)» введите параметры точек доступа, используемых операторами сотовой связи для устанавливаемых в прибор SIMкарт.

Задайте основные параметры подключения прибора к серверу АРМ ПЦО, для чего откройте форму «Настройки GPRS подключений». Для вызова формы нажмите кнопку «Настройки GPRS», расположенную на главной форме программы. Внешний вид формы «Настройки GPRS подключений» представлен на рисунке Г33.

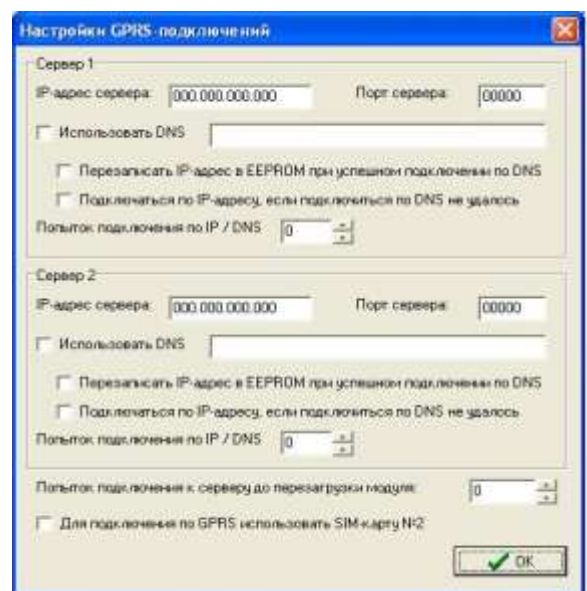

Рисунок Г33 – Отметка для подключения прибора по каналу GPRS

Прибор может подключаться к двум серверам, как с использованием IPадреса так и с использованием  $DNS^1$ -имени сервера.

1

<sup>&</sup>lt;sup>1</sup> DNS (англ. Domain Name System – система доменных имён) – компьютерная распределённая система для получения информации о доменах. Чаще всего используется для получения IP-адреса по имени хоста (компьютера или устройства), получения информации о маршрутизации почты, обслуживающих узлах для протоколов в домене (SRV-запись).

В полях «IP-адрес сервера» и «Порт сервера» введите IP-адрес сервера системы «Щит» и номер его порта соответственно. Если используется два сервера, введите данные в такие поля для двух подключений (расположены на панелях «Сервер 1» и «Сервер 2»).

Если известно DNS-имя сервера, то установите отметку в поле «Использовать DNS» и введите DNS-имя сервера.

В приборе предусмотрена возможность записи IP-адреса в память прибора при его успешном подключении по DNS. Для реализации данной функции установите отметку в поле «Перезаписать IP-адрес в EEPROM при успешном подключении по DNS».

При необходимости вернуть возможность подключения прибора к серверу по IP-адресу, записанному в поле «IP-адрес сервера», установите отметку в поле «Переподключаться по IP-адресу, если подключение по DNS не удалось».

В поле «Попыток подключения по IP/DNS» установите количество попыток подключения к серверу по IP-адресу и DNS.

Запрос получения IP-адреса по DNS будет осуществляться при истечении количества попыток подключения по данному IP-адресу.

В приборе предусмотрена возможность подключения к серверу с использованием второй SIM-карты, при условии, что она активна. Для использования данной возможности установите отметку в поле «Для подключения по GPRS использовать SIM-карту № 2».

Настройки для передачи сообщений в речевом канале в режиме CSD и путем дозвона

Для передачи сообщений в речевом канале в режиме CSD и путем простого дозвона в разделе «Федеральные номера», расположенном на главной форме, введите:

– федеральные телефонные номера ППМ устройства оконечного пультового (поля № 1…15);

– количество попыток дозвона на первые четыре ППМ УОП (поля «попыток дозвона»);

– количество используемых в УОП ППМ (отметки в полях «использ.», за номером канала);

**ВНИМАНИЕ! ЕСЛИ ОБЪЕКТ СЛОЖНЫЙ, В ПОЛЯХ «ПОПЫТОК ДОЗВО-НА», РАСПОЛОЖЕННЫХ НАПРОТИВ ППМ № 1 (№ 5) И № 2 (№ 6), УСТАНОВИТЕ ЗНАЧЕНИЕ «0». КОЛИЧЕСТВО ПОПЫТОК ДОЗВОНА НА ППМ № 3 (№ 7) И № 4 (№ 8) ДОЛЖНО БЫТЬ НЕ МЕНЕЕ ОДНОЙ.**

## Прочие настройки

В разделе «Прочие настройки», расположенном на главной форме, в поле «номер объекта» введите номер охраняемого объекта, на котором будет установлен данный прибор.

Для задания очередности дозвона на 1-4, 5-8 ППМ в поле «звонить сначала на 5-8 каналы, потом на 1-4» установите отметку, если требуется осуществлять звонки сначала на резервные (5-8) ППМ $^{\rm l}$ , а потом на (1-4) ППМ.

Установите отметку в поле «исходящая детализация CSD при закр./откр.» если планируется использовать прибор для охраны сложного объекта.

Если в приборе используется тампер, то на главной форме программы установите отметку в поле «использовать тампер».

Для сохранения состояния прибора после его выключения и повторного включения (а также после выхода из режима SLEEP) установите отметку в поле «сохранять состояние прибора при снятии питания».

Если в приборе используется [«технологический» шлейф](#page-17-0) в поле «№ технологического шлейфа» выберите номер шлейфа, который будет использоваться как «технологический».

# Настройка проверки баланса денежных средств на SIM-картах, устанавленных на прибор

Для проверки баланса денежных средств на SIM-картах, установленных на прибор в разделе «Номера для проверки баланса» в поля SIM1 (SIM2) введите команды для проверки денежных средств, используемых операторами сотовой связи. Если баланс проверять не нужно, поставьте «–» в соответствующем поле.

# Настройка ключей доступа для управления состоянием объекта (охраняемых зон)

В качестве ключей доступа для управления состоянием охраняемого объекта (охраняемой зоны) могут использоваться только электронные ключи (ключи контактного типа Touch Memory или бесконтактные радиоидентификационные карты).

Для настройки ключей доступа для управления состоянием объекта (охраняемых зон) перейдите на форму «Ключи доступа» (см. рисунок Г34). Для вызова формы нажмите на главной форме программы кнопку «Ключи доступа».

1

 $1$  При наличии данных каналов в составе УОП.

| LIEIX<br><b>• Клинклоступа</b>                                          |                                              |        |   |         |                |   |                         |   |   |                          |  |  |
|-------------------------------------------------------------------------|----------------------------------------------|--------|---|---------|----------------|---|-------------------------|---|---|--------------------------|--|--|
| <b>Hovep</b>                                                            |                                              | Шлейфы |   |         |                |   |                         |   |   |                          |  |  |
| KIRONE                                                                  | Наимновани                                   | boe    | t | 2       | $\overline{3}$ | 4 | ь                       | 6 | z | B                        |  |  |
| ٢                                                                       | для укравления осной 1 (бесконтактная карта) | ٣      | 臣 | v       | ν              | ₽ | ۳                       | ۳ |   | r                        |  |  |
| 2                                                                       | дея управления зоной 2 (беспонтактная карта) | п      |   | п       | r              |   | φ                       | P | 戸 | 琛                        |  |  |
| E                                                                       | Ключ для управления зоной 1) Touch Memory)   | Γ      | ν | ν       | ×              | ν | г                       | ٣ |   |                          |  |  |
| 4                                                                       | Ключаля управления зоной 2 Touch Memory)     | г      |   |         |                |   | $\overline{\mathbf{w}}$ | ₩ | π | $\overline{\mathcal{M}}$ |  |  |
| 5                                                                       |                                              |        |   |         |                |   |                         |   |   |                          |  |  |
| 6                                                                       |                                              |        |   |         |                |   |                         |   |   |                          |  |  |
| z                                                                       |                                              |        |   |         |                |   |                         |   |   | r                        |  |  |
| 8                                                                       |                                              |        |   |         |                |   |                         |   |   | r                        |  |  |
| $\overline{9}$                                                          |                                              | r      |   |         |                |   | г                       | Ĩ |   | F                        |  |  |
| 10                                                                      |                                              |        |   |         |                |   |                         |   |   |                          |  |  |
| H                                                                       |                                              | F      |   |         |                |   |                         |   |   | г                        |  |  |
| 12                                                                      |                                              | ۳      |   |         |                |   |                         |   |   |                          |  |  |
| 13.                                                                     |                                              | п      |   |         |                |   |                         |   |   | г                        |  |  |
| 14                                                                      |                                              |        |   |         |                |   |                         |   |   |                          |  |  |
| 15                                                                      |                                              |        |   |         |                |   |                         |   |   | г                        |  |  |
| 15                                                                      |                                              |        |   |         |                |   |                         |   |   | ī                        |  |  |
| 17                                                                      |                                              |        |   |         |                |   |                         |   |   |                          |  |  |
| 18                                                                      |                                              |        |   |         |                |   |                         |   |   | I                        |  |  |
| Не гроководить хримтификацию шлейфов (выделить вся)<br>Убрать выделение |                                              |        |   |         |                |   |                         |   |   |                          |  |  |
|                                                                         | Paspeuams chosesal of sect <sup>-</sup>      |        |   | Приекты |                |   |                         |   |   |                          |  |  |

Рисунок Г34 – Вид формы «Ключи (команды) доступа»

Процедура настройки ключей включает в себя следующие этапы:

определение типа объекта [\(простой,](#page-4-0) [сложный\)](#page-4-1);

определение количества [охраняемых зон,](#page-4-2) если объект сложный;

определение количества и номеров ШС для каждой зоны, т.е. конфигурирование объекта;

определение номеров ключей для управления состоянием объекта (охраняемой зоны), т.е. установление зависимости между ключом доступа и охраняемой зоной.

В соответствии с приведенной выше процедурой установите отметки в полях «Шлейфы» для каждого из ключей доступа. Для облегчения распознавания ключей в поле «Наименование» введите текстовую метку ключа, например «Ключ для управления зоной № 1 …».

На рисунке Г34, в качестве примера, рассмотрен вариант конфигурирования сложного объекта, состоящего из двух охраняемых зон. Для контроля первой зоны используются первый, второй, третий и четвертый шлейфы прибора, для контроля второй зоны используются пятый, шестой, седьмой и восьмой шлейфы прибора. Для постановки первой зоны под охрану или снятия ее с охраны используется ключ № 1 (бесконтактная карта) и № 3 (ключ Touch Memory). Для постановки второй зоны под охрану или снятия ее с охраны используются ключи № 2 (бесконтактная карта) и № 4 (ключ Touch Memory) соответственно.

Таким образом, для каждого ключа задается количество и номера шлейфов, соответствующих охраняемой зоне.

На рисунке Г35, в качестве примера, представлен вариант неправильного программирования ключей и зон.

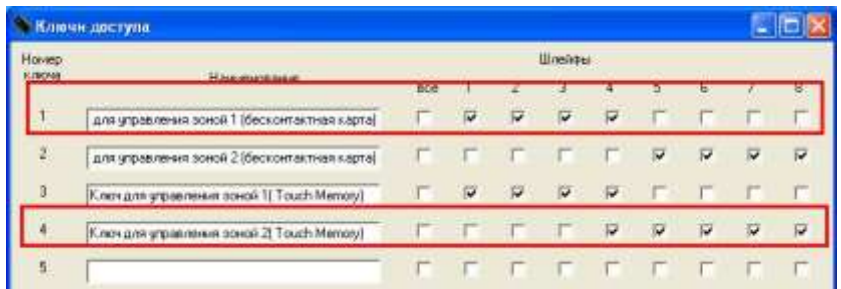

Рисунок Г35 – Вариант неправильного программирования ключей и зон

На данном примере программирование ключей № 1, № 3 и № 4 не позволяет однозначно определить количество и номера шлейфов, входящих в первую и вторую зоны. Так, при данной конфигурации использование ключа № 4 может привести к рассинхронизации зоны ключей № 1 и № 3, т.е. часть шлейфов в зоне при использовании ключей могут оказаться в состоянии «Открыто», часть в «Закрыто».

На рисунке Г36 приведен пример программирования прибора для охраны простого объекта, состоящего из одной охраняемой зоны с восьмью шлейфами. В данном примере для открытия и закрытия простого объекта используются четыре ключа.

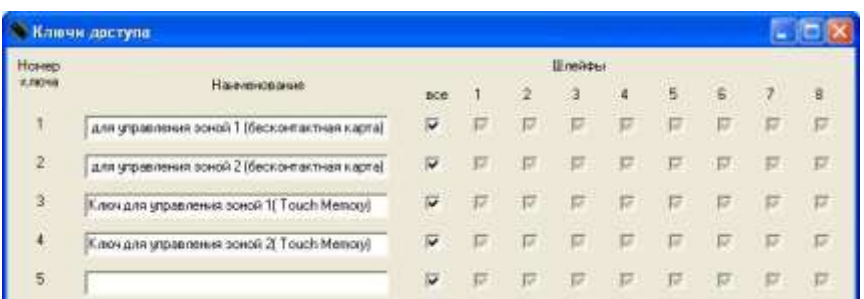

Рисунок Г36 – Вид формы «Соответствие охраняемых шлейфов…»

После установки всех параметров перейдите на главную форму путем нажатия кнопки «Принять».

#### Настройка диапазонов работы шлейфов

Для настройки диапазонов работы шлейфов прибора перейдите на форму «Диапазоны работы ШС» (см. рисунок Г37). Для вызова формы нажмите кнопку «Диапазоны работы ШС», расположенную на главной форме программы.

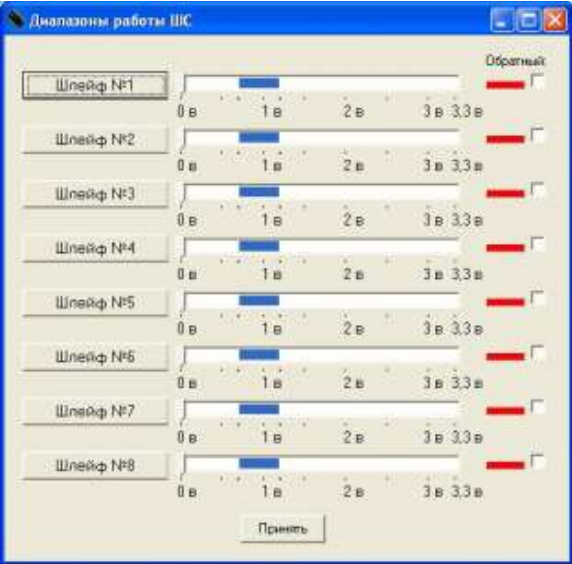

Рисунок Г37 – Вид формы «Диапазоны работы ШС»

Для установки пороговых значений напряжений для диапазона «Норма»<sup>1</sup> для любого из восьми шлейфов нажмите кнопку «Шлейф № N», где N – номер программируемого шлейфа. После нажатия на кнопку на дисплее ПК появится форма «Настройка диапазонов» (см. рисунок Г38).

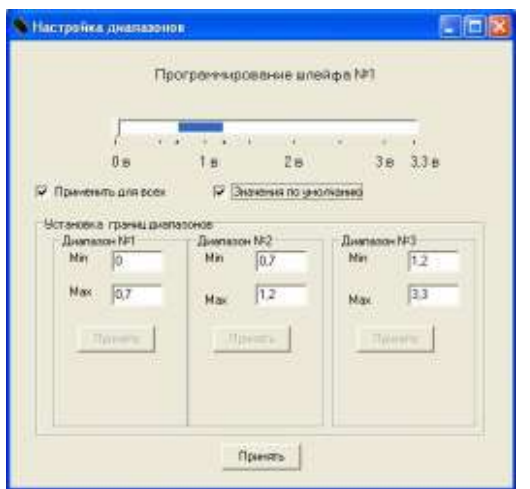

Рисунок Г38 – Вид формы «Настройка диапазонов»

<sup>1</sup> <sup>1</sup> **Диапазон «Норма»** − это диапазон напряжений, определяющий состояние прибора. Если текущее напряжение на ШС находится в пределах диапазона «Норма», прибор не выдает тревожных сообщений. Значения напряжений диапазона определяются характеристиками ШС (токопотребление, сопротивление и др. характеристики подключенных к ШС извещателей). Диапазон «Норма» может быть определен также по результатам тестирования прибора с помощью СПО.

С помощью левой клавиши манипулятора «Мышь» установите бегунок горизонтальной шкалы напряжений напротив минимального значения диапазона. В поле «Max» подраздела «Диапазон № 1» раздела «Установка границ диапазонов» отобразится значение установленного напряжения. Нажмите активную кнопку «Принять» в подразделе «Диапазон № 1».

С помощью левой клавиши манипулятора «Мышь» установите бегунок шкалы напряжений напротив максимального значения диапазона. В поле «Max» подраздела «Диапазон № 2» раздела «Установка границ диапазонов» отобразится значение установленного напряжения. Нажмите активную кнопку «Принять» в подразделе «Диапазон № 2», а затем активную кнопку «Принять» в подразделе «Диапазон № 3».

Для установки значений по умолчанию установите отметку в поле «Значения по умолчанию». Диапазон напряжений «Норма», установленный по умолчанию лежит в пределах от 0,7 до 1,2 В.

## **ВНИМАНИЕ! ЗНАЧЕНИЯ ПО УМОЛЧАНИЮ РЕКОМЕНДУЕТСЯ УСТАНО-ВИТЬ ПЕРЕД ПЕРВЫМ ЗАПУСКОМ ПРИБОРА, НО НЕОБХОДИМО ИХ УТОЧ-НИТЬ ПОСЛЕ ПРОВЕДЕНИЯ ТЕСТИРОВАНИЯ.**

Для установки данных настроек для всех шлейфов выставьте отметку в поле « Применить для всех».

Нажмите активную кнопку «Принять» на форме «Настройка диапазонов». Внешний вид формы «Диапазоны работы ШС» после нажатия кнопки «Принять» приведен на рисунке Г39.

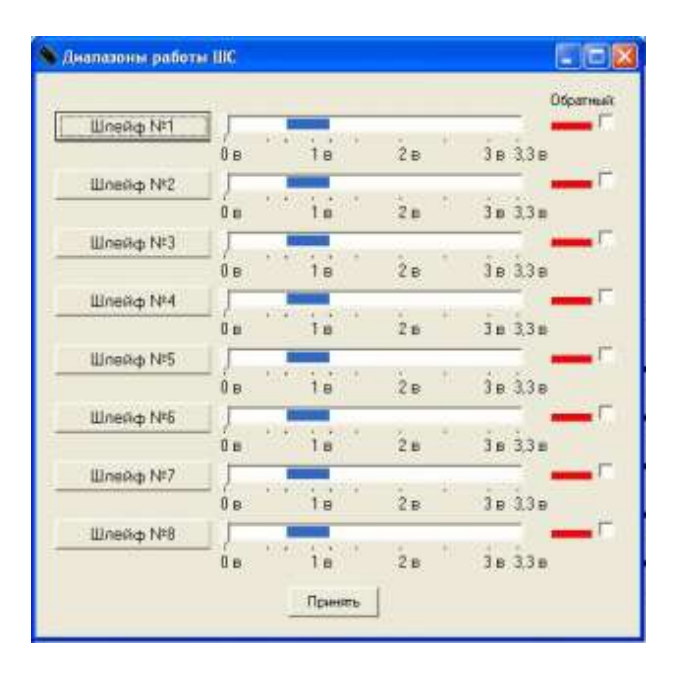

Рисунок Г39 – Вид формы «Диапазоны работы ШС»

После настройки диапазонов срабатывания всех шлейфов прибора для перехода на главную форму нажмите кнопку «Принять», расположенную на форме «Диапазоны работы ШС».

Настройка типов [шлейфов п](#page-4-3)рибора и их взаимосвязи с внешними [звуко](#page-5-0)[выми](#page-5-0) и [световыми](#page-5-1) оповещателями

Для настройки типов шлейфов прибора и их взаимосвязи с внешними звуковыми и световыми оповещателями перейдите на форму «Функции шлейфов» (см. рисунок Г40). Для вызова формы нажмите кнопку «Функции шлейфов», расположенную на главной форме программы.

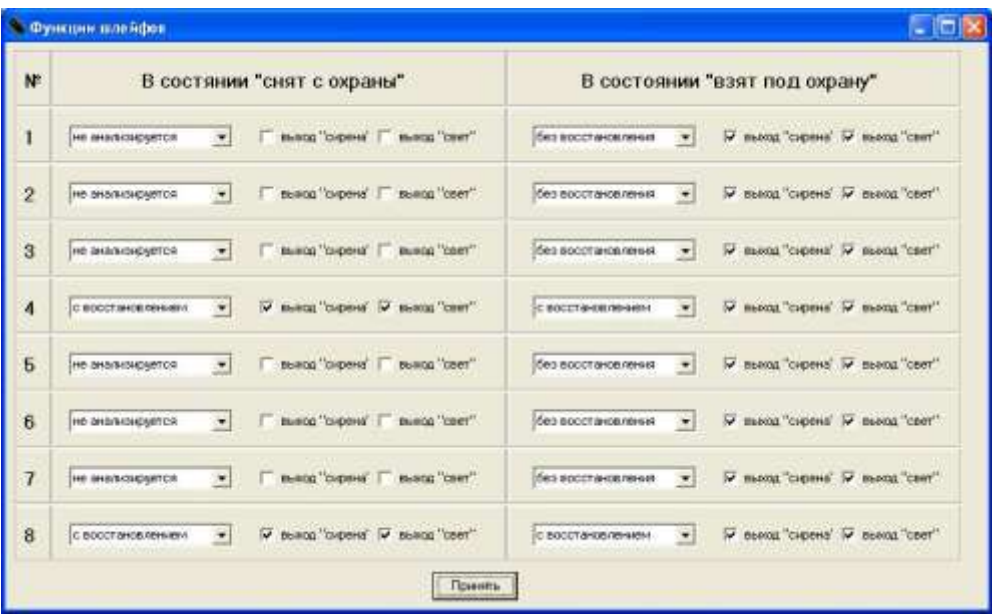

Рисунок Г40 – Вид формы «Функции шлейфов»

Данная форма представляет собой таблицу, каждая строка которой соответствует номеру шлейфа.

Установите тип каждого шлейфа («не анализируется»; «анализируется с восстановлением»; «анализируется без восстановления») для двух логических состояний «Снят с охраны» и «Взят под охрану».

В поле «Выход сирена», «Выход свет» установите отметки для формирования команд управления, выдаваемых прибором на внешние световые и звуковые оповещатели при наличии тревоги или неисправности по данному ШС.

Тип «технологического» шлейфа в состоянии «Снят с охраны» и «Взят под охрану» – не анализируется.

После установки режима работы ШС нажмите кнопку «Принять».

Настройка режимов работы выходов прибора

Для настройки режимов работы выходов прибора перейдите на форму «Функции выходов» (см. рисунок Г41). Для вызова формы нажмите кнопку «Функции выходов», расположенную на главной форме программы.

В полях «Выход 1», «Выход 2», «Выход 3» выберите режимы работы выходов прибора.

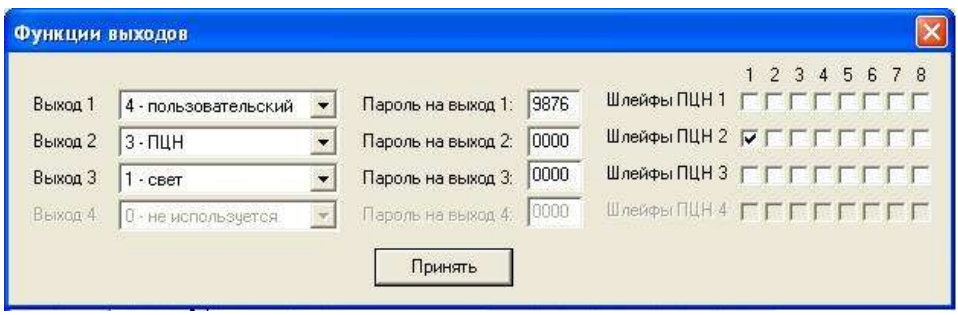

Рисунок Г41 – Вид формы «Функции выходов»

При работе прибора в составе системы «Щит» режимами работы выходных реле являются: «не используется», «свет», «сирена» и «ПЦН».

Для настройки выходного реле в режиме работы «ПЦН» установите отметки в строке «Шлейфы ПЦН...» в колонках с номерами ШС, от состояния которых будут зависеть состояния контактов реле.

Состояние контактов выходного реле в режиме «ПЦН» зависит от состояния и типа ШС следующим образом:

если все отмеченные ШС сняты с охраны – НЗ контакт реле разомкнут;

если один из отмеченных ШС находится под охраной – НЗ контакт реле замкнут;

если нарушен один из отмеченных ШС – НЗ контакт реле разомкнут;

если тип ШС «анализируется с восстановлением» (логическое состояние «взят под охрану»), то при его нарушении нормально замкнутый контакт реле будет разомкнут до момента восстановления ШС;

если тип ШС «анализируется без восстановления» (логическое состояние «взят под охрану»), то при его нарушении нормально замкнутый контакт реле будет разомкнут до момента повторной постановки данного шлейфа на охрану.

После установки режимов работы выходов прибора нажмите кнопку «Принять».

#### Настройка исходящего тестирования канала связи прибора с УОП

Тестирование канала связи прибора с УОП осуществляется как путем дозвона с прибора на соответствующие приемо-передающие модули УОП (исходящее тестирование), так и путем дозвонов с ППМ на прибор (входящее тестирование).

Исходящее тестирование исправности канала связи прибор осуществляет путем дозвонов на соответствующие приемо-передающие модули УОП.

Для настройки исходящего тестирования канала связи откройте форму «Дополнительно» (см. рисунок Г42). Для вызова формы нажмите кнопку «Дополнительно», расположенную на главной форме программы.

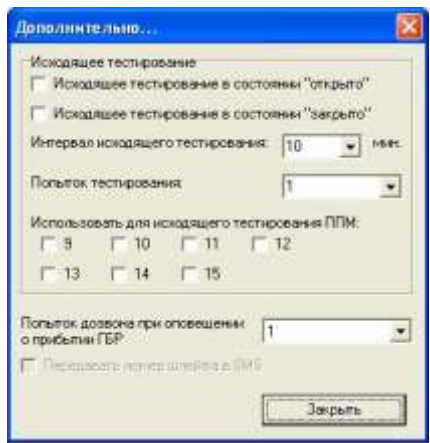

Рисунок Г42 – Вид формы «Дополнительно»

Прибор может осуществлять исходящее тестирование, находясь в состояниях «Открыто» и «Закрыто».

При необходимости тестирования канала связи, когда прибор находится в состоянии «Открыто», установите отметку в поле «Исходящее тестирование в состоянии «открыто».

Если прибор должен тестировать канал связи, находясь в состоянии «Закрыто» установите отметку в поле «Исходящее тестирование в состоянии «закрыто».

Установите период отправки тестовых сигналов в поле «Интервал исходящего тестирования» (от 10 минут до 24 часов). Период отправки исходящего тестирования должен быть меньше периода входящего тестирования (с АРМ ПЦО).

В поле «Попыток тестирования» установите количество попыток дозвона прибора на ППМ УОП (1-9).

Установите отметки напротив номеров ППМ, на которые должны поступать тестовые сигнала с прибора.

Необходимо помнить, что на главной форме программы, на панели «Федеральные номера» в поле «использ.» также должны быть установлены отметки для данных ППМ. Кроме того, если используются ключи ГБР, то отметку для ППМ, принимающего извещение о прибытии ГБР, устанавливать нельзя.

На панели «Другие дополнения» в поле «Попыток дозвона при оповещении прибытии ГБР» установите количество попыток дозвонов, которые должен совершить прибор при касании ключом ГБР считывателя.

Подготовка прибора к программированию

После установки указанных выше настроек выполните следующие действия.

Если прибор подключен к ПК через COM-порт, то задайте номер COMпорта для связи с прибором. Для этого в главном меню программы откройте меню «Порт» и выполните команду «Выбор порта». В появившемся списке портов с помощью мыши установите отметку у номера того порта, к которому подключен прибор (рисунок Г43).

После выбора номера COM-порта откройте его, для чего на главной форме программы откройте меню «Порт» и выполните команду «Открыть порт» (рисунок Г44).

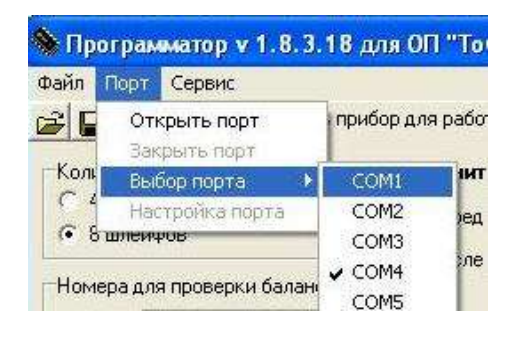

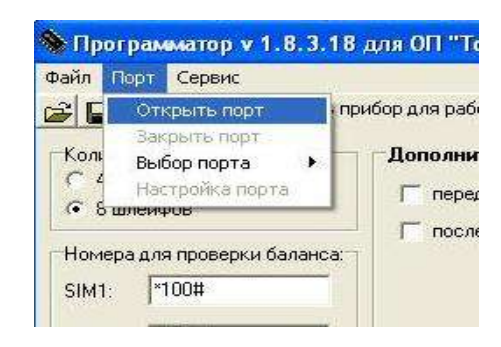

Рисунок Г43 – Выбор COM порта Рисунок Г44– Открытие COM-порта

При успешном открытии COM-порта на панели сообщений, расположенной в нижней части главной формы программы, появится надпись «Порт успешно открыт» (рисунок Г45).

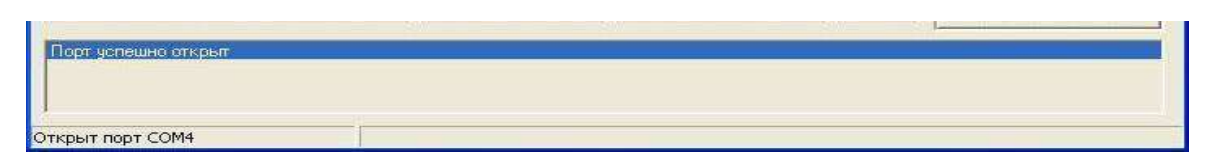

Рисунок Г45 – Сообщение об успешном открытии COM-порта

Подайте питание на прибор. После подачи питания на панели сообщений должна появиться надпись «Прибор готов к программированию» (рисунок Г46).

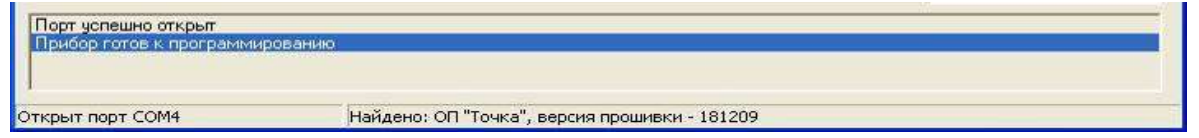

Рисунок Г46 – Сообщение о готовности программирования прибора

Если используется USB-соединение с прибором, подайте питание на прибор. После подачи питания на панели сообщений должна появиться надпись «Прибор готов к программированию» (рисунок Г47).

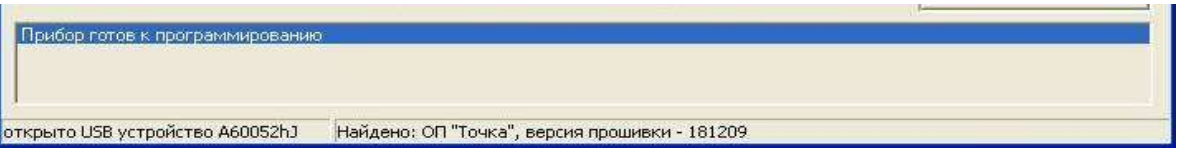

Рисунок Г47 – Сообщение о готовности программирования прибора

## Применение настроек

Для применения настроек прибора нажмите кнопку «Программировать», расположенную на главной форме программы.

При успешном программировании прибора на панели сообщений, расположенной в нижней части главной формы программы, появится надпись «Прибор успешно запрограммирован» (рисунок Г48).

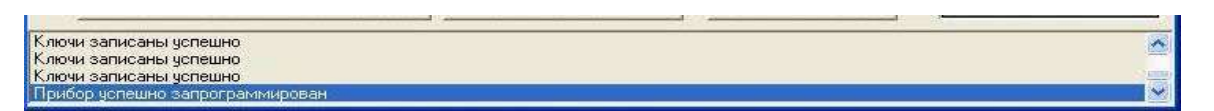

Рисунок Г48 – Сообщение об успешном программировании

#### **ПРИЛОЖЕНИЕ Д**

#### **Справочное**

# **ЗАПИСЬ КЛЮЧЕЙ ДОСТУПА В ПАМЯТЬ ПРИБОРА. ТЕСТИРОВАНИЕ ПРИБОРА**

#### **Д1 Запись ключей доступа в память прибора**

По функциональному применению в приборе ключи доступа разделены на 2 группы:

обычные ключи;

мастер-ключи.

Мастер-ключи используются для записи в память прибора и стирания из памяти прибора обычных ключей.

В свою очередь, обычные ключи делятся на:

пользовательские ключи;

ключи групп быстрого реагирования.

В качестве пользовательских ключей доступа для управления состоянием охраняемого объекта (охраняемой зоны) могут использоваться:

электронные ключи (ключи контактного типа Touch Memory или бесконтактные радиоидентификационные карты);

пароль, передаваемый с сотового телефона пользователя.

Пользовательские ключи служат для управления состоянием прибора (постановки на охрану, снятия с охраны).

Ключи ГБР используются при применении прибора в составе системы «Щит» и предназначены для передачи извещений на АРМ ПЦО о прибытии группы на охраняемый объект.

В память прибора можно записать до 18 обычных ключей и до 2 мастерключей. Запись ключей доступа производится двумя способами:

с использованием только мастер-ключа;

с использованием СПО.

#### Запись ключей с использованием мастер-ключа

Запись ключей с использованием мастер-ключа осуществляется только для ключей контактного типа (Touch Memory) или бесконтактных радиоидентификационных карт.

Для записи ключа в память прибора приложите его к считывателю.

Если ни один мастер-ключ не записан в память прибора, первый «неизвестный» ключ, которым пользователь касается считывателя, записывается в прибор в качестве мастер-ключа № 1. При этом прибор сразу переходит в «мастер-меню».

Переход в «мастер-меню» может быть также осуществлен путем касания считывателя уже записанным мастер-ключом.

«Мастер-меню» содержит 8 режимов работы, описание которых представлено в таблице Д1.

Таблица Д1 – Режимы работы «мастер-меню»

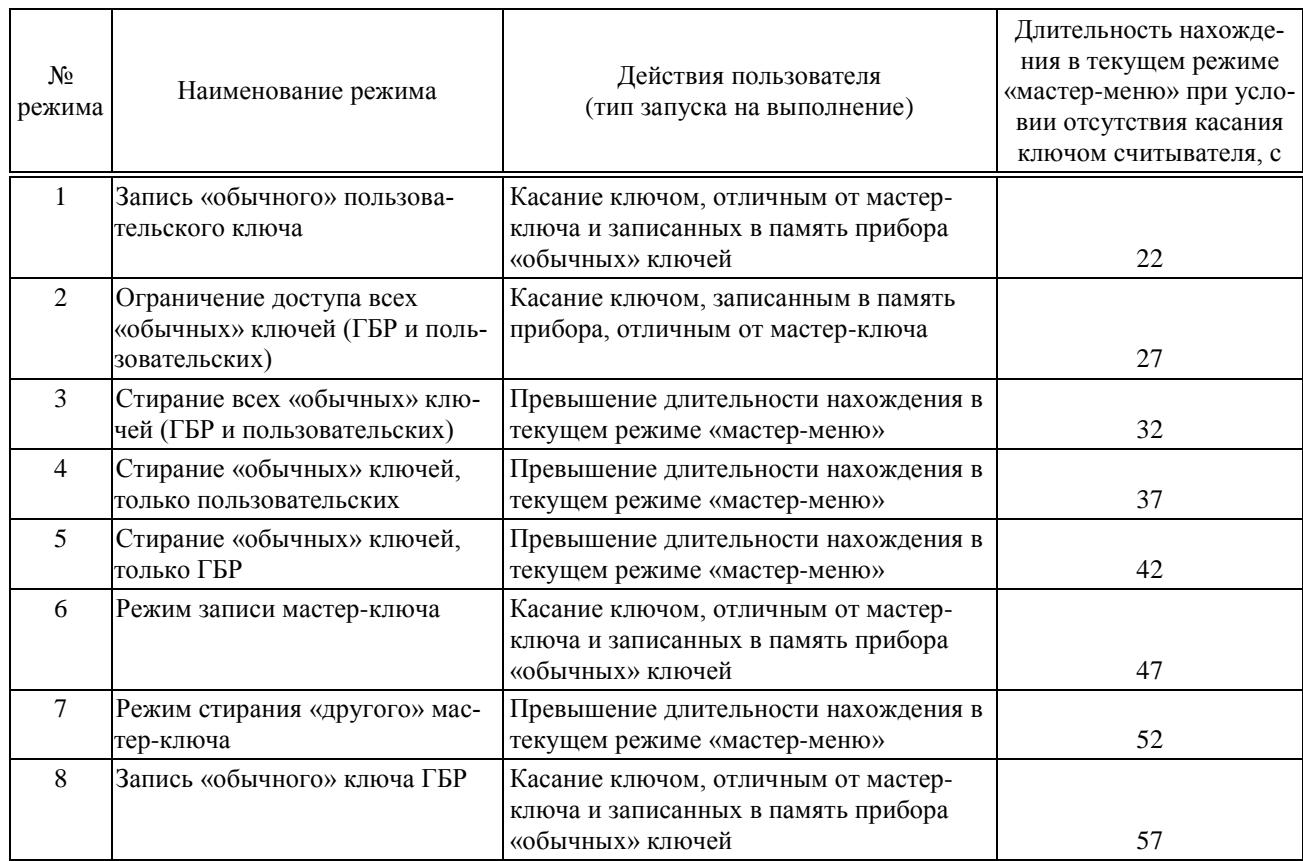

При каждом касании считывателя мастер-ключом осуществляется циклическое переключение режима «мастер-меню». Индикация номера режима происходит при помощи последовательности из коротких импульсов включения светодиода считывателя, разделенных паузой. Количество коротких импульсов соответствует номеру режима. Наличие длинного импульса подсвета индицирует принятие ключа для обработки при касании им считывателя.

Выход из режима «мастер-меню» осуществляется после истечения времени нахождения в текущем режиме «мастер-меню». Если в процессе индикации режима произошло касание считывателя ключом, процесс индикации (10 групп импульсов) запускается сначала.

Для записи пользовательских ключей с помощью мастер-ключа перейдите в режим № 1 (однократно коснитесь считывателя мастер-ключом). Произведите касание считывателя новым ключом. При каждом касании ключ записывается в память прибора. Если записано 18 ключей, касание новым «неизвестным» ключом приведет к выходу из «мастер-меню».

Для стирания из памяти прибора обычного ключа с помощью мастер ключа перейдите в режим № 2 (дважды коснитесь считывателя мастерключом). Произведите касание считывателя ключом, который необходимо удалить из памяти прибора.

Для стирания из памяти прибора всех обычных ключей с помощью мастер ключа перейдите в режим № 3. Дождитесь окончания времени нахождения в текущем режиме «мастер-меню». После чего запускается процесс стирания из памяти прибора всех обычных ключей.

Для стирания из памяти прибора только пользовательских или только ключей ГБР с помощью мастер ключа перейдите соответственно в режимы № 4 или № 5. Процесс стирания также запускается при выходе из «мастер-меню».

Для записи второго мастер-ключа с помощью мастер ключа перейдите в режим № 6. Произведите касание считывателя ключом. Если в память прибора уже записано два мастер-ключа, касание любым ключом считывателя приведет к выходу из «мастер-меню». При касании ключом, уже записанным в память как обычный, также будет осуществлен выход из «мастер-меню».

Для стирания из памяти прибора «соседнего» мастер-ключа с помощью мастер ключа перейдите в режим № 7. Если переход в данный режим осуществлен с помощью мастер-ключа № 1, стирается мастер-ключ № 2 и наоборот.

Режим № 8 служит для записи «обычных» ключей ГБР и в целом аналогичен режиму № 1.

Произведите запись ключей в память прибора, используя представленные режимы работы мастер-меню.

Запись ключей доступа с использованием СПО

Подключите прибор к ПК в соответствии с рекомендациями, изложенными в [Приложении Г.](#page-56-0)

Запустите программу, откройте порт (если подключение прибора осуществляется с использованием COM-порта) и включите питание прибора.

Переход в режим программирования ключей может быть осуществлен из формы «Тестирование оборудования». Вызовите форму путем нажатия кнопки «Тест оборудования», которая появляется на главной форме программы при подключении прибора, слева от кнопки «Программировать». Внешний вид формы «Тестирование оборудования» показано на рисунке Д1.

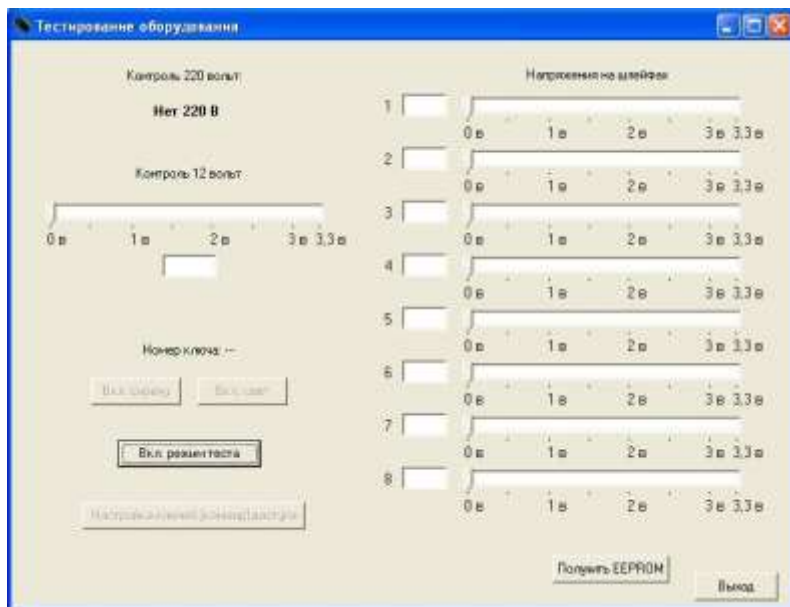

Рисунок Д1 − Внешний вид формы «Тестирование оборудования»

Нажмите кнопку «Вкл. Режим теста».

После включения режима теста содержание формы «Тестирования оборудования» изменяется (см. рисунок Д2).

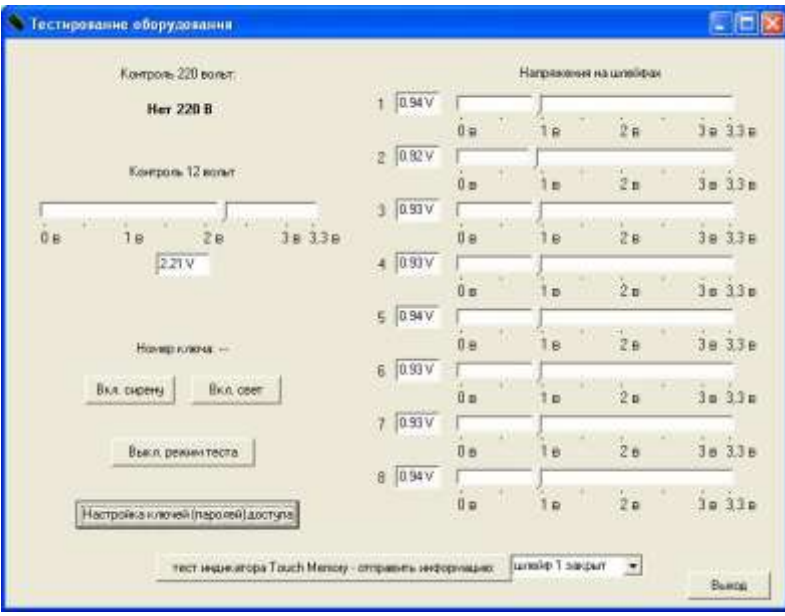

Рисунок Д2 − Внешний вид формы «Тестирование оборудования»

Для работы с ключами доступа нажмите кнопку «Настройка ключей (паролей) доступа», расположенную на форме «Тестирование оборудования» (рисунок Д2). Нажатие кнопки приведет к появлению формы «Настройка ключей (паролей) доступа» (см. рисунок Д3).

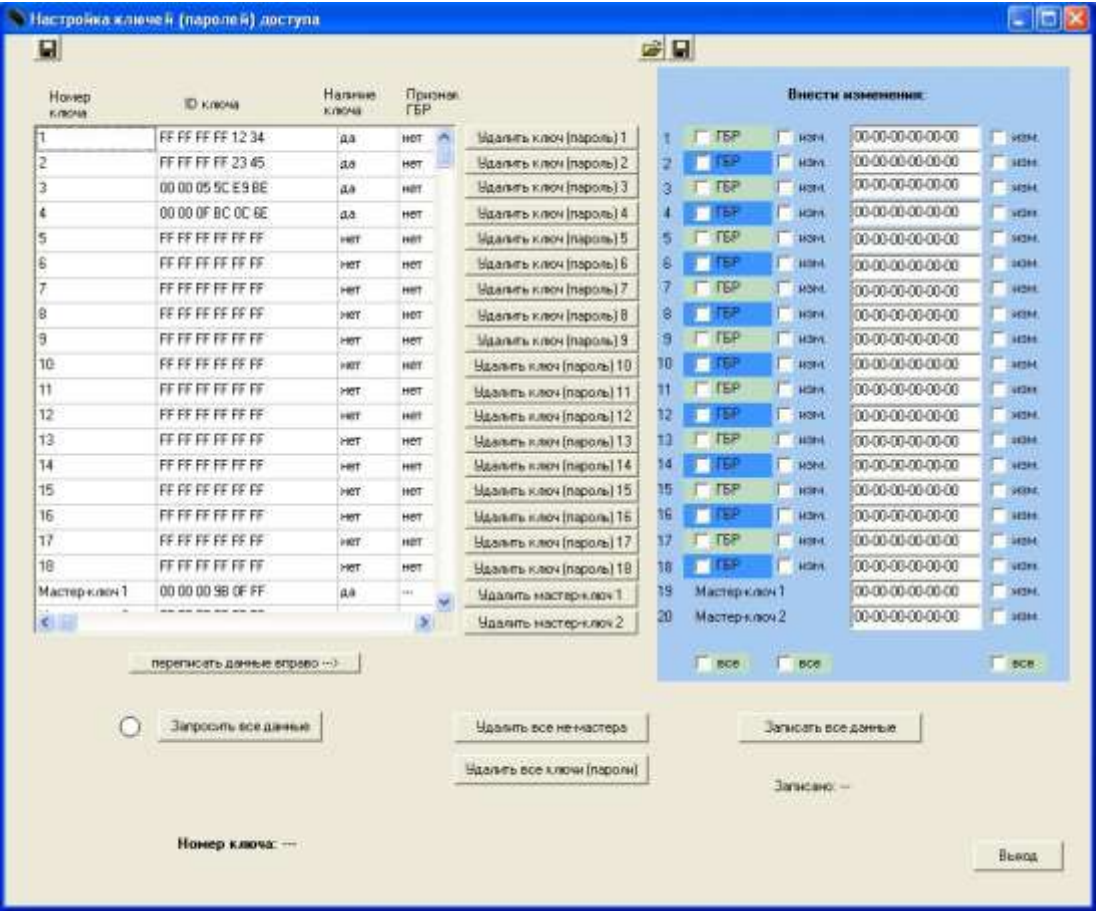

Рисунок Д3 – Внешний вид формы «Настройка ключей (паролей) доступа»

В таблице, расположенной в левой части формы «Настройка ключей (паролей) доступа», отображаются ID (идентификационные номера) ключей доступа записанных в память прибора.

В колонке «наличие ключа» отображается информация о наличии записи о ключе в памяти прибора. Если ключ был записан в память прибора, в соответствующем поле «наличие ключа» будет отображено значение «да». Если запись о ключе отсутствует в памяти прибора (ключ был удален или не записан), в соответствующем поле будет отображаться значение «нет». При стирании ключа из памяти прибора удаляется только его признак («да»), что позволяет восстановить ранее удаленные ключи с помощью программатора.

В колонке «ГБР» отображается информация о типе ключа (пользовательский или ключ ГБР). Если ключ был записан в прибор в качестве пользовательского, соответствующий признак «ГБР» будет иметь значение «нет», в противном случае он будет иметь значение «да».

Содержимое данной таблицы обновляется путем нажатия на кнопку «Запросить все данные». Содержимое таблицы может быть сохранено в текстовый файл при помощи кнопки .

Для записи *пользовательских ключей* с помощью мастер-ключа перейдите в режим записи пользовательских ключей (однократно коснитесь считывателя мастер-ключом). Произведите касание считывателя новым ключом. При каждом касании ключ записывается в память прибора при этом индикатор, расположенный слева от кнопки «Запросить данные», будет загораться зеленым цветом, а в поле «Номер ключа» будет отображаться номер пользовательского ключа.

*Запись пользовательских паролей* для управления состоянием объекта (охраняемой зоны) с помощью сотового телефона пользователя производится в таблице «Внести изменения».

Запись пароля должна производиться в виде FF-FF-FF-FF-хх-хх, где хх-хх − пароль. Например, для «1234» надо ввести FF-FF-FF-FF-12-34.

При выборе пароля для управления состоянием объекта (охраняемой зоны) должны учитываться следующие ограничения:

в пароле не должно быть повторяющихся цифр;

пароли для управления состоянием охраняемых зон (охраняемого объекта) не должны совпадать друг с другом, а также с паролями на «пользовательские реле».

Отредактируйте параметры ключей или паролей и установите отметку «изм.» напротив соответствующих полей.

Нажмите на кнопку «Записать все данные», после чего отредактированный список ключей будет внесен в память прибора, а их параметры (ID и признаки) отобразятся при следующем запросе в таблице ключей, расположенной в левой части формы.

*Для редактирования списка электронных ключей вручную* (без переноса их параметров из левой таблицы и касания ключом считывателя) в соответствующие поля введите ID ключей доступа (обычно они выгравированы на самих «таблетках» Touch Memory), назначьте признаки «наличие ключа» и «ГБР» путем установки отметок в соответствующих полях.

Нажмите на кнопку «Записать все данные», после чего отредактированный список ключей будет внесен в память прибора, а их параметры (ID и признаки) отобразятся при следующем запросе в таблице ключей, расположенной в левой части формы.

Для удаления ключей доступа из памяти прибора служат кнопки «Удалить ключ (пароль)», каждая кнопка размещена напротив соответствующего ключа. Удаления всех обычных ключей происходит после нажатия на кнопку «Удалить все не-мастера».

94

Для отображения режима работы с ключами доступа с использованием мастер-ключа служат индикаторы, находящиеся в нижней части формы, которые отображают момент касания ключом считывателя, номер приложенного ключа, нахождение в «мастер-меню» и режим работы в «мастер-меню».

### **Д2. Тестирование прибора**

Тестирование прибора производится с целью проверки его общего технического состояния и выполняется при помощи специального программного обеспечения в режиме «Тест».

Подключите прибор к ПК в соответствии с рекомендациями, изложенными в [Приложении Г.](#page-56-0)

Запустите программу, откройте порт (если подключение прибора осуществляется с использованием COM-порта) и включите питание прибора.

Переход в режим «тест» может быть осуществлен из формы «Тестирование оборудования». Вызовите форму путем нажатия кнопки «Тест оборудования», которая появляется на главной форме программы при открытии COMпорта, слева от кнопки «Программировать». Внешний вид формы «Тестирование оборудования» показан на рисунке Д4.

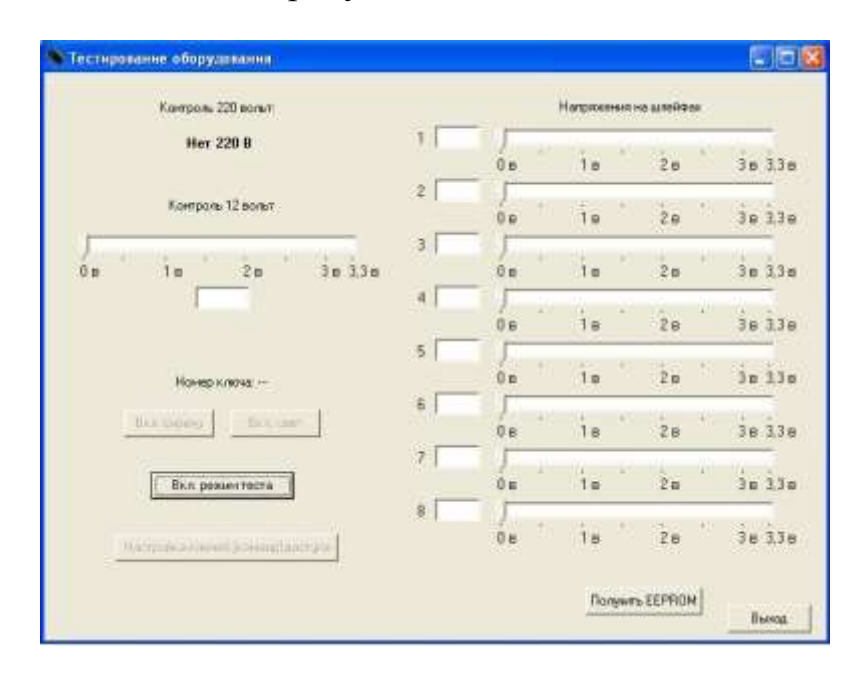

Рисунок Д4 − Внешний вид формы «Тестирование оборудования»

Индикатор «контроль 220 В» позволяет проверить наличие или отсутствие напряжения 220 В, 50 Гц на входе [источника электропитания.](#page-5-2) Индикатор «Контроль 12 В», выполненный в виде шкалы напряжений, показывает наличие и текущее значение напряжения источника электропитания, пересчитанное ко

входу аналогово-цифрового преобразователя микроконтроллера. Ниже индикатора расположено поле, в которое отображает текущее значение напряжения источника вторичного электропитания. Индикатор «Номер ключа» показывает номер приложенного к считывателю ключа доступа. Шкалы «Напряжение на шлейфах», расположенные в правой части формы, отображают текущие значение напряжения на [шлейфах,](#page-4-3) также пересчитанные ко входу АЦП.

Для проверки наличия значений текущих напряжений на шлейфах прибора, а также работоспособности оповещателей нажмите кнопку «Вкл. Режим теста».

После включения режима теста содержание формы «Тестирования оборудования» изменяется (см. рисунок Д5).

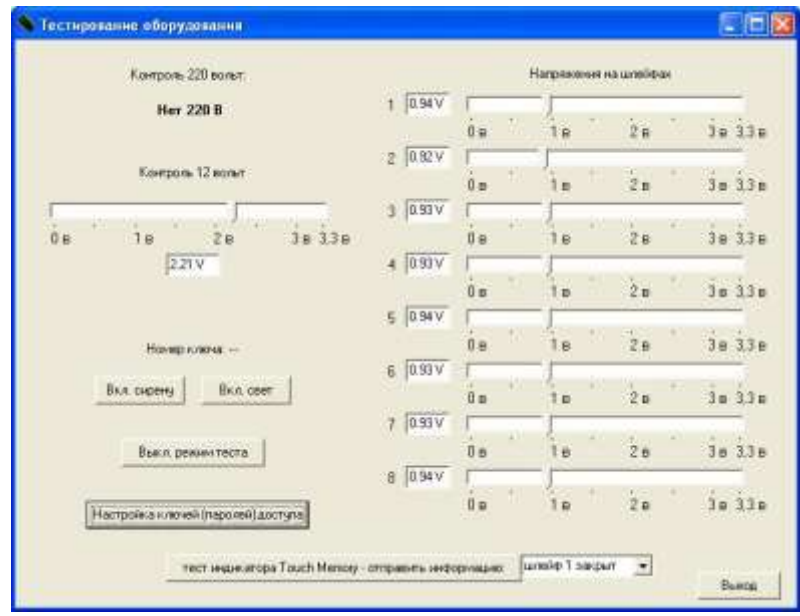

Рисунок Д5 – Внешний вид формы «Тестирование оборудования»

На соответствующих индикаторах отображаются текущие значения напряжений на шлейфах прибора.

Для проверки срабатывания [звукового оповещателя](#page-5-0) (сирены) нажмите кнопку «Вкл. сирену». Для выключения оповещателя нажмите снова эту же кнопку. Аналогично, нажимая кнопку «Вкл. свет» можно провести проверку срабатывания [светового оповещателя.](#page-5-1) Для проверки функционирования индикатора считывателя электронных ключей служит кнопка «тест индикатора» и поле для выбора информации. Последовательно выбирая команду для индикатора и нажимая на кнопку, можно убедиться, что индикация выполняется.

Для получения настроек прибора, записанных в его энергонезависимую память EEPROM, нажмите кнопку «Получить EEPROM» при выключенном режиме тестирования (см. рисунок Д4). После считывания EEPROM в соответствующих полях на всех формах программы отобразятся значения записанных ранее параметров. После этого полученные настройки можно сохранить в файл, а также, внеся необходимые изменения, снова запрограммировать прибор.